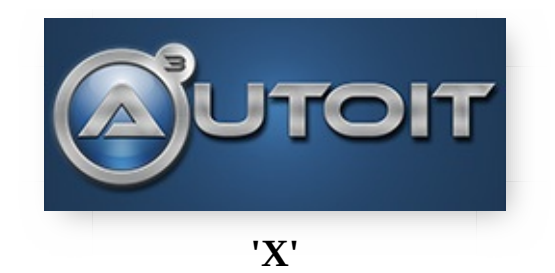

#### **v3.3.14.2**

©1999-2015 Jonathan Bennett & [AutoIt](#page-627-0) Team

AutoIt v3 [Homepage](https://www.autoitscript.com/site/autoit/)

## Introduction

AutoIt v3 is a freeware BASIC-like scripting language designed for automating the Windows GUI. It uses a combination of simulated keystrokes, mouse movement and window/control manipulation in order to automate tasks in a way not possible or reliable with other languages (e.g. VBScript and SendKeys).

AutoItX is a DLL version of AutoIt v3 that provides a subset of the features of AutoIt via an ActiveX/COM and DLL interface. This means that you can add AutoIt-like features to your favourite scripting and programming languages, e.g. VB, VBScript, Delphi, C, C++, Kixtart, and most other languages that support the use of DLLs.

As AutoItX provides a subset of the features of AutoIt v3 you should read the help file for AutoIt v3 and become familar with the basic concepts, including:

- The AutoIt [Window](#page-5-0) Info Tool
- [Windows](#page-7-0)
- [Controls](#page-15-0)

Help pages on the above topics are duplicated in this help file for reference.

The original version of AutoIt came with two controls: AutoItX (a COM/ActiveX control) and AutoItDLL (a DLL control). In this new version both the COM and DLL versions have been combined into the single AutoItX control which provides both methods of access.

How you use AutoItX depends on the host language you want to use. If you are using something that supports COM object access (like VBScript) then using AutoItX as a COM control is recommended. If you want to use AutoItX from a language such as C then using it as a DLL is simplest.

Throughout this help file examples for COM/ActiveX usage are given using **VBScript**, and standard DLL usage using **C/C++**. These are expected to be the most common ways of using AutoItX (and the two that I am most familiar with). Users of other [languages](http://www.autoitscript.com/forum/) should check out the AutoItX section on the AutoIt Forum for help and advice should you need it.

## Software License

#### **AutoIt**

**Author** : Jonathan Bennett and the AutoIt Team **WWW** : https://www.autoitscript.com/site/autoit/ **Email** : support at autoitscript dot com

#### **END-USER LICENSE AGREEMENT FOR THIS SOFTWARE**

\_\_\_\_\_\_\_\_\_\_\_\_\_\_\_\_\_\_\_\_\_\_\_\_\_\_\_\_\_\_\_\_\_\_\_\_\_\_\_\_\_\_\_\_\_\_\_\_\_\_\_\_\_\_\_\_

This End-User License Agreement ("EULA") is a legal agreement between you (either an individual or a single entity) and the mentioned author of this Software for the software product identified above, which includes computer software and may include associated media, printed materials, and "online" or electronic documentation ("SOFTWARE PRODUCT"). By installing, copying, or otherwise using the SOFTWARE PRODUCT, you agree to be bound by the terms of this EULA. If you do not agree to the terms of this EULA, do not install or use the SOFTWARE PRODUCT.

#### **SOFTWARE PRODUCT LICENSE**

The SOFTWARE PRODUCT is protected by copyright laws and international copyright treaties, as well as other intellectual property laws and treaties. The SOFTWARE PRODUCT is licensed, not sold.

The definition of SOFTWARE PRODUCT does not includes any files generated by the SOFTWARE PRODUCT, such as compiled script files in the form of standalone executables.

#### **1. GRANT OF LICENSE**

This EULA grants you the following rights:

Installation and Use. You may install and use an unlimited number of copies of the SOFTWARE PRODUCT.

Reproduction and Distribution. You may reproduce and distribute an unlimited number of copies of the SOFTWARE PRODUCT either in whole or in part; each copy should include all copyright and trademark notices, and shall be

accompanied by a copy of this EULA. Copies of the SOFTWARE PRODUCT may be distributed as a standalone product or included with your own product.

Commercial Use. You may use the SOFTWARE PRODUCT for commercial purposes. You may sell for profit and freely distribute scripts and/or compiled scripts that were created with the SOFTWARE PRODUCT.

Reverse engineering. You may not reverse engineer or disassemble the SOFTWARE PRODUCT.

### **2. COPYRIGHT**

All title and copyrights in and to the SOFTWARE PRODUCT (including but not limited to any images, photographs, animations, video, audio, music, text, and "applets" incorporated into the SOFTWARE PRODUCT), the accompanying printed materials, and any copies of the SOFTWARE PRODUCT are owned by the Author of this Software. The SOFTWARE PRODUCT is protected by copyright laws and international treaty provisions. Therefore, you must treat the SOFTWARE PRODUCT like any other copyrighted material.

#### **MISCELLANEOUS**

If you acquired this product in the United Kingdom, this EULA is governed by the laws of the United Kingdom. If this product was acquired outside the United Kingdom, then local law may apply.

Should you have any questions concerning this EULA, or if you desire to contact the author of this Software for any reason, please contact him/her at the email address mentioned at the top of this EULA.

#### **LIMITED WARRANTY**

#### **1. NO WARRANTIES**

The Author of this Software expressly disclaims any warranty for the SOFTWARE PRODUCT. The SOFTWARE PRODUCT and any related documentation is provided "as is" without warranty of any kind, either express or implied, including, without limitation, the implied warranties or merchantability, fitness for a particular purpose, or non-infringement. The entire risk arising out of use or performance of the SOFTWARE PRODUCT remains with you.

### **2. NO LIABILITY FOR DAMAGES**

In no event shall the author of this Software be liable for any damages whatsoever (including, without limitation, damages for loss of business profits, business interruption, loss of business information, or any other pecuniary loss) arising out of the use of or inability to use this product, even if the Author of this Software has been advised of the possibility of such damages. Because some states/jurisdictions do not allow the exclusion or limitation of liability for consequential or incidental damages, the above limitation may not apply to you.

[END OF LICENSE]

## <span id="page-5-0"></span>AutoIt Window Information Tool

AutoIt v3 comes with a standalone tool called the **AutoIt Window Info Tool** (Program Files\AutoIt3\Au3Info.exe). Au3Info allows you to get information from a specified window that can be used to effectively automate it. Information that can be obtained includes:

- [Window](#page-7-0) titles
- Text on the window (visible and hidden)
- Window size and position
- Contents of the status bar
- Position of the mouse pointer
- Color of the pixels underneath the mouse pointer
- Details of the *[Control](#page-15-0)* underneath the mouse pointer

To use Au3Info just run it (from the command line or Start menu). Au3Info will remain the top most window at all times so that you can read it. Once active move to the window you are interested in and activate it - the contents of Au3Info will change to show the information that is available. With the help of Au3Info you should be automating in no time!

When Au3Info is running you may want to copy text directly from it using **CTRL-C** and then paste it into your script to avoid spelling/case errors. For the tabs that have information in a list view (like the control information shown below) just **double-click** on an entry to copy it to the clipboard. This can be difficult when you want to capture pixel/mouse information as it keeps changing! To help with this you can "freeze" the output of Au3Info by pressing **CTRL-ALT-F**. Press the keys again to "unfreeze".

Here is an example of Au3Info in use with the Windows "WordPad" editor:

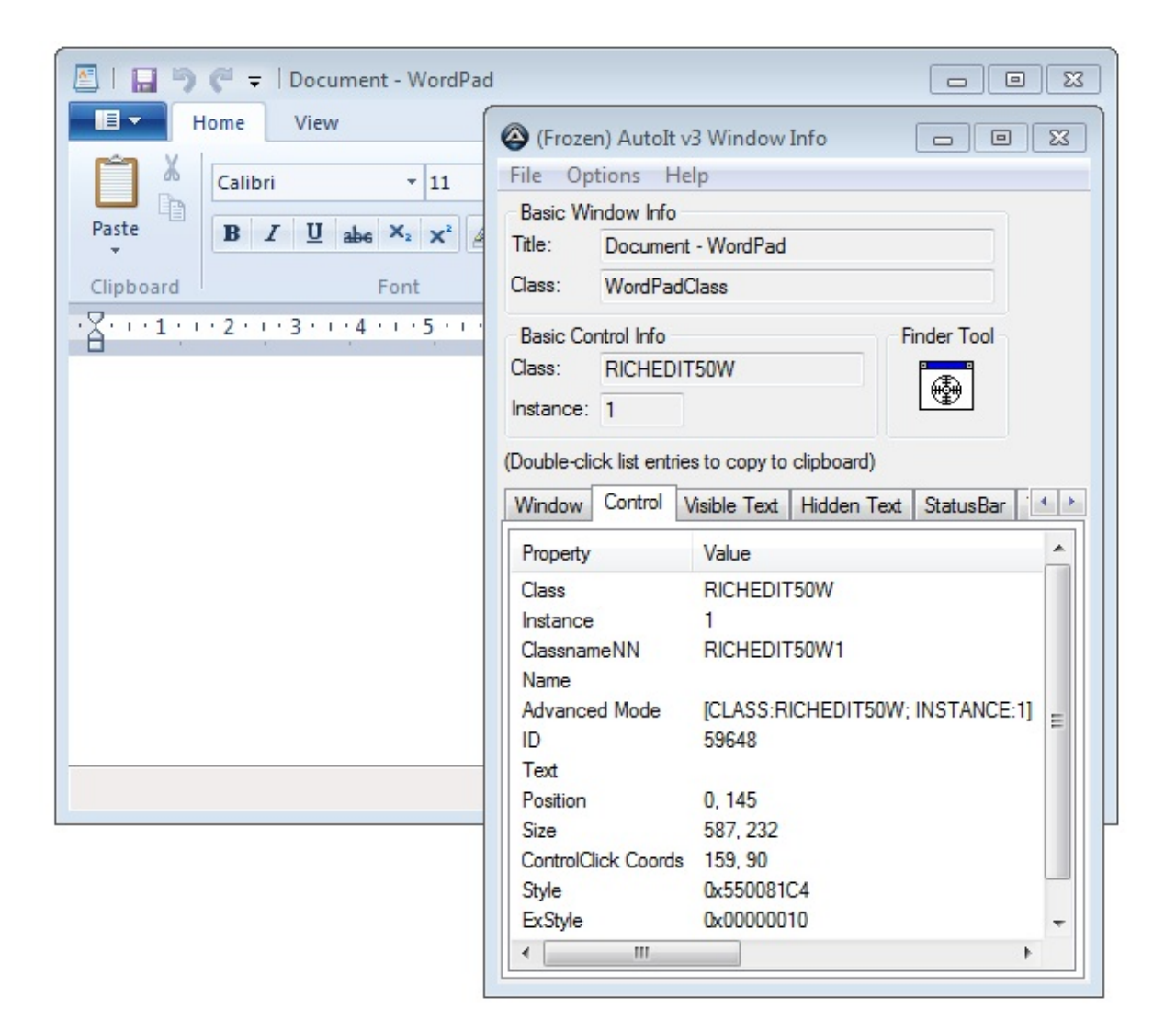

## <span id="page-7-0"></span>Window Titles and Text (Basic)

When automating, most windows can be uniquely identified by their **title** or a combination of their **title & text**. And by using AutoIt [Window](#page-5-0) Info Tool (or even by sight) this information is easy to obtain. The titles of most windows are fairly obvious, for example **Untitled - Notepad** is the title of the notepad.exe editor and in many cases this is enough to automate.

**Note: If a blank string "" is given for both** *title* **and** *text* **then the currently** *Active* **window will be used (this is not true in some of the more advanced [WinTitleMatchModes](#page-106-0))!**

Window titles and text are **case sensitive**. You must match the case and punctuation exactly. To avoid problems select the title/text in the Window Info Tool and use **ctrl-c** to copy it and then paste it directly into your script.

Most of AutoIt's window functions have space for a title and text entry, here is the WinWaitActive function. This function pauses execution of the script *until* the specified window appears and is active.

```
WinWaitActive "title"
, ["text"], [timeout]
```
*title* is the only required parameter for this function, both the *text* and *timeout* are optional. In some functions the *text* parameter is not optional, if you do not wish to specify any text then just use **""** (a blank string). A blank string, or nothing at all, in the *text* tells AutoIt that any text is valid.

To use the above function with any notepad window both these methods will work:

```
oAutoIt.WinWaitActive "Untitled - Notepad"
```
and

oAutoIt.WinWaitActive "Untitled - Notepad" ,  $^{\prime\prime\prime\prime\prime}$ 

If the same notepad window had "This is a line of text" typed into the window, the [Window](#page-5-0) Info Tool would show:

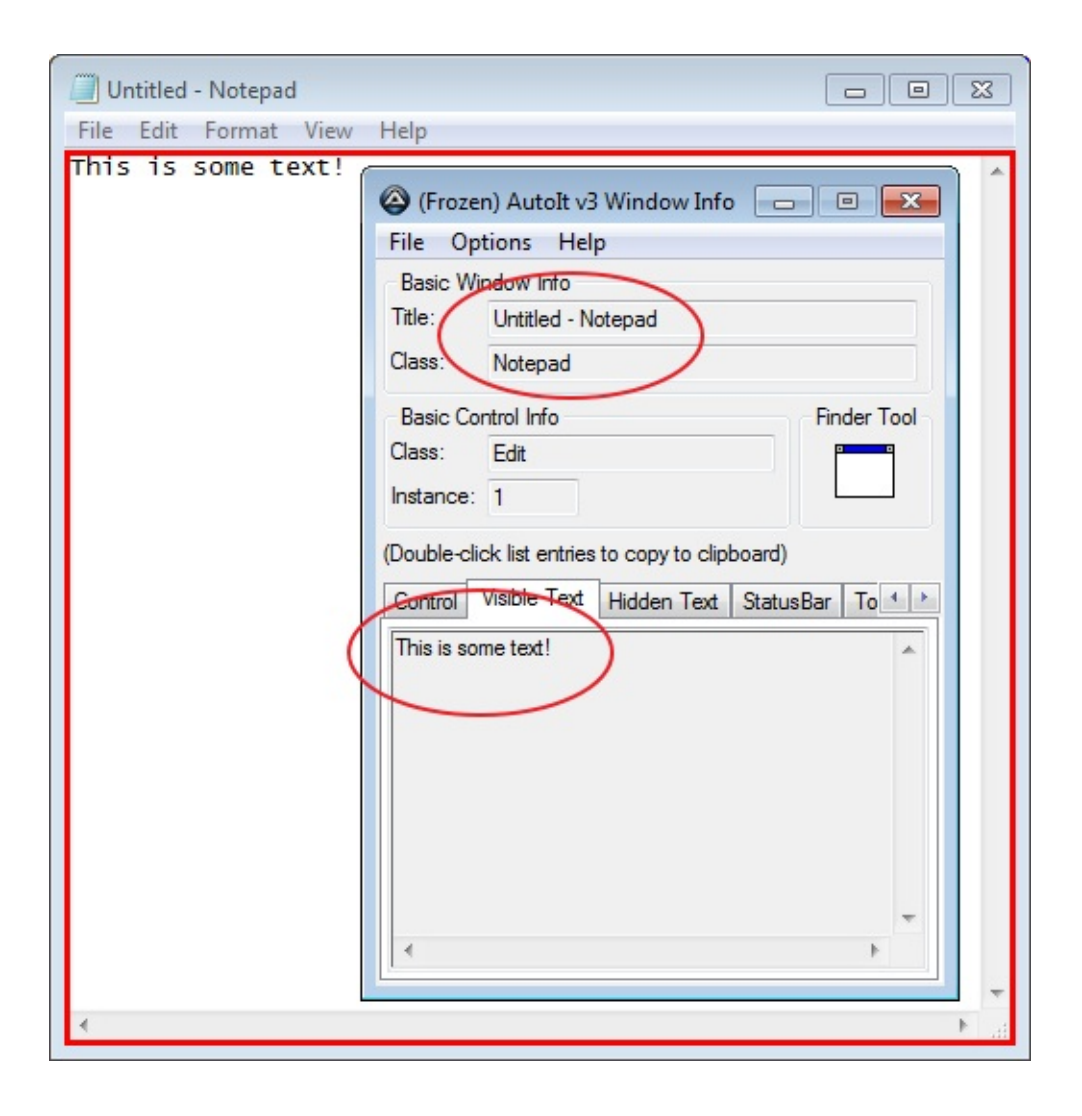

Note that the Window Info Tool has *seen* the title and text of the notepad window. Whatever the Window Info Tool can see is what AutoIt can see. Now we have enough information to identify this exact window even if there are lots of other notepad windows open. In this case we use:

oAutoIt.WinWaitActive "Untitled - Notepad", "This is s  $\blacksquare$ 

### Window Text

The window text consists of all the text that AutoIt can "see". This will usually be things like the contents of edit controls (as above with "This is a line of text") but will also include other text like:

- Button text like & Yes, & No, & Next (the & indicates an underlined letter)
- Dialog text like "Are you sure you wish to continue?"
- Control text
- Misc text sometimes you don't know what it is :)

The important thing is that you can use the text along with the title to uniquely identify a window to work with.

When you specify the *text* parameter in a window function it is treated as a substring. So for the example above if you used the text "is some " you would get a match.

What has been described is the *default* mode that AutoIt operates in, there are a number of more [advanced](#page-11-0) modes to use when things are not as simple as this.

**Note:** Hidden window can be matched by "title" only if "text" is empty ("").

## <span id="page-11-0"></span>Window Titles and Text (Advanced)

AutoIt operates in one of three "Window matching" modes. The modes are set with the [AutoItSetOption](#page-100-0) function using the [WinTitleMatchMode](#page-106-0) option.

#### **Mode 1 (default)**

Matches partial titles from the start.

In this mode the a window titled **Untitled - Notepad** would be matched by "Untitled - Notepad", "Untitled", "Un", etc.

eg.

oAutoIt.WinWait "Untitled"

#### **Mode 2**

Matches any substring in the title.

In this mode a window titled **Untitled - Notepad** would be matched by "Untitled - Notepad", "Untitled", "Notepad", "pad", etc.

eg.

```
oAutoIt.WinWait "Notepad"
```
#### **Mode 3**

Exact title match.

In this mode a window titled **Untitled - Notepad** would only be matched by "Untitled - Notepad"

**Mode 4** (Kept for backward compatibility)

Advanced mode

Must be replaced with Advanced Window Descriptions which does not need any mode to be set.

#### **Mode -1 to -4**

Force lower case match according to other type of match.

## Advanced Window Descriptions

A special description can be used as the window **title** parameter. This description can be used to identify a window by the following *properties*:

- **TITLE -** Window title
- **CLASS -** The internal window classname
- **REGEXPTITLE -** Window title using a regular expression
- **REGEXPCLASS -** Window classname using a regular expression
- **LAST -** Last window used in a previous AutoIt command
- **ACTIVE -** Currently active window
- $X \setminus Y \setminus W \setminus H$  The position and size of a window
- **INSTANCE -** The 1-based instance when all given properties match
- **HANDLE** The handle address as returned by a method like [WinGetHandle](#page-452-0)

One or more properties are used in the *title* parameter of a window command in the format:

```
[PROPERTY1:Value1; PROPERTY2:Value2]
```
**Note** : if a Value must contain a ";" it must be doubled.

e.g. Wait a window of classname "Notepad"

```
oAutoIt.WinWaitActive "[CLASS:Notepad]"
,
                                           ""
```
e.g. Close the currently active window

```
oAutoIt.WinClose "[ACTIVE]"
,
""
```
e.g. Wait for the 2nd instance of a window with title "My Window" **and** classname "My Class"

```
oAutoIt.WinWaitActive "[TITLE:My Window; CLASS:My Clas
\left\vert \bullet\right\vert\mathbf{E} = \mathbf{E} \mathbf{E}
```
**Note** : if a Value must contain a ";" it must be doubled.

## <span id="page-15-0"></span>Controls

One of the best new features with AutoIt v3 is the ability to work directly with certain types of Window *Controls*. Almost everything you see on a window is a control of some kind: buttons, listboxes, edit fields, static text are all controls. In fact Notepad is just one big "Edit" control! Because AutoIt works directly with a control they provide a more reliable way to automate than just sending keystrokes.

*Note: AutoIt only works with standard Microsoft controls - some applications write their own custom controls which may look like a standard MS control but may resist automation. Experiment!*

Using the AutoIt [Window](#page-5-0) Info Tool you can move your mouse around the window you are interested in and you will be given information of the control that is currently under your mouse. Information on controls is given in a number of ways, these are:

- Control ID
- ClassNameNN
- Text

Whenever you see a [Control...\(](#page-252-0)) command expecting a **controlID** parameter (most of them) you can use any **one** of these methods. The method you choose will vary by personal preference and the information you are able to retrieve from the AutoIt Window Info Tool. In general, the best method to use is the **Control ID**, with the other methods being used when a Control ID is not available or is not unique (usually with static text each piece of text actually has the same Control ID so you will need to use one of the other methods to work with those controls).

### Control ID

The Control ID is the internal numeric identifier that windows gives to each control. It is generally the best method of indentifying controls. In addition to the AutoIt Window Info Tool, other applications such as screenreaders for the blind and Microsoft tools/APIs may allow you to get this Control ID.

## ClassNameNN

Each Microsoft standard control has a "classname" such as "button" or "edit". In AutoIt this is combined with the "instance" of that control to give the "ClassNameNN" method. If you have a simple dialog with a few buttons on it they will generally be referred to as "Button1", "Button2", "Button3", etc.

This method is useful when the Control ID is not applicable (for static text or custom controls).

### **Text**

You will notice that Au3Info gives you the text it can see on a control, for example on a **Next** button you might see the text **&Next** - the & indicates that the next letter is underlined and is common when working with menus and controls. You can use this text to identify a control in place of the "ClassNameNN" if you like - however if many controls have the same text you will run into problems.

Look under the contents for **Method Reference \ Window [Management](#page-261-0) \ Controls** for a list of the functions that work with controls.

## Using the COM Interface

Before you can use the COM interface to AutoItX it needs to be "registered" (This is done automatically when you install the full version of AutoIt but you may need to do it manually if you are using AutoItX separately).

To register the COM interface:

1. Open a command prompt

 $\blacktriangleleft$ 

- 2. Change directory (using CD) to the directory that contains **AutoItX3.dll**
- 3. Type **regsvr32.exe AutoItX3.dll** and press enter

The name of the AutoItX control is **AutoItX3.Control**

Here is an example of calling a the Run method of the control from VBScript:

```
Set oAutoIt = WScript.CreateObject("AutoItX3.Control")
oAutoIt.Run("notepad.exe")
```
 $\mathbf{F}$ 

## Method Reference

Below is a complete list of the methods available in AutoItX. Click on a method name for a detailed description.

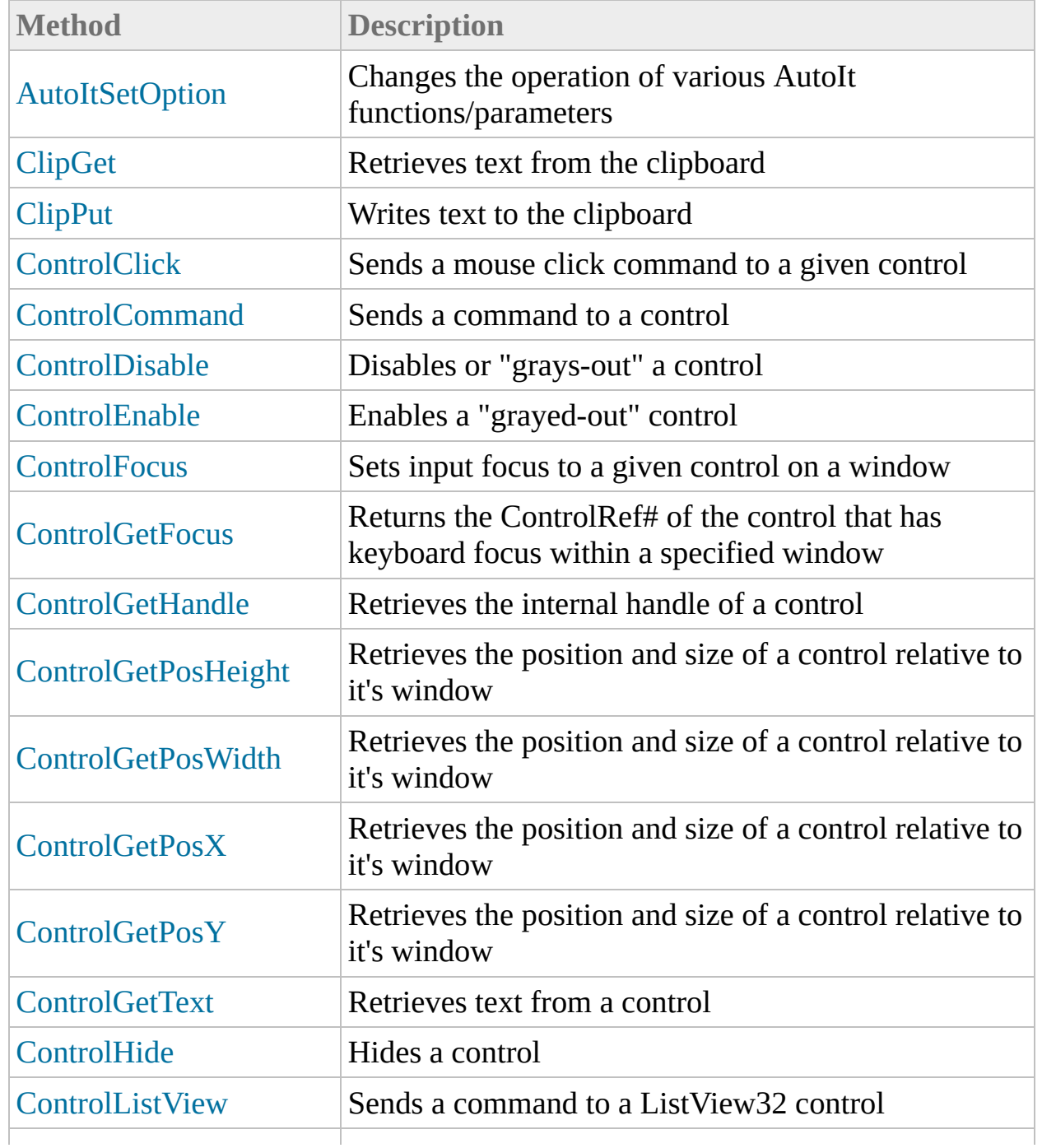

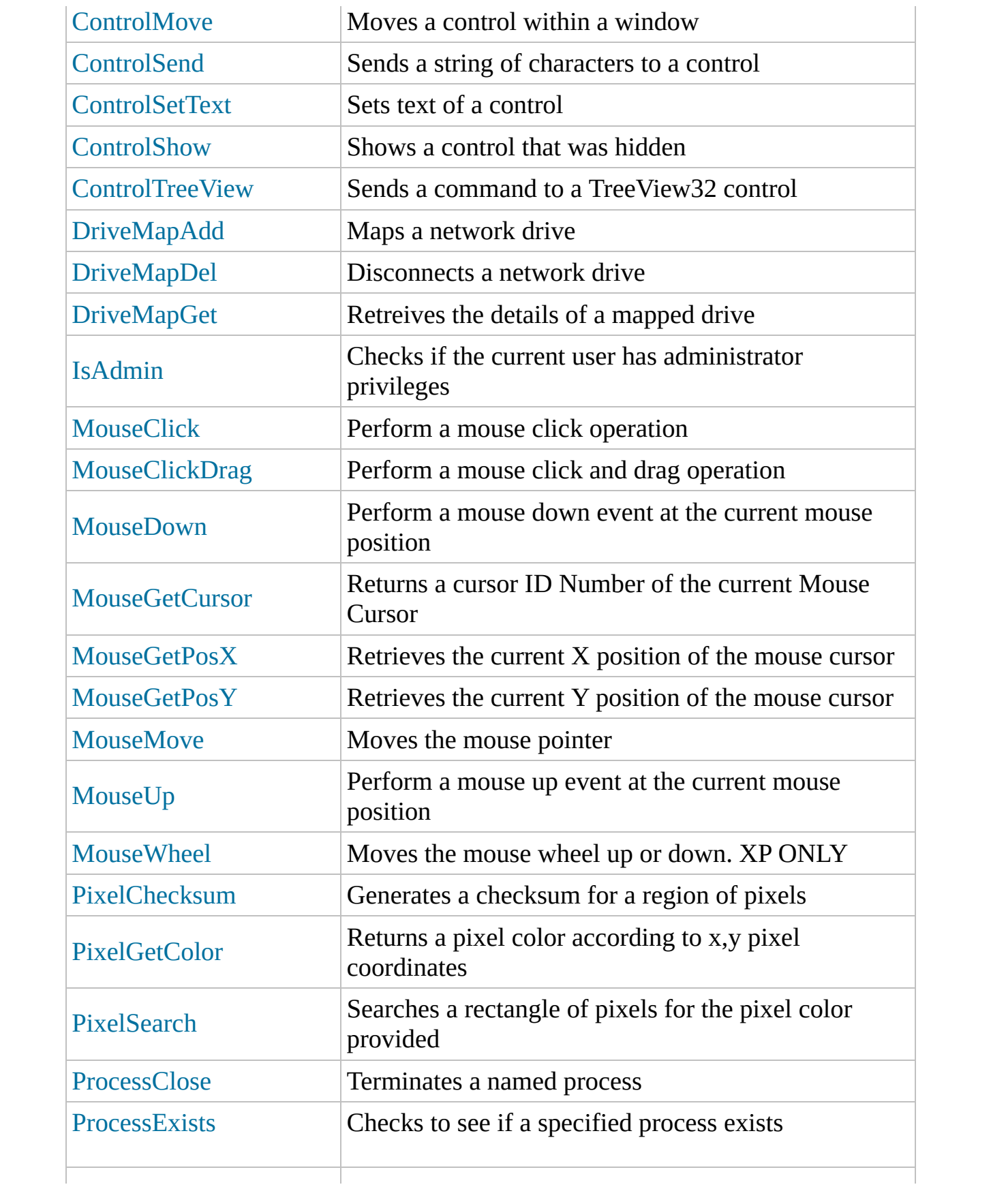

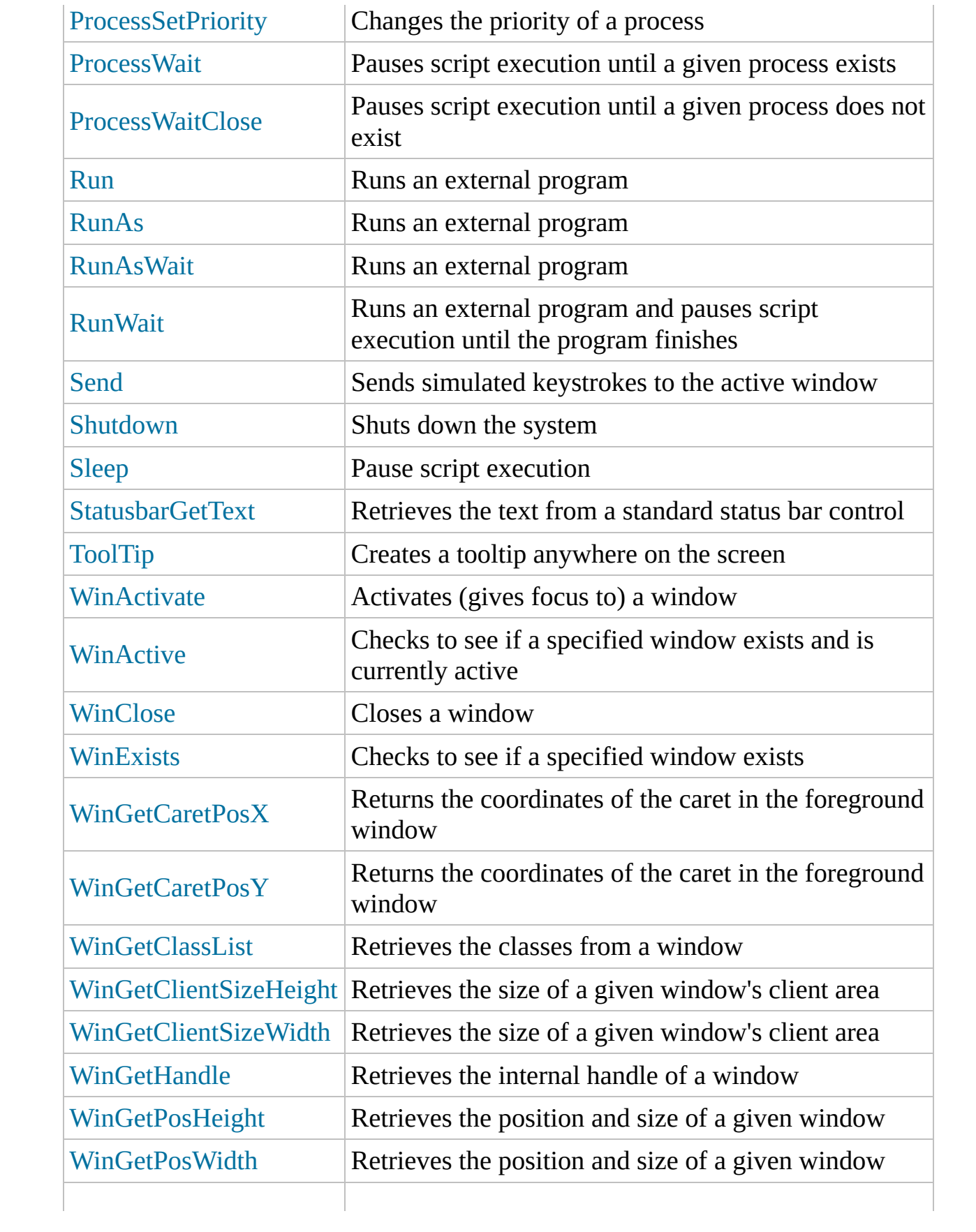

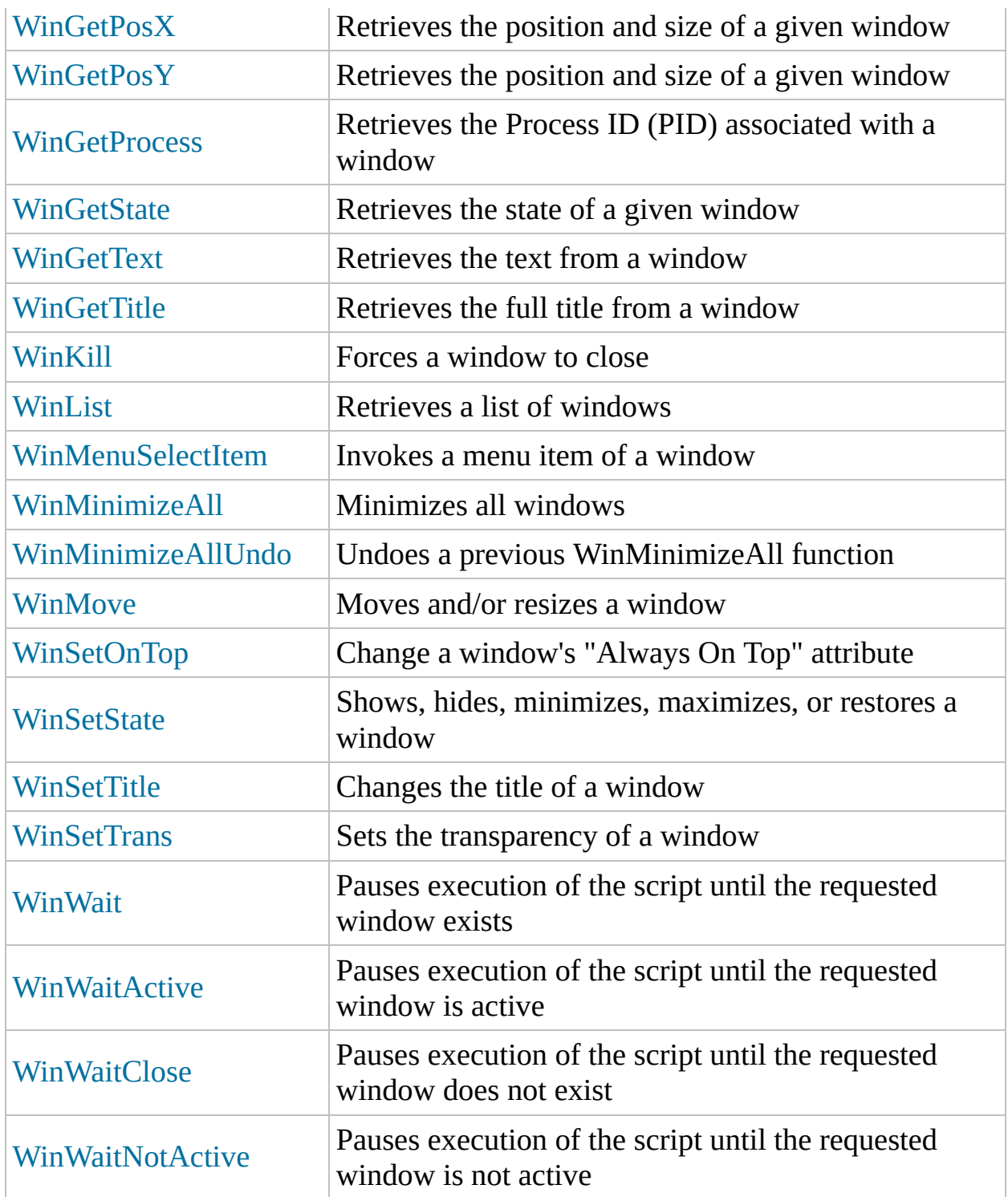

## Environment methods Reference

Below is a complete list of the methods available in AutoItX. Click on a method name for a detailed description.

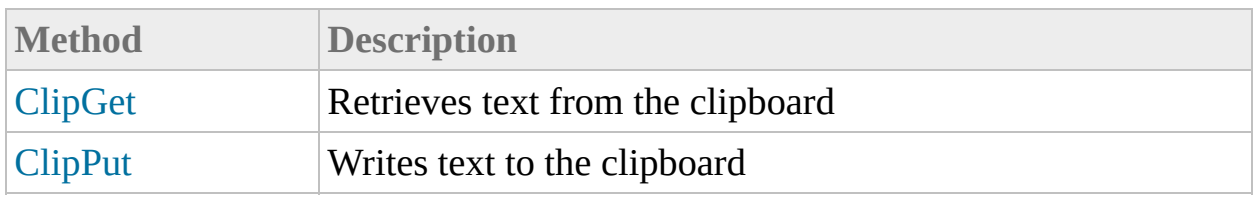

<span id="page-25-0"></span>Method Reference

# ClipGet

## Retrieves text from the clipboard

ClipGet

### Return Value

- Success: Returns a string containing the text on the clipboard.
- Failure: Sets oAutoIt.error to 1 if clipboard is empty or contains a non-text entry.

## Related

[ClipPut](C:\Data\svn\autoit\branch_3.3.14\docs\autoit\english\txt2htm\txtfunctions\ClipPut.htm)

### Example

```
Set oAutoIt = WScript.CreateObject("AutoItX3.Contro
l")
text = oAutoIt.ClipGet()
WScript.Echo "Clipboard contains:" & text
```
<span id="page-30-0"></span>Method Reference

# ClipPut

Writes text to the clipboard

ClipPut "value"

### Parameters

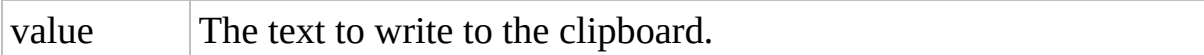

## Return Value

Success: Returns 1.

Failure: Returns 0.

### Remarks

Any existing clipboard contents are overwritten.

## Related

[ClipGet](C:\Data\svn\autoit\branch_3.3.14\docs\autoit\english\txt2htm\txtfunctions\ClipGet.htm)
# Example

```
Set oAutoIt = WScript.CreateObject("AutoItX3.Contro
l")
oAutoIt.ClipPut "I am copied to the clipboard"
```
# File, Directory and Disk methods Reference

Below is a complete list of the methods available in AutoItX. Click on a method name for a detailed description.

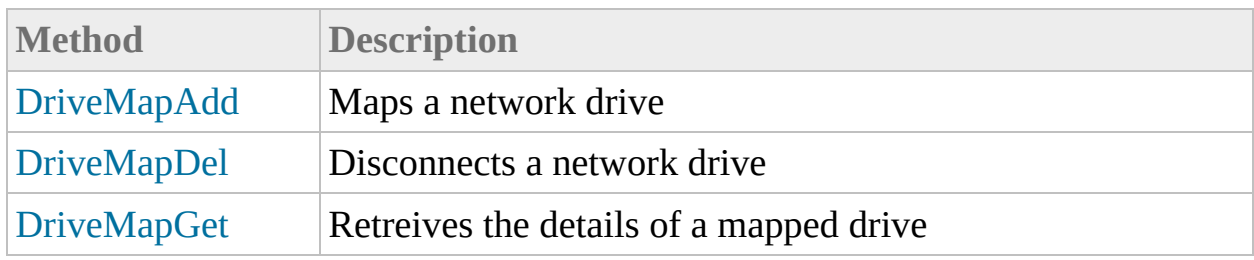

<span id="page-38-0"></span>Method Reference

# DriveMapAdd

Maps a network drive

```
DriveMapAdd "device"
,
"remote share" [, flags [,
"user" [,
"password"]]]
```
#### **Parameters**

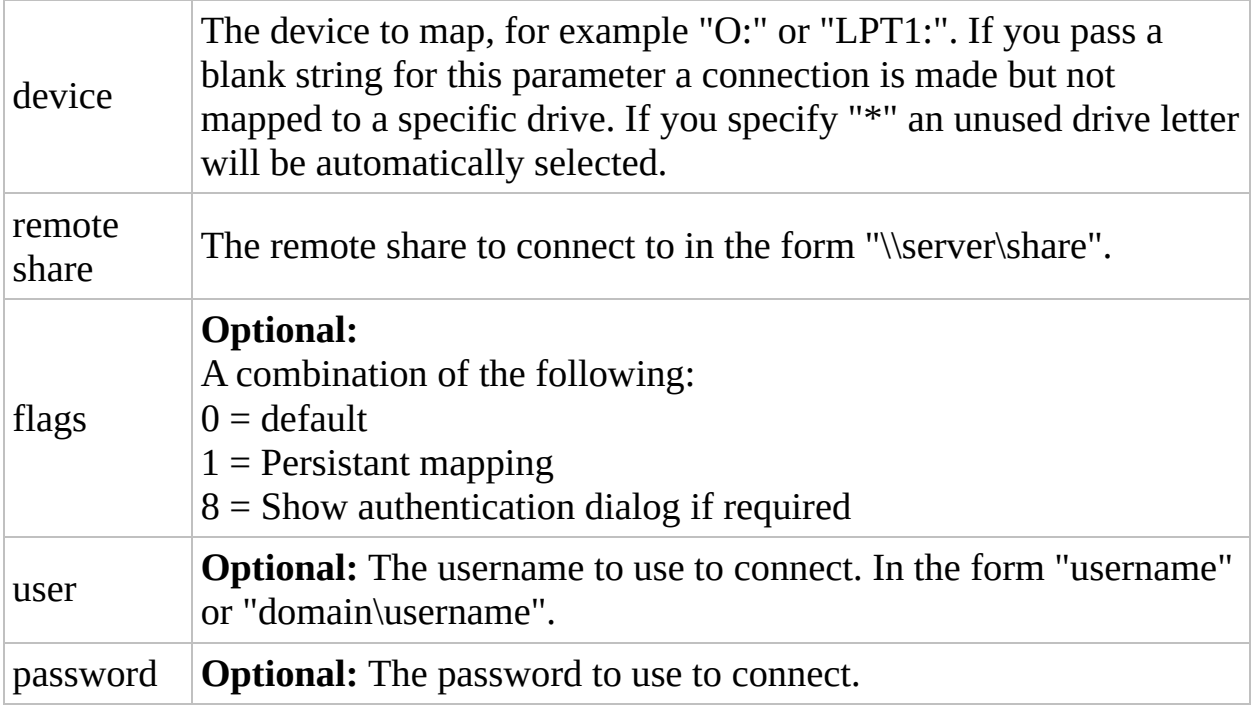

#### Return Value

- Success: Returns 1. (See Remarks)
- Failure: Returns 0 if a new mapping could not be created and sets oAutoIt.error (see below). (See Remarks)

### Remarks

When the function fails (returns 0) oAutoIt.error contains extended information:

- 1 = Undefined / Other error
- 2 = Access to the remote share was denied
- 3 = The device is already assigned
- 4 = Invalid device name
- 5 = Invalid remote share
- 6 = Invalid password

Note: When using "\*" for the device parameter the drive letter selected will be returned instead of 1 or 0, e.g. "U:". If there was an error using "\*" then a blank string "" will be returned.

## Related

[DriveMapDel,](C:\Data\svn\autoit\branch_3.3.14\docs\autoit\english\txt2htm\txtfunctions\DriveMapDel.htm) [DriveMapGet](C:\Data\svn\autoit\branch_3.3.14\docs\autoit\english\txt2htm\txtfunctions\DriveMapGet.htm)

#### Example

```
Set oAutoIt = WScript.CreateObject("AutoItX3.Contro
l")
' Map X drive to \\myserver\stuff using current use
r
oAutoIt.DriveMapAdd "X:"
,
"\\myserver\stuff"
' Map X drive to \\myserver2\stuff2 using the user
"jon" from "domainx" with password "tickle"
oAutoIt.Drivemap "X:"
,
"\\myserver2\stuff2"
, 0,
"do
mainx\jon"
,
"tickle"
```
<span id="page-45-0"></span>Method Reference

# DriveMapDel

Disconnects a network drive

DriveMapDel "device"

# Parameters

drive The device to disconnect, e.g. "O:" or "LPT1:".

# Return Value

Success: Returns 1.

#### Failure: Returns 0 if the disconnection was unsuccessful.

### Remarks

If a connection has no drive letter mapped you may use the connection name to disconnect, e.g. \\server\share

## Related

[DriveMapAdd,](C:\Data\svn\autoit\branch_3.3.14\docs\autoit\english\txt2htm\txtfunctions\DriveMapAdd.htm) [DriveMapGet](C:\Data\svn\autoit\branch_3.3.14\docs\autoit\english\txt2htm\txtfunctions\DriveMapGet.htm)

#### Example

```
Set oAutoIt = WScript.CreateObject("AutoItX3.Contro
l")
' Map X drive to \\myserver\stuff using current use
r
oAutoIt.DriveMapAdd "X:"
,
"\\myserver\stuff"
' Disconnect
oAutoIt.DriveMapDel "X:"
```
<span id="page-52-0"></span>Method Reference

# DriveMapGet

#### Retreives the details of a mapped drive

DriveMapGet"device"

#### **Parameters**

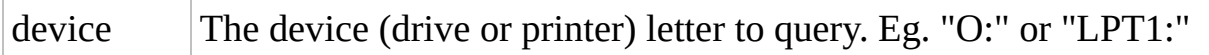

### Return Value

- Success: Returns details of the mapping, e.g. \\server\share
- Failure: Returns a blank string "" and sets oAutoIt.error to 1.

### Related

[DriveMapAdd,](C:\Data\svn\autoit\branch_3.3.14\docs\autoit\english\txt2htm\txtfunctions\DriveMapAdd.htm) [DriveMapDel](C:\Data\svn\autoit\branch_3.3.14\docs\autoit\english\txt2htm\txtfunctions\DriveMapDel.htm)

#### Example

```
Set oAutoIt = WScript.CreateObject("AutoItX3.Contro
l")
' Map X drive to \\myserver\stuff using current use
r
oAutoIt.DriveMapAdd "X:"
,
"\\myserver\stuff"
' Get details of the mapping
WScript.Echo "Drive X: is mapped to " & DriveMapGet
("X:")
```
# Graphic methods Reference

Below is a complete list of the methods available in AutoItX. Click on a method name for a detailed description.

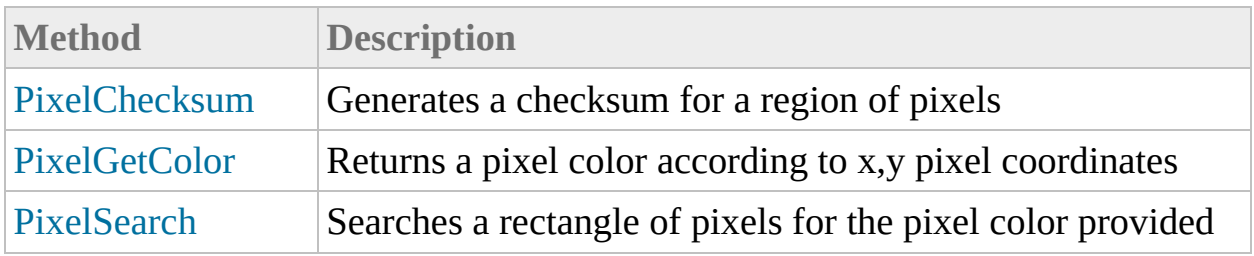

<span id="page-59-0"></span>Method Reference

# PixelChecksum

Generates a checksum for a region of pixels

PixelChecksum left, top, right, bottom [, step]

#### Parameters

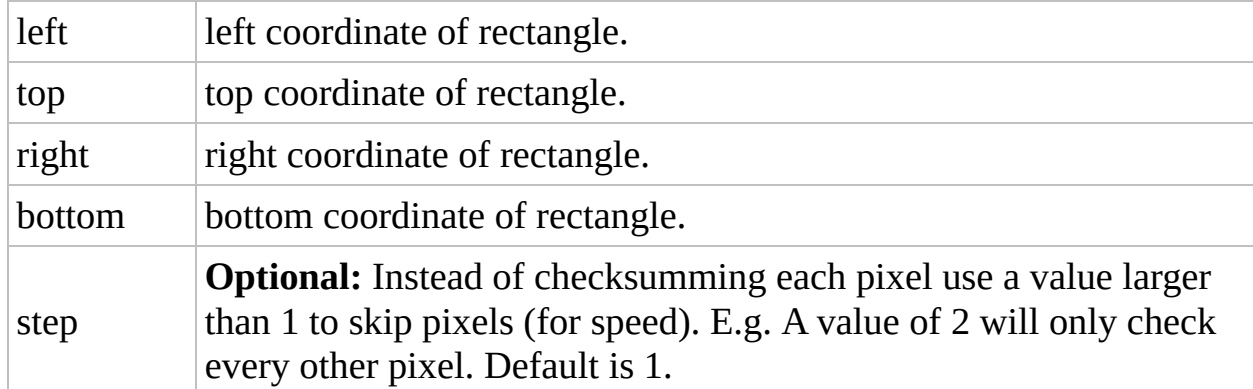

# Return Value

Returns the checksum value of the region.

# Remarks

Performing a checksum of a region is very time consuming, so use the smallest region you are able to reduce CPU load. On some machines a checksum of the whole screen could take many seconds!

A checksum only allows you to see if "something" has changed in a region - it does not tell you exactly what has changed.

When using a step value greater than 1 you must bear in mind that the checksumming becomes less reliable for small changes as not every pixel is checked.

# Related

[PixelChecksum](C:\Data\svn\autoit\branch_3.3.14\docs\autoit\english\txt2htm\txtfunctions\PixelChecksum.htm), [PixelCoordMode](#page-104-0) (Option), [PixelGetColor](C:\Data\svn\autoit\branch_3.3.14\docs\autoit\english\txt2htm\txtfunctions\PixelGetColor.htm), [PixelSearch](C:\Data\svn\autoit\branch_3.3.14\docs\autoit\english\txt2htm\txtfunctions\PixelSearch.htm)

#### Example

```
Set oAutoIt = WScript.CreateObject("AutoItX3.Contro
l")
' Get initial checksum
```

```
checksum = oAutoIt.PixelChecksum(0,0, 50,50)
```
<span id="page-66-0"></span>Method Reference

# PixelGetColor

Returns a pixel color according to x,y pixel coordinates

PixelGetColor x , y

### **Parameters**

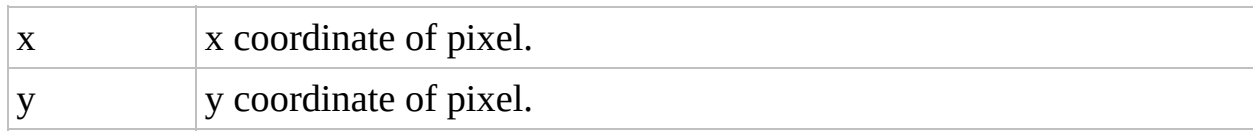

### Return Value

- Success: Returns **decimal** value of pixel's color.
- Failure: Returns -1 if invalid coordinates.

## Related

[MouseGetPosX](#page-141-0), [MouseGetPosY,](#page-147-0) [PixelCoordMode](#page-104-0) (Option), [PixelSearch](C:\Data\svn\autoit\branch_3.3.14\docs\autoit\english\txt2htm\txtfunctions\PixelSearch.htm)

#### Example

```
Set oAutoIt = WScript.CreateObject("AutoItX3.Contro
l")
var = oAutoIt.PixelGetColor( 10 , 100 )
WScript.Echo "The color is" & var
```
Method Reference

## PixelSearch

Searches a rectangle of pixels for the pixel color provided

```
PixelSearch left, top, right, bottom, color [,
shade-variation] [, step]]
```
#### Parameters

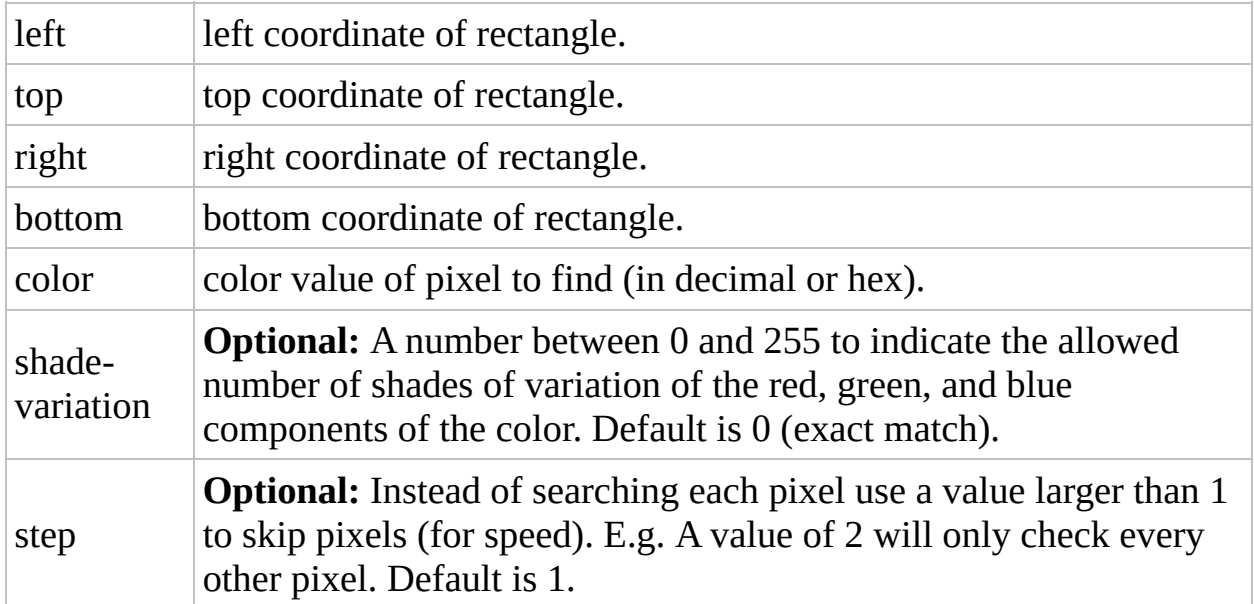

#### Return Value

- Success: Returns a 2 element array containing the pixel's coordinates
- Failure: Sets oAutoIt.error to 1 if color is not found.

### Remarks

The search is performed top-to-bottom, left-to-right, and the first match is returned.

Performing a search of a region can be time consuming, so use the smallest region you are able to reduce CPU load.

### Related

[PixelChecksum](C:\Data\svn\autoit\branch_3.3.14\docs\autoit\english\txt2htm\txtfunctions\PixelChecksum.htm), [PixelCoordMode](#page-104-0) (Option), [PixelGetColor](C:\Data\svn\autoit\branch_3.3.14\docs\autoit\english\txt2htm\txtfunctions\PixelGetColor.htm)

#### Example

```
Set oAutoIt = WScript.CreateObject("AutoItX3.Contro
l")
value = oAutolt.PixelSearch(0, 0, 100, 100, 0)If oAutoIt.error = 1 Then
 WScript.Echo "Color not found"
Else
  WScript.Echo "Color found at: " & value(0) & "
,
"
& value(1)
End If
```
# Keyboard Control methods Reference

Below is a complete list of the methods available in AutoItX. Click on a method name for a detailed description.

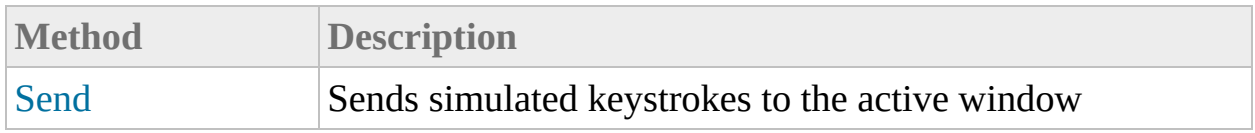

<span id="page-80-0"></span>Method Reference

## Send

Sends simulated keystrokes to the active window

```
Send "keys" [, flag]
```
#### Parameters

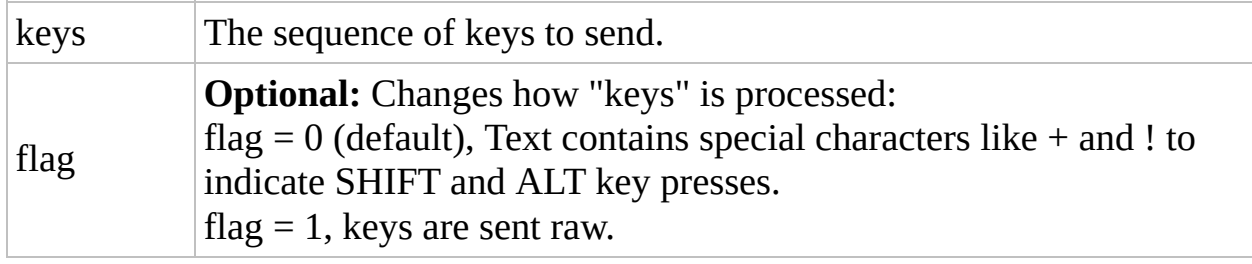

### Return Value

None.

#### Remarks

See the Appendix for some tips.

The "Send" command syntax is similar to that of ScriptIt and the Visual Basic "SendKeys" command. Characters are sent as written with the exception of the following characters:

#### '!'

This tells AutoIt to send an ALT keystroke, therefore Send("This is text!a") would send the keys "This is text" and then press "ALT+a".

N.B. Some programs are very choosy about capital letters and ALT keys, i.e. "!A" is different to "!a". The first says ALT+SHIFT+A, the second is ALT+a. If in doubt, use lowercase!

#### '+'

This tells AutoIt to send a SHIFT keystroke, therefore Send("Hell+o") would send the text "HellO". Send("!+a") would send "ALT+SHIFT+a".

#### '^'

This tells AutoIt to send a CONTROL keystroke, therefore Send("^!a") would send "CTRL+ALT+a".

N.B. Some programs are very choosy about capital letters and CTRL keys, i.e. " $\mathsf{A}$ " is different to " $\mathsf{A}$ ". The first says CTRL+SHIFT+A, the second is CTRL+a. If in doubt, use lowercase!

#### '#'

The hash now sends a Windows keystroke; therefore, Send("#r") would send Win+r which launches the Run dialog box.

You can set SendCapslockMode to make CAPS LOCK disabled at the start of a Send operation and restored upon completion.

However, if a user is holding down the Shift key when a Send function begins,

text may be sent in uppercase. One workaround is to Send("{SHIFTDOWN}{SHIFTUP}") before the other

Send operations.

Certain special keys can be sent and should be enclosed in braces:

N.B. Windows does not allow the simulation of the "CTRL-ALT-DEL" combination!

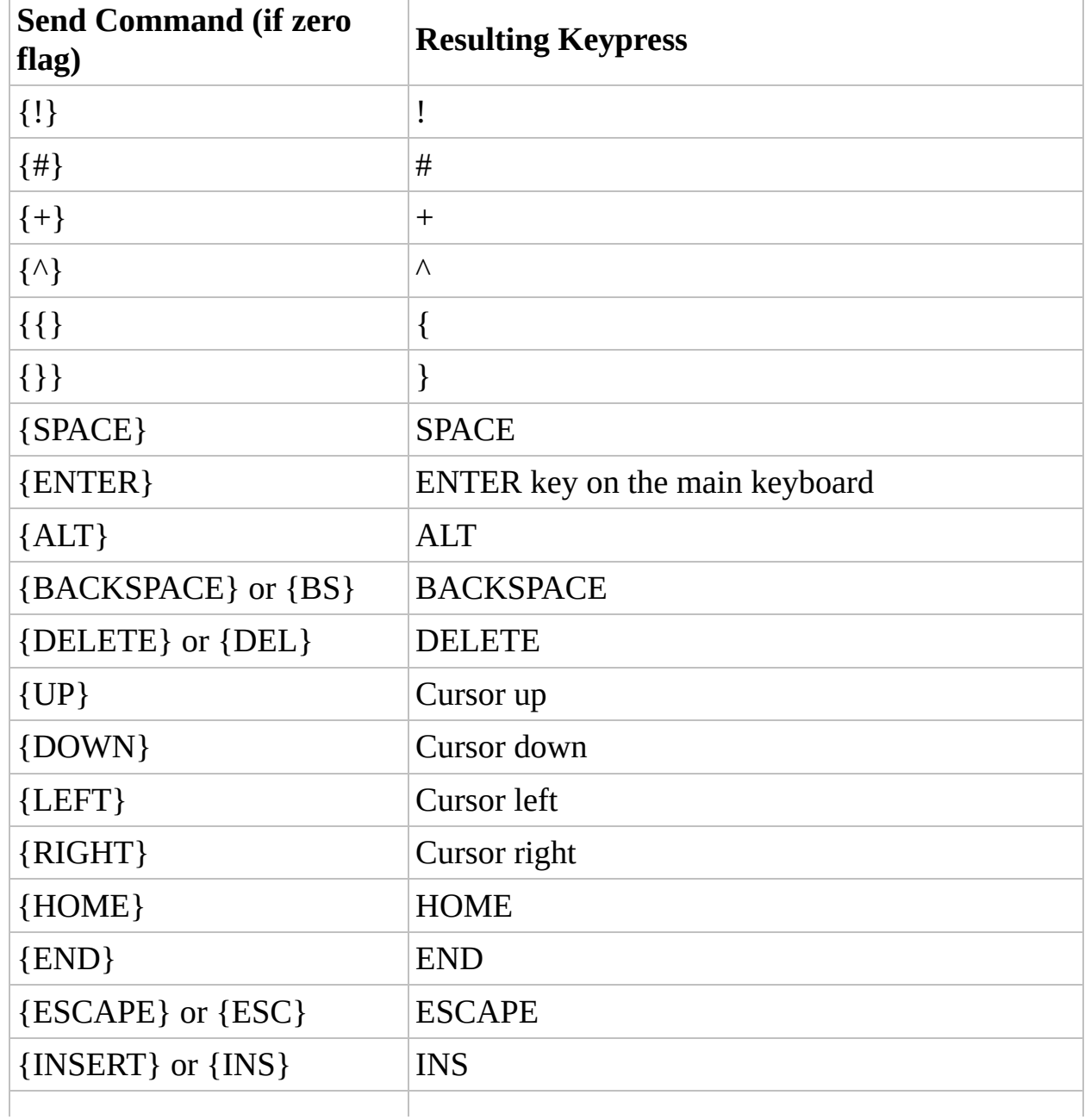

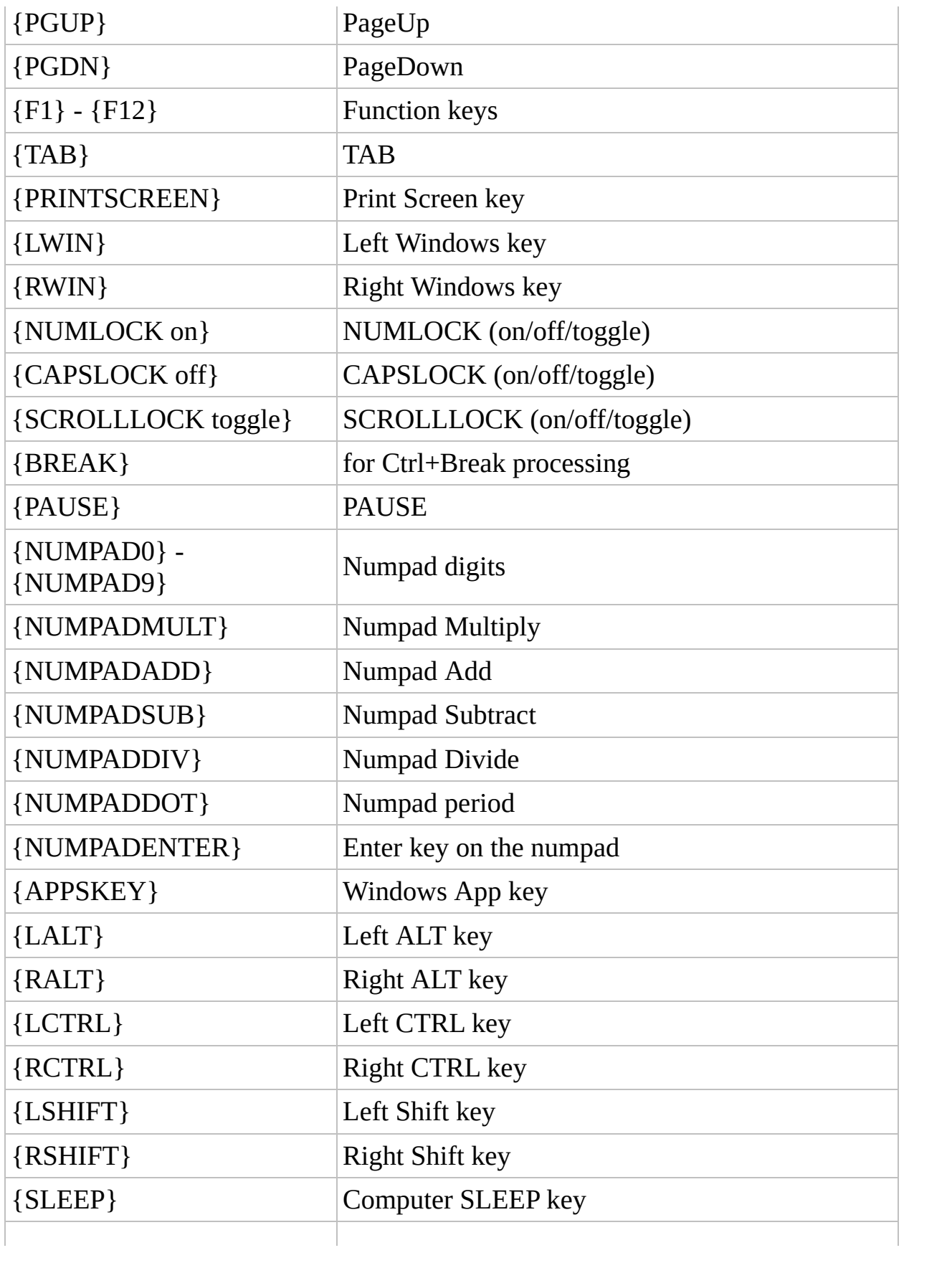

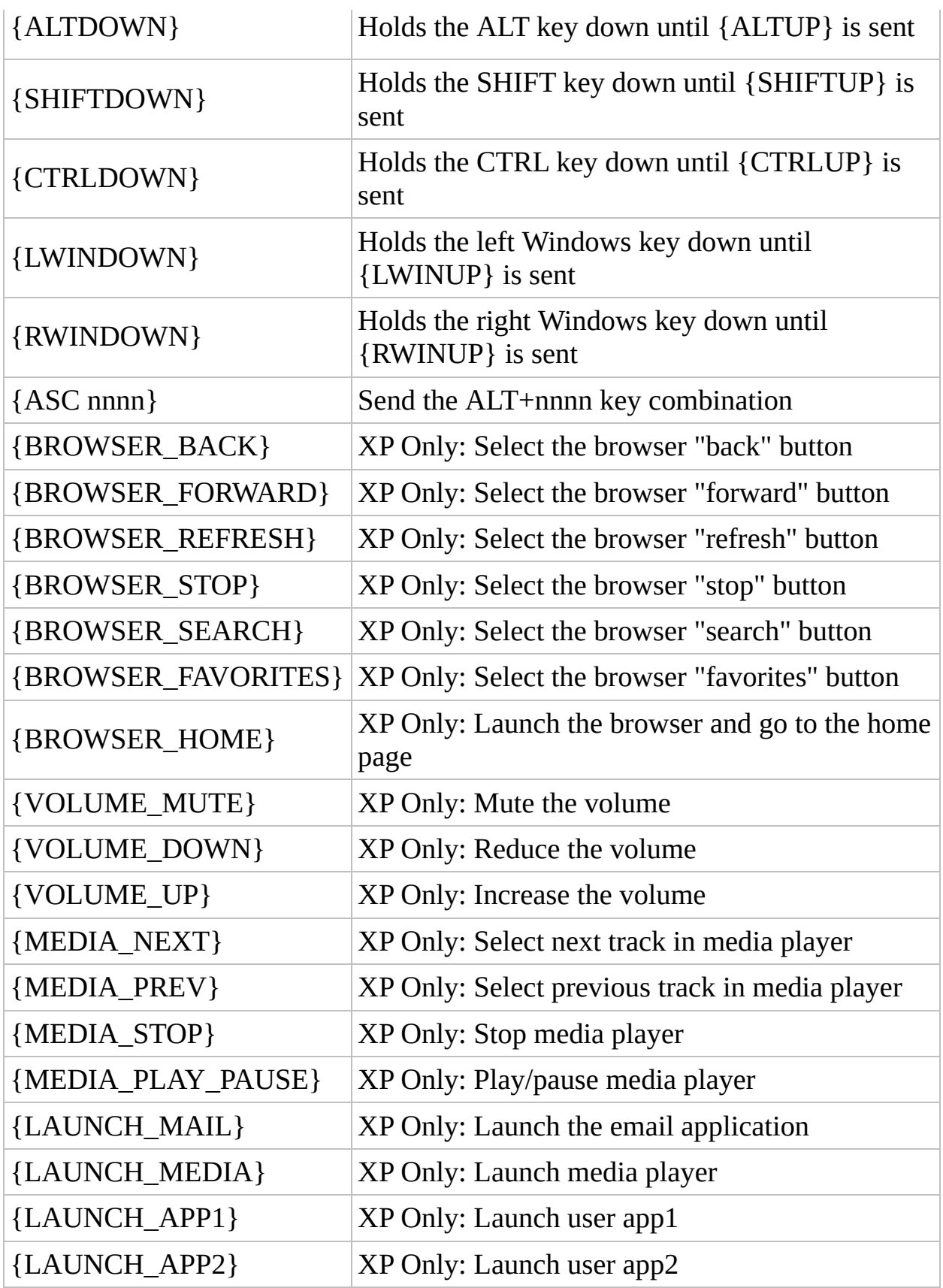

- To send the ASCII value A (same as pressing ALT+065 on the numeric keypad) Send("{ASC 65}")
- Single keys can also be repeated, e.g. Send("{DEL 4}") ;Presses the DEL key 4 times Send("{S 30}") ;Sends 30 'S' characters Send("+{TAB 4}) ;Presses SHIFT+TAB 4 times
- To hold a key down (generally only useful for games) Send("{a down}") ; Holds the A key down Send("{a up}") ;Releases the A key
- To set the state of the capslock, numlock and scrolllock keys Send("{NumLock on}") ;Turns the NumLock key on Send("{CapsLock off}") ;Turns the CapsLock key off Send("{ScrollLock toggle}") ;Toggles the state of ScrollLock
- If you with to use a variable for the count, try  $\mathsf{Sn} = 4$ Send("+{TAB " & \$n & "}")

If you wish to send the ASCII value A four times, then try  $x = Chr(65)$ Send("{" & \$x & " 4}")

Most laptop computer keyboards have a special Fn key. This key cannot be simulated.

Note, by setting the flag parameter to 1 the above "special" processing will be disabled. This is useful when you want to send some text copied from a variable and you want the text sent exactly as written.

For example, open Folder Options (in the control panel) and try the following:

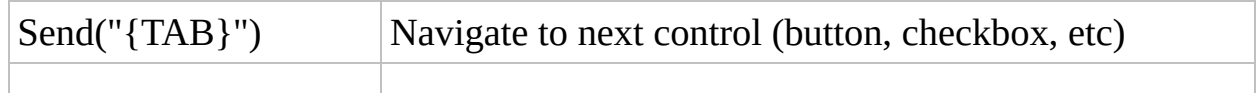

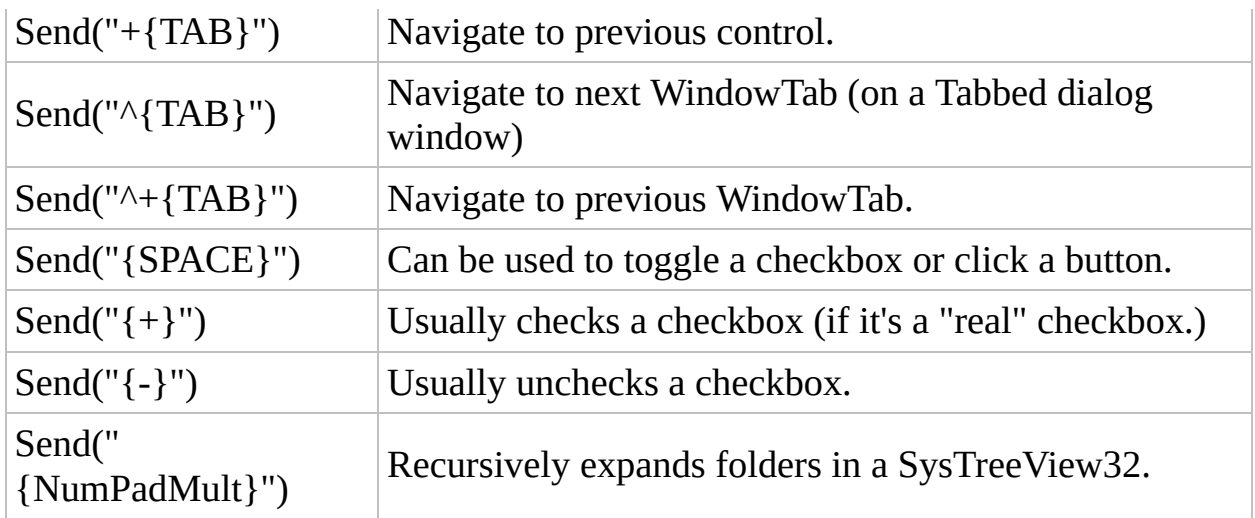

Use Alt-key combos to access menu items. Also, open Notepad and try the following:

Send("!f") Send Alt+f, the access key for Notepad's file menu. Try other letters!

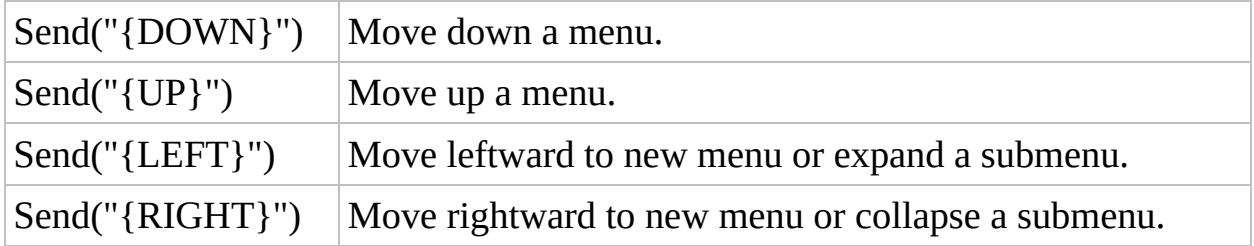

#### Related

[ControlSend,](C:\Data\svn\autoit\branch_3.3.14\docs\autoit\english\txt2htm\txtfunctions\ControlSend.htm) [SendAttachmode](#page-100-0) (Option), [SendKeyDelay](#page-105-0) (Option), [SendKeyDownDelay](#page-105-1) (Option)

#### Example

```
Set oAutoIt = WScript.CreateObject("AutoItX3.Contro
l")
oAutoIt.Send "#r"
oAutoIt.WinWaitActive "Run"
oAutoIt.Send "notepad.exe{Enter}"
oAutoIt.WinWaitActive "Untitled -"
oAutoIt.Send "Today's time/date is {F5}"
```
# Message Boxes and Dialogs methods Reference

Below is a complete list of the methods available in AutoItX. Click on a method name for a detailed description.

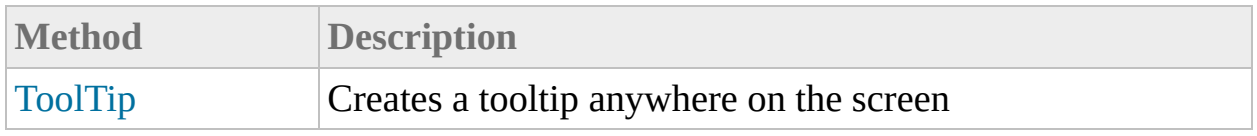

<span id="page-93-0"></span>Method Reference

# ToolTip

Creates a tooltip anywhere on the screen

ToolTip "text" [, x, y]

#### Parameters

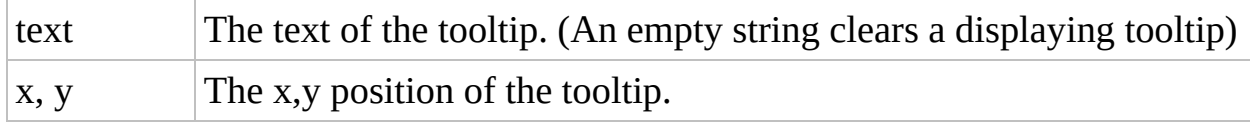

### Return Value

None.

#### Remarks

If the x and y coordinates are omitted the, tip is placed near the mouse cursor. If the coords would cause the tooltip to run off screen, it is repositioned to visible. Tooltip appears until it is cleared, until script terminates, or sometimes until it is clicked upon. You may use a linefeed character to create multi-line tooltips.

#### Example

```
Set oAutoIt = WScript.CreateObject("AutoItX3.Contro
l")
' This will create a tooltip in the upper left of t
he screen
oAutoIt.ToolTip "This is a tooltip"
, 0, 0
oAutoIt.Sleep 2000 ' Sleep to give tooltip time to
 display
```
# Miscelaneous methods Reference

Below is a complete list of the methods available in AutoItX. Click on a method name for a detailed description.

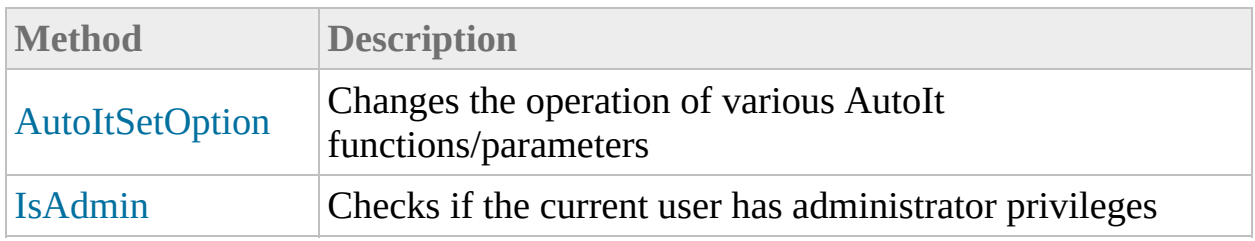

<span id="page-100-0"></span>Method Reference

## AutoItSetOption

Changes the operation of various AutoIt functions/parameters

AutoItSetOption "option" , param

#### Parameters

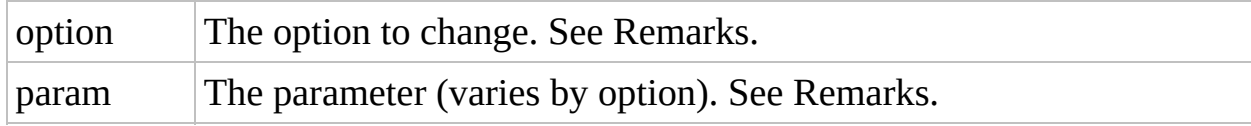

### Return Value

Returns the value of the previous setting.

#### Remarks

You may use Opt as an alternative to AutoItSetOption.

AutoIt will halt with an error message if the requested option is unknown. Options are as follows:

<span id="page-104-0"></span>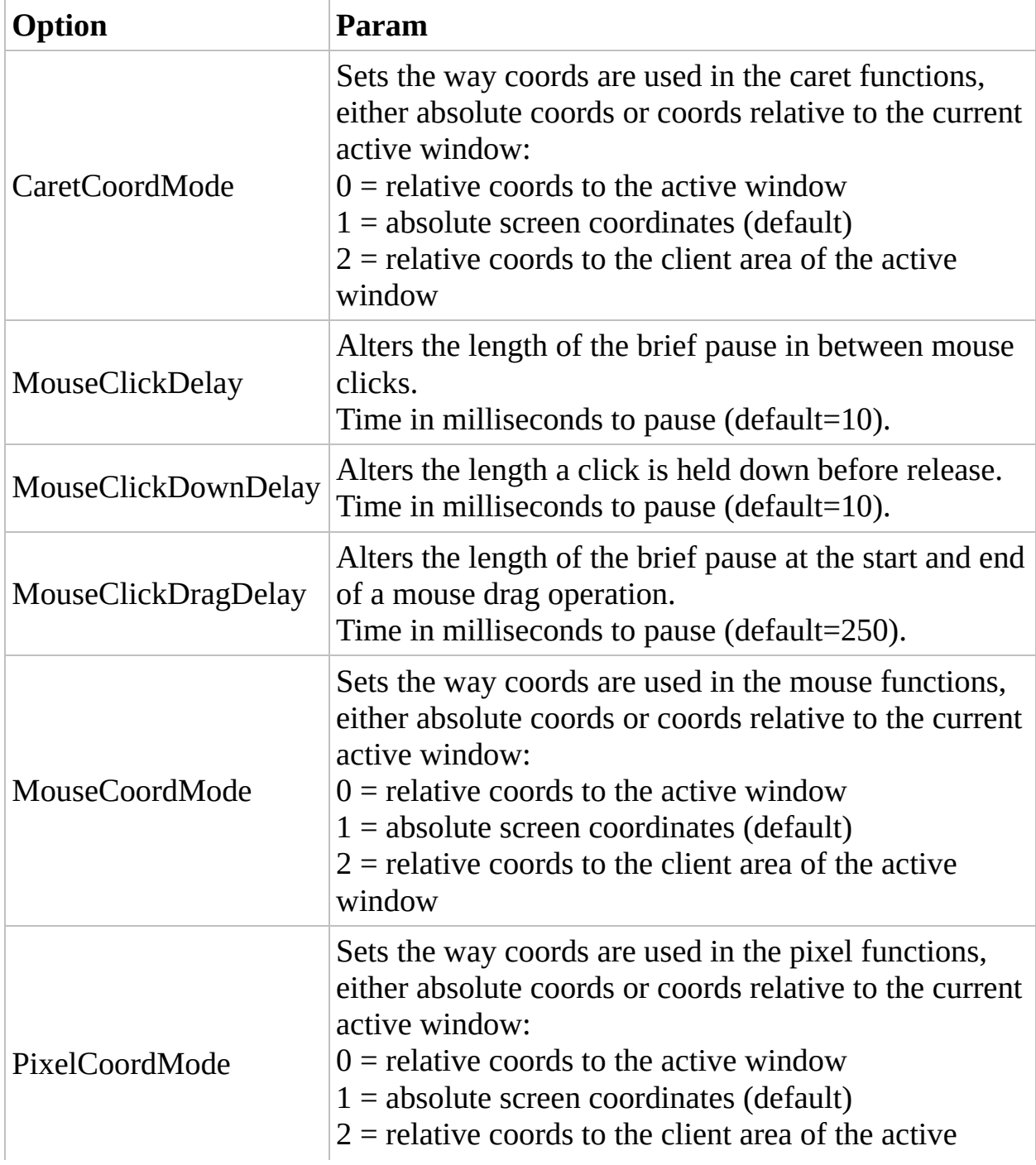

<span id="page-105-1"></span><span id="page-105-0"></span>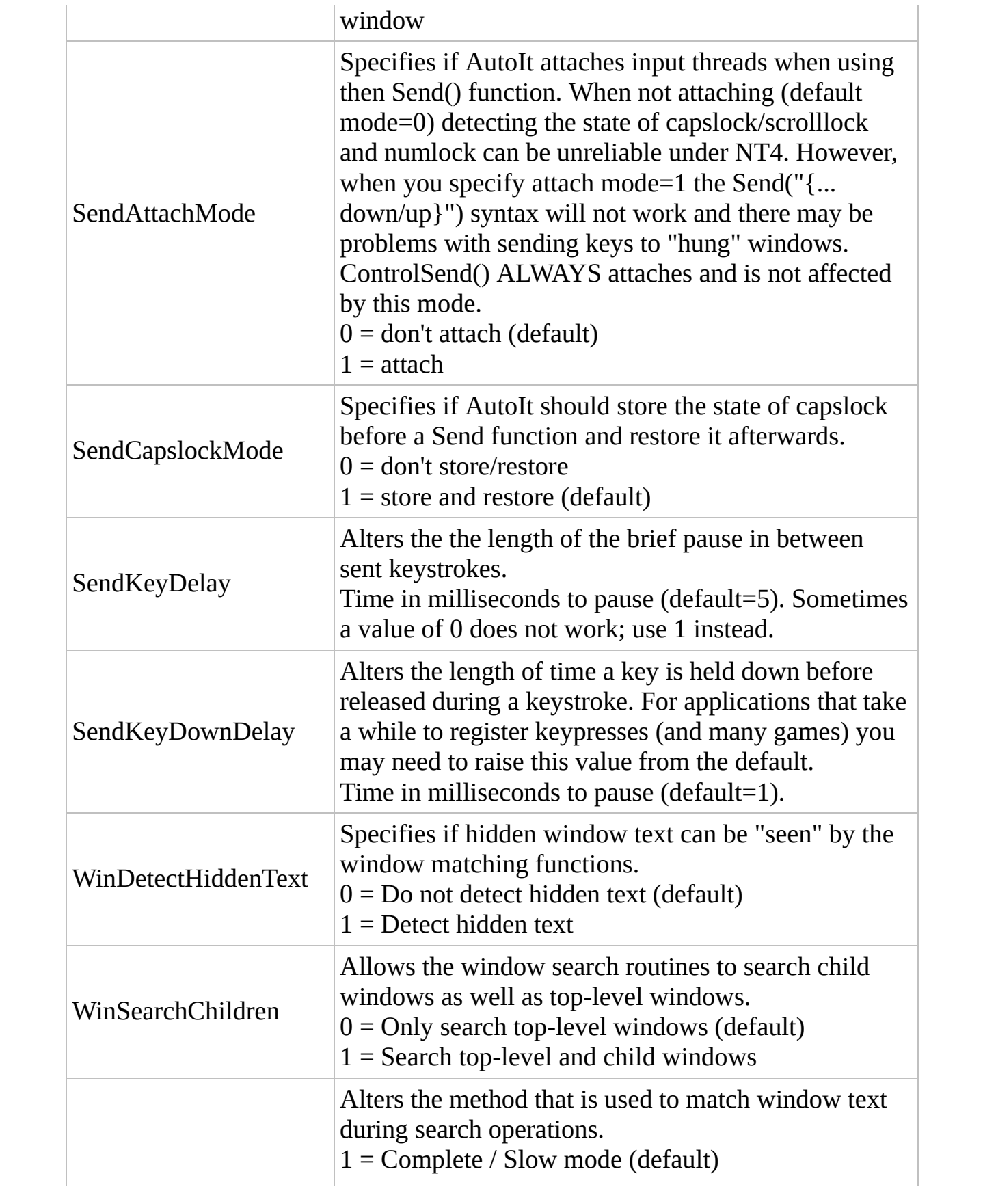

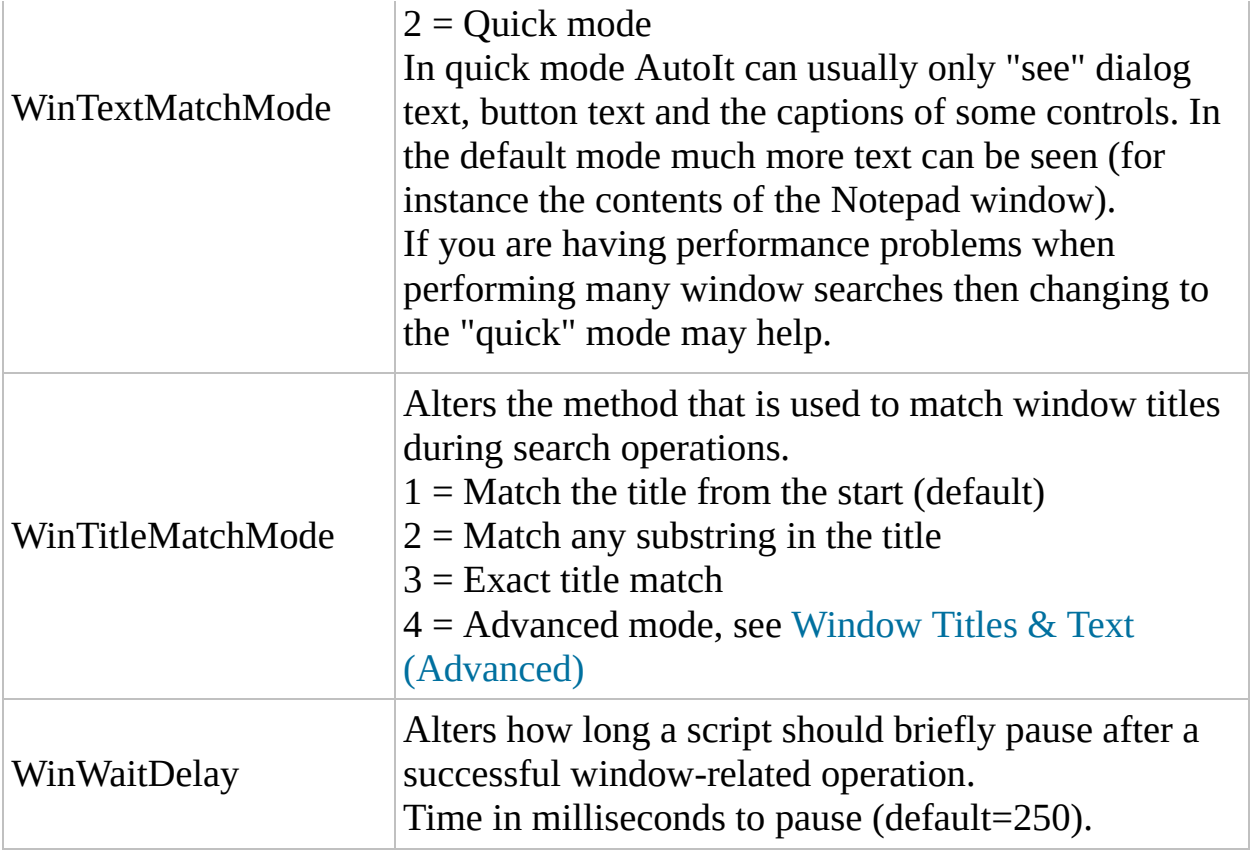

### Example

```
Set oAutoIt = WScript.CreateObject("AutoItX3.Contro
l")
oldvalue = oAutoIt.Opt("SendAttachMode"
, 0)
```
Method Reference

# IsAdmin

Checks if the current user has administrator privileges

IsAdmin

### Return Value

- Success: Returns 1 if the current user has administrator privileges.
- Failure: Returns 0 if user lacks admin privileges.

#### Remarks

This function will always return 1 under Window 95/98/Me.

#### Related

[RunAs,](C:\Data\svn\autoit\branch_3.3.14\docs\autoit\english\txt2htm\txtfunctions\RunAs.htm) [RunAsWait](C:\Data\svn\autoit\branch_3.3.14\docs\autoit\english\txt2htm\txtfunctions\RunAsWait.htm)

### Example

```
Set oAutoIt = WScript.CreateObject("AutoItX3.Contro
l")
```
If oAutoIt.IsAdmin Then WScript.Echo "Admin rights detected"

# Mouse Control methods Reference

Below is a complete list of the methods available in AutoItX. Click on a method name for a detailed description.

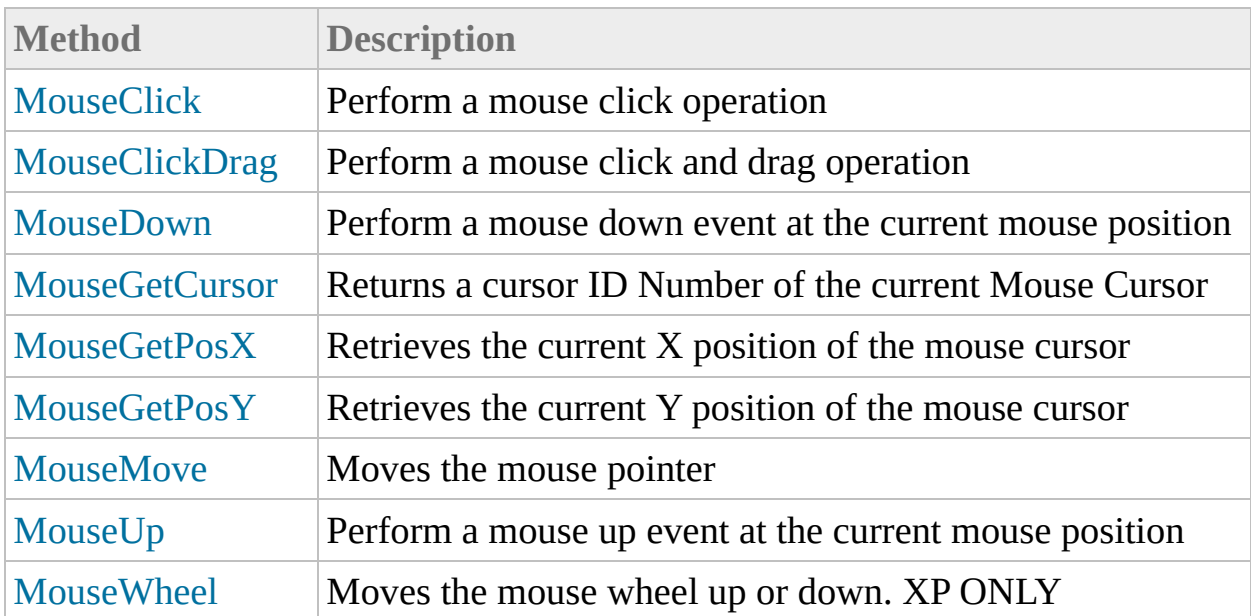

<span id="page-115-0"></span>Method Reference

# MouseClick

Perform a mouse click operation

MouseClick "button" [, x, y [, clicks [, speed ]]]

#### Parameters

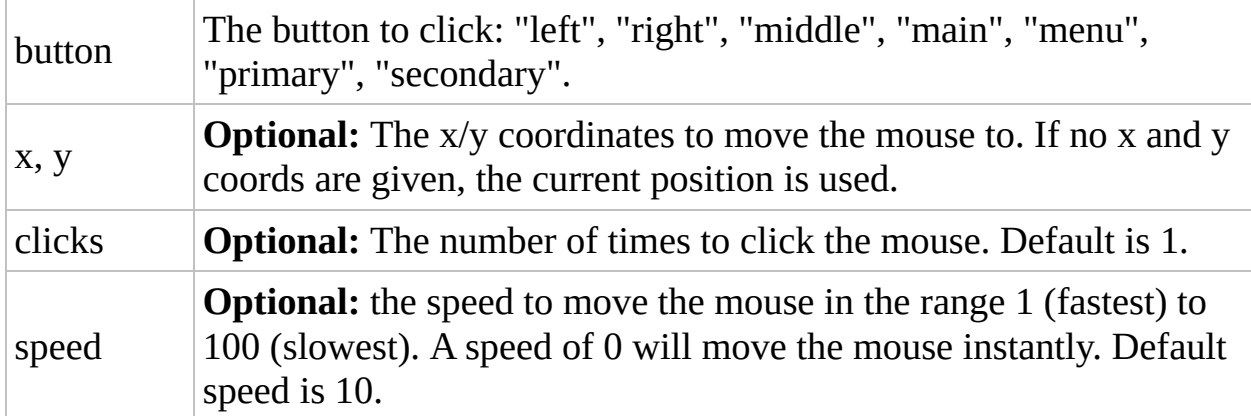

## Return Value

None.

### Remarks

If the button is an empty string, the left button will be clicked.

If the button is not in the list, then oAutoIt.error will be set to 1.

If the user has swapped the left and right mouse buttons in the control panel, then the behaviour of the buttons is different. "Left" and "right" always click those buttons, whether the buttons are swapped or not. The "primary" or "main" button will be the main click, whether or not the buttons are swapped. The "secondary" or "menu" buttons will usually bring up the context menu, whether the buttons are swapped or not.

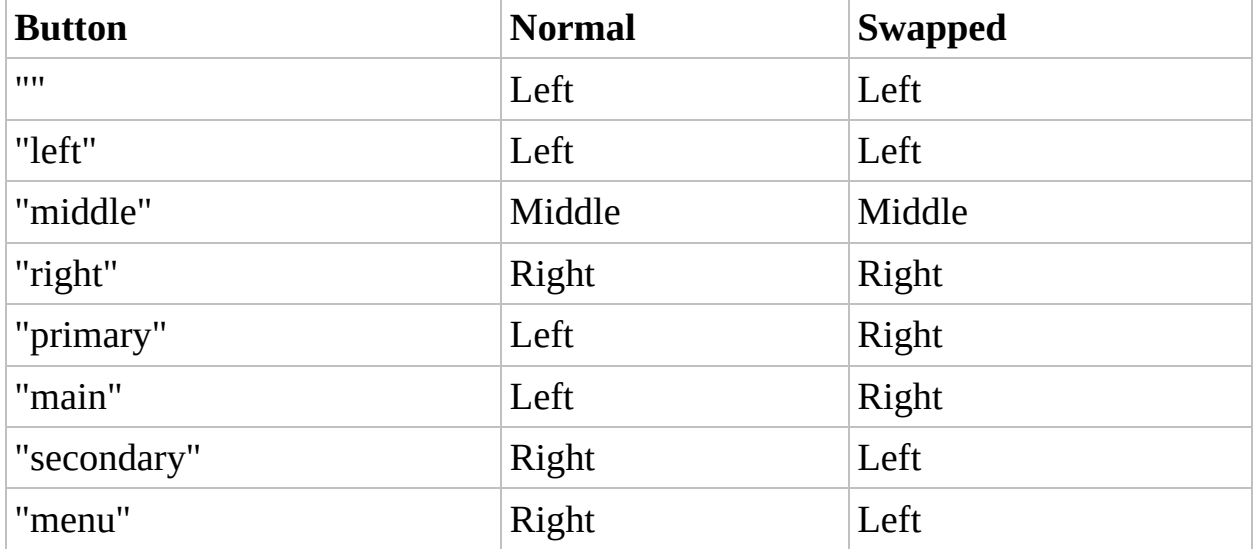

#### Related

[MouseClickDrag](C:\Data\svn\autoit\branch_3.3.14\docs\autoit\english\txt2htm\txtfunctions\MouseClickDrag.htm), [MouseCoordMode](#page-104-0) (Option), [MouseGetPosX,](#page-141-0) [MouseGetPosY](#page-147-0), [MouseMove](C:\Data\svn\autoit\branch_3.3.14\docs\autoit\english\txt2htm\txtfunctions\MouseMove.htm)

#### Example

```
Set oAutoIt = WScript.CreateObject("AutoItX3.Contro
l")
' Double click at the current mouse pos
oAutoIt.MouseClick "left"
oAutoIt.MouseClick "left"
' Double click at 0,500
oAutoIt.MouseClick "left"
, 0, 500, 2
```
<span id="page-122-0"></span>Method Reference

# MouseClickDrag

Perform a mouse click and drag operation

MouseClickDrag "button" , x1, y1, x2, y2 [, speed]

#### Parameters

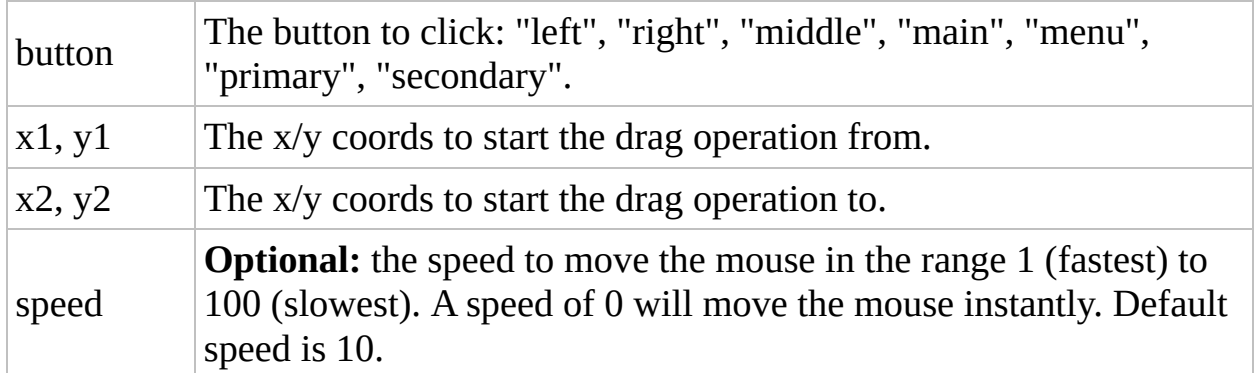

## Return Value

None.

### Remarks

If the button is an empty string, the left button will be clicked.

If the button is not in the list, then oAutoIt.error will be set to 1.

If the user has swapped the left and right mouse buttons in the control panel, then the behaviour of the buttons is different. "Left" and "right" always click those buttons, whether the buttons are swapped or not. The "primary" or "main" button will be the main click, whether or not the buttons are swapped. The "secondary" or "menu" buttons will usually bring up the context menu, whether the buttons are swapped or not. See the table in [MouseClick](#page-115-0) for more explaination

## Related

[MouseClick](C:\Data\svn\autoit\branch_3.3.14\docs\autoit\english\txt2htm\txtfunctions\MouseClick.htm), [MouseCoordMode](#page-104-0) (Option), [MouseGetPosX,](#page-141-0) [MouseGetPosY](#page-147-0), [MouseMove](C:\Data\svn\autoit\branch_3.3.14\docs\autoit\english\txt2htm\txtfunctions\MouseMove.htm)

#### Example

```
Set oAutoIt = WScript.CreateObject("AutoItX3.Contro
l")
```

```
' Left click drag from 0,200 to 600, 700
oAutoIt.MouseClickDrag "left"
, 0, 200, 600, 700
```
<span id="page-129-0"></span>Method Reference

# MouseDown

Perform a mouse down event at the current mouse position

MouseDown "button"

#### **Parameters**

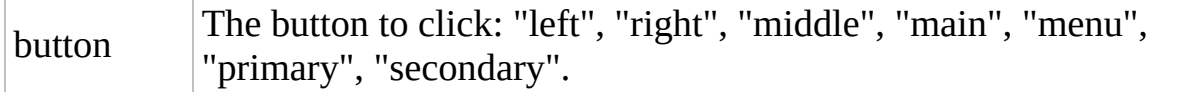

## Return Value

None.

### Remarks

#### [MouseClick](#page-115-0).

Use responsibly: For every MouseDown there should eventually be a corresponding MouseUp event.

#### Related

[MouseClick](C:\Data\svn\autoit\branch_3.3.14\docs\autoit\english\txt2htm\txtfunctions\MouseClick.htm), [MouseClickDrag,](C:\Data\svn\autoit\branch_3.3.14\docs\autoit\english\txt2htm\txtfunctions\MouseClickDrag.htm) [MouseCoordMode](#page-104-0) (Option), [MouseGetPosX](#page-141-0), [MouseGetPosY](#page-147-0), [MouseMove](C:\Data\svn\autoit\branch_3.3.14\docs\autoit\english\txt2htm\txtfunctions\MouseMove.htm), [MouseUp](C:\Data\svn\autoit\branch_3.3.14\docs\autoit\english\txt2htm\txtfunctions\MouseUp.htm)

#### Example

```
Set oAutoIt = WScript.CreateObject("AutoItX3.Contro
l")
oAutoIt.MouseDown "left"
oAutoIt.Sleep 100
oAutoIt.MouseUp "left"
```
<span id="page-136-0"></span>Method Reference

# **MouseGetCursor**

#### Returns a cursor ID Number of the current Mouse Cursor

MouseGetCursor

#### Return Value

Returns a cursor ID Number: 0 = UNKNOWN (this includes pointing and grabbing hand icons)  $1 = APPSTARTING$  $2 = ARROW$  $3 = CROSS$  $4 = HELP$  $5 = IBEAM$  $6 = ICON$  $7 = NO$  $8 = SIZE$  $9 = SIZEALL$  $10 = SIZENESW$  $11 = SIZENS$  $12 = SIZENWSE$  $13 = SIZEWE$  $14 = UP \text{ARROW}$ 

 $15 = WAIT$ 

### Related

[MouseGetPosX](#page-141-0), [MouseGetPosY](#page-147-0)

#### Example

```
Set oAutoIt = WScript.CreateObject("AutoItX3.Contro
l")
oAutoIt.Sleep 2000 'allow time to move mouse befor
e reporting ID
cursor = oAutoIt.MouseGetCursor()
WScript.Echo "ID = " & cursor
```
<span id="page-141-0"></span>Method Reference

# **MouseGetPosX**

Retrieves the current X position of the mouse cursor

MouseGetPosX

## Return Value

Returns the current X position of the mouse cursor.
### Remarks

See MouseCoordMode for relative/absolute position settings. If relative positioning, numbers may be negative.

### Related

[MouseClick](C:\Data\svn\autoit\branch_3.3.14\docs\autoit\english\txt2htm\txtfunctions\MouseClick.htm), [MouseClickDrag,](C:\Data\svn\autoit\branch_3.3.14\docs\autoit\english\txt2htm\txtfunctions\MouseClickDrag.htm) [MouseCoordMode](#page-104-0) (Option), [MouseGetPosY](#page-147-0), [MouseMove](C:\Data\svn\autoit\branch_3.3.14\docs\autoit\english\txt2htm\txtfunctions\MouseMove.htm)

### Example

```
Set oAutoIt = WScript.CreateObject("AutoItX3.Contro
l")
posx = oAutoIt.MouseGetPosX()
posy = oAutoIt.MouseGetPosX()
WScript.Echo "Mouse x,y:" & posx & "
,
" & posy
```
<span id="page-147-0"></span>Method Reference

# MouseGetPosY

Retrieves the current Y position of the mouse cursor

MouseGetPosY

# Return Value

Returns the current Y position of the mouse cursor.

### Remarks

See MouseCoordMode for relative/absolute position settings. If relative positioning, numbers may be negative.

### Related

[MouseClick](C:\Data\svn\autoit\branch_3.3.14\docs\autoit\english\txt2htm\txtfunctions\MouseClick.htm), [MouseClickDrag,](C:\Data\svn\autoit\branch_3.3.14\docs\autoit\english\txt2htm\txtfunctions\MouseClickDrag.htm) [MouseCoordMode](#page-104-0) (Option), [MouseGetPosX](#page-141-0), [MouseMove](C:\Data\svn\autoit\branch_3.3.14\docs\autoit\english\txt2htm\txtfunctions\MouseMove.htm)

### Example

```
Set oAutoIt = WScript.CreateObject("AutoItX3.Contro
l")
posx = oAutoIt.MouseGetPosX()
posy = oAutoIt.MouseGetPosX()
WScript.Echo "Mouse x,y:" & posx & "
,
" & posy
```
Method Reference

# MouseMove

Moves the mouse pointer

MouseMove x, y [, speed]

### Parameters

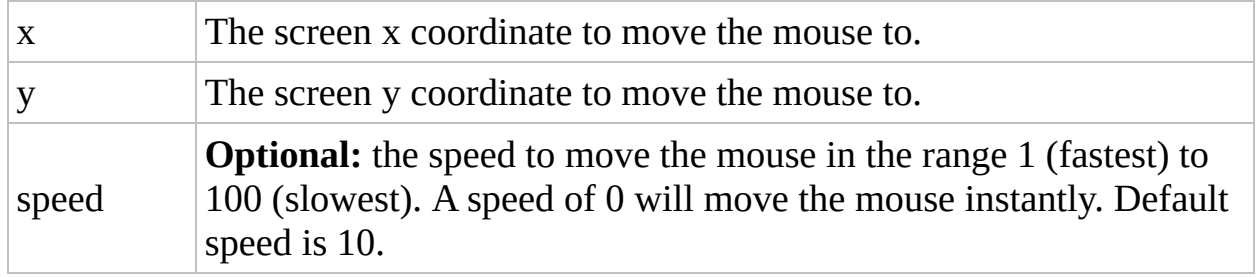

# Return Value

User mouse movement is hindered during a non-instantaneous MouseMove operation.

If MouseCoordMode is relative positioning, numbers may be negative.

### Related

[MouseClick](C:\Data\svn\autoit\branch_3.3.14\docs\autoit\english\txt2htm\txtfunctions\MouseClick.htm), [MouseClickDrag,](C:\Data\svn\autoit\branch_3.3.14\docs\autoit\english\txt2htm\txtfunctions\MouseClickDrag.htm) [MouseCoordMode](#page-104-0) (Option), [MouseGetPosX](#page-141-0), [MouseGetPosY](#page-147-0)

### Example

```
Set oAutoIt = WScript.CreateObject("AutoItX3.Contro
l")
```

```
oAutoIt.MouseMove 10, 100
oAutoIt.MouseMove 700, 700, 0
```
Method Reference

# MouseUp

Perform a mouse up event at the current mouse position

MouseUp "button"

### **Parameters**

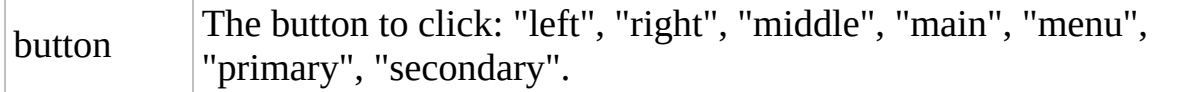

# Return Value

None.

## Remarks

#### [MouseClick](#page-115-0).

Use responsibly: For every MouseDown there should eventually be a corresponding MouseUp event.

### Related

[MouseClick](C:\Data\svn\autoit\branch_3.3.14\docs\autoit\english\txt2htm\txtfunctions\MouseClick.htm), [MouseClickDrag,](C:\Data\svn\autoit\branch_3.3.14\docs\autoit\english\txt2htm\txtfunctions\MouseClickDrag.htm) [MouseCoordMode](#page-104-0) (Option), [MouseDown](C:\Data\svn\autoit\branch_3.3.14\docs\autoit\english\txt2htm\txtfunctions\MouseDown.htm), [MouseGetPosX](#page-141-0), [MouseGetPosY,](#page-147-0) [MouseMove](C:\Data\svn\autoit\branch_3.3.14\docs\autoit\english\txt2htm\txtfunctions\MouseMove.htm)

### Example

```
Set oAutoIt = WScript.CreateObject("AutoItX3.Contro
l")
oAutoIt.MouseDown "left"
oAutoIt.Sleep 100
oAutoIt.MouseUp "left"
```
Method Reference

# MouseWheel

Moves the mouse wheel up or down. XP ONLY

```
MouseWheel "direction" [, clicks]
```
### Parameters

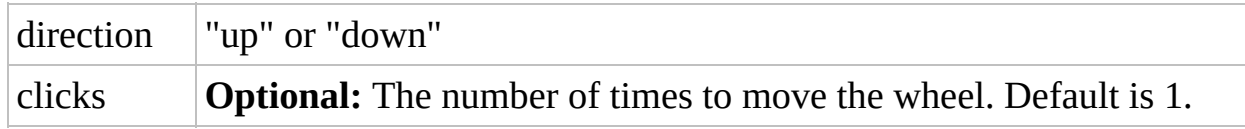

# Return Value

None.

## Remarks

If the direction is not recognized, oAutoIt.error is set to 1.

### Related

[MouseClick](C:\Data\svn\autoit\branch_3.3.14\docs\autoit\english\txt2htm\txtfunctions\MouseClick.htm), [MouseClickDrag,](C:\Data\svn\autoit\branch_3.3.14\docs\autoit\english\txt2htm\txtfunctions\MouseClickDrag.htm) [MouseCoordMode](#page-104-0) (Option), [MouseGetPosX](#page-141-0), [MouseGetPosY](#page-147-0), [MouseMove](C:\Data\svn\autoit\branch_3.3.14\docs\autoit\english\txt2htm\txtfunctions\MouseMove.htm)

### Example

```
Set oAutoIt = WScript.CreateObject("AutoItX3.Contro
l")
```

```
' Move the wheel up 10 times
oAutoIt.MouseWheel "up"
, 10
```
# Process methods Reference

Below is a complete list of the methods available in AutoItX. Click on a method name for a detailed description.

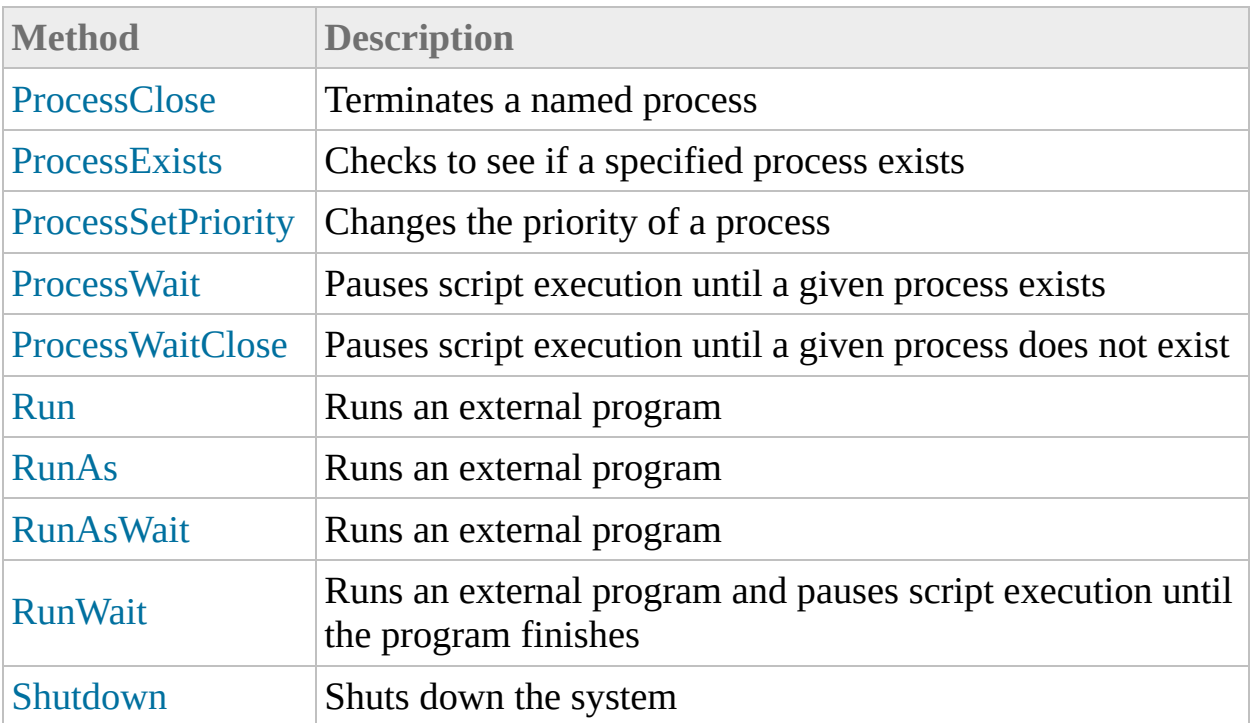

<span id="page-174-0"></span>Method Reference

# ProcessClose

Terminates a named process

ProcessClose "process"

# Parameters

process The title or PID of the process to terminate.

# Return Value

None. (Returns 1 regardless of success/failure.)

# Remarks

Process names are executables without the full path, e.g., "notepad.exe" or "winword.exe"

If multiple processes have the same name, the one with the highest PID is terminated--regardless of how recently the process was spawned.

PID is the unique number which identifies a Process. A PID can be obtained through the ProcessExists or Run commands.

In order to work under Windows NT 4.0, ProcessClose requires the file PSAPI.DLL (included in the AutoIt installation directory).

The process is polled approximately every 250 milliseconds.

## Related

[ProcessExists](C:\Data\svn\autoit\branch_3.3.14\docs\autoit\english\txt2htm\txtfunctions\ProcessExists.htm), [ProcessWait](C:\Data\svn\autoit\branch_3.3.14\docs\autoit\english\txt2htm\txtfunctions\ProcessWait.htm), [ProcessWaitClose,](C:\Data\svn\autoit\branch_3.3.14\docs\autoit\english\txt2htm\txtfunctions\ProcessWaitClose.htm) [Run](C:\Data\svn\autoit\branch_3.3.14\docs\autoit\english\txt2htm\txtfunctions\Run.htm), [WinClose](C:\Data\svn\autoit\branch_3.3.14\docs\autoit\english\txt2htm\txtfunctions\WinClose.htm)
#### Example

```
Set oAutoIt = WScript.CreateObject("AutoItX3.Contro
l")
oAutoIt.ProcessClose "notepad.exe"
PID = oAutoIt.ProcessExists("notepad.exe")
oAutoIt.ProcessClose(PID)
```
Method Reference

## ProcessExists

Checks to see if a specified process exists

ProcessExists "process"

## Parameters

process The name or PID of the process to check.

#### Return Value

Success: Returns the PID of the process. Failure: Returns 0 if process does not exist.

## Remarks

Process names are executables without the full path, e.g., "notepad.exe" or "winword.exe"

PID is the unique number which identifies a Process.

In order to work under Windows NT 4.0, ProcessExists requires the file

PSAPI.DLL (included in the AutoIt installation directory).

The process is polled approximately every 250 milliseconds.

## Related

[ProcessClose,](C:\Data\svn\autoit\branch_3.3.14\docs\autoit\english\txt2htm\txtfunctions\ProcessClose.htm) [ProcessWait,](C:\Data\svn\autoit\branch_3.3.14\docs\autoit\english\txt2htm\txtfunctions\ProcessWait.htm) [ProcessWaitClose,](C:\Data\svn\autoit\branch_3.3.14\docs\autoit\english\txt2htm\txtfunctions\ProcessWaitClose.htm) [WinExists](C:\Data\svn\autoit\branch_3.3.14\docs\autoit\english\txt2htm\txtfunctions\WinExists.htm)

#### Example

```
Set oAutoIt = WScript.CreateObject("AutoItX3.Contro
l")
If ProcessExists("notepad.exe") Then
    WScript.Echo "Notepad is running."
End If
```
Method Reference

# ProcessSetPriority

Changes the priority of a process

ProcessSetPriority "process" , priority

#### Parameters

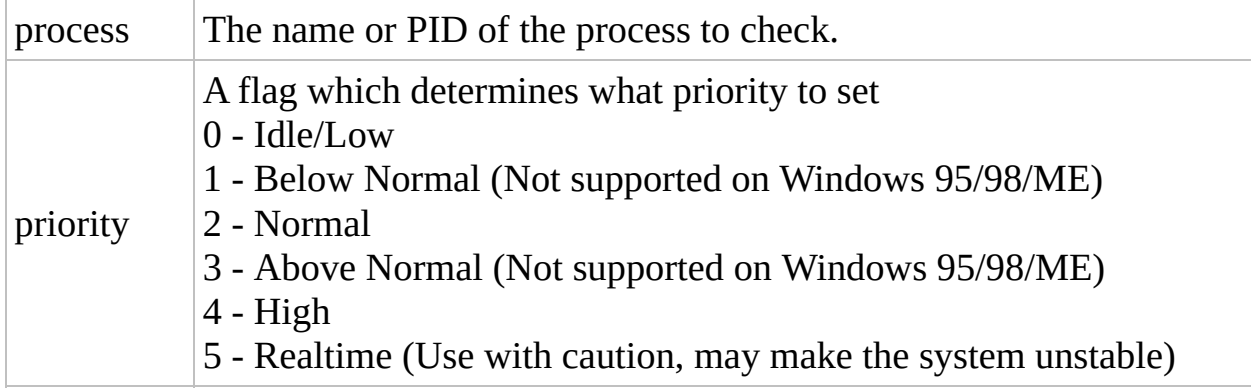

### Return Value

Success: Returns 1.

Failure: Returns 0 and sets oAutoIt.error to 1. May set oAutoIt.error to 2 if attempting to use an unsupported priority class.

#### Remarks

Above Normal and Below Normal priority classes are not supported on Windows 95/98/ME. If you try to use them on those platforms, the function will fail and oAutoIt.error will be set to 2.

#### Example

```
Set oAutoIt = WScript.CreateObject("AutoItX3.Contro
l")
oAutoIt.Run "Notepad.exe"
oAutoIt.ProcessSetPriority "notepad.exe"
, 0
' Notepad should now have Idle/Low priority
```
Method Reference

## ProcessWait

Pauses script execution until a given process exists

```
ProcessWait "process" [, timeout]
```
#### Parameters

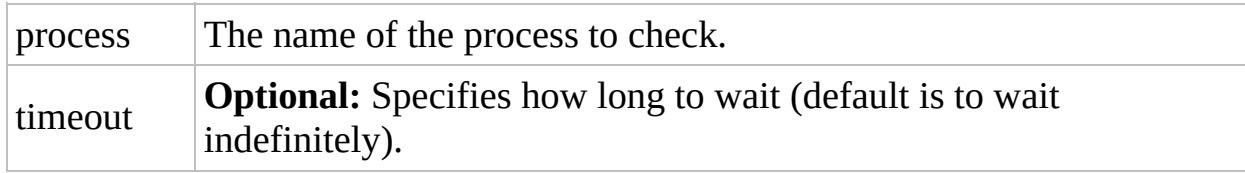

## Return Value

Success: Returns 1. Failure: Returns 0 if the wait timed out.

## Remarks

Process names are executables without the full path, e.g., "notepad.exe" or "winword.exe" In order to work under Windows NT 4.0, ProcessWait requires the file PSAPI.DLL (included in the AutoIt installation directory). The process is polled approximately every 250 milliseconds.

This function is the only process function not to accept a PID. Because PIDs are allocated randomly, waiting for a particular PID to exist doesn't make sense.

#### Related

[ProcessClose,](C:\Data\svn\autoit\branch_3.3.14\docs\autoit\english\txt2htm\txtfunctions\ProcessClose.htm) [ProcessExists](C:\Data\svn\autoit\branch_3.3.14\docs\autoit\english\txt2htm\txtfunctions\ProcessExists.htm), [ProcessWaitClose,](C:\Data\svn\autoit\branch_3.3.14\docs\autoit\english\txt2htm\txtfunctions\ProcessWaitClose.htm) [RunWait,](C:\Data\svn\autoit\branch_3.3.14\docs\autoit\english\txt2htm\txtfunctions\RunWait.htm) [WinWait](C:\Data\svn\autoit\branch_3.3.14\docs\autoit\english\txt2htm\txtfunctions\WinWait.htm), [WinWaitActive](C:\Data\svn\autoit\branch_3.3.14\docs\autoit\english\txt2htm\txtfunctions\WinWaitActive.htm)

## Example

```
Set oAutoIt = WScript.CreateObject("AutoItX3.Contro
l")
oAutoIt.ProcessWait "notepad.exe"
```
Method Reference

## ProcessWaitClose

Pauses script execution until a given process does not exist

```
ProcessWaitClose "process" [, timeout]
```
#### Parameters

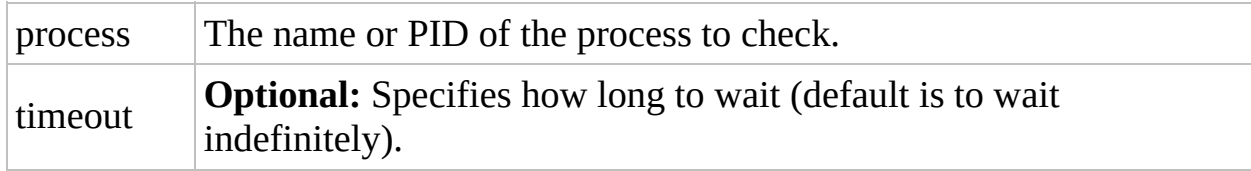

## Return Value

Success: Returns 1. Failure: Returns 0 if wait timed out.

## Remarks

Process names are executables without the full path, e.g., "notepad.exe" or "winword.exe"

PID is the unique number which identifies a Process. A PID can be obtained through the ProcessExists or Run commands.

In order to work under Windows NT 4.0, ProcessWaitClose requires the file PSAPI.DLL (included in the AutoIt installation directory).

The process is polled approximately every 250 milliseconds.

## Related

[ProcessClose,](C:\Data\svn\autoit\branch_3.3.14\docs\autoit\english\txt2htm\txtfunctions\ProcessClose.htm) [ProcessExists](C:\Data\svn\autoit\branch_3.3.14\docs\autoit\english\txt2htm\txtfunctions\ProcessExists.htm), [ProcessWaitClose,](C:\Data\svn\autoit\branch_3.3.14\docs\autoit\english\txt2htm\txtfunctions\ProcessWaitClose.htm) [RunWait,](C:\Data\svn\autoit\branch_3.3.14\docs\autoit\english\txt2htm\txtfunctions\RunWait.htm) [WinWaitClose](C:\Data\svn\autoit\branch_3.3.14\docs\autoit\english\txt2htm\txtfunctions\WinWaitClose.htm)

#### Example

```
Set oAutoIt = WScript.CreateObject("AutoItX3.Contro
l")
'waits until no instance of notepad.exe exists
oAutoIt.ProcessWaitClose "notepad.exe"
' This will wait until this particular instance of
notepad has exited
PID = oAutoIt.Run("notepad.exe")
oAutoIt.ProcessWaitClose(PID)
```
Method Reference

## Run

Runs an external program

Run "filename" [, "workingdir" [, show\_flag]]

#### Parameters

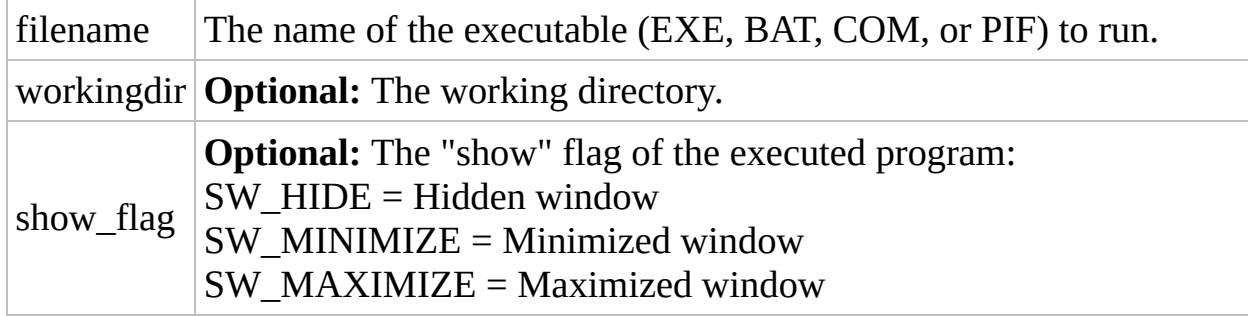

## Return Value

Success: The PID of the process that was launched. Failure: see Remarks.

### Remarks

After running the requested program the script continues. To pause execution of the script until the spawned program has finished use the RunWait function instead.

The **error** property is set to 1 as an indication of failure.

#### Related

[RunAs,](C:\Data\svn\autoit\branch_3.3.14\docs\autoit\english\txt2htm\txtfunctions\RunAs.htm) [RunAsWait](C:\Data\svn\autoit\branch_3.3.14\docs\autoit\english\txt2htm\txtfunctions\RunAsWait.htm), [RunWait](C:\Data\svn\autoit\branch_3.3.14\docs\autoit\english\txt2htm\txtfunctions\RunWait.htm)

#### Example

```
Set oAutoIt = WScript.CreateObject("AutoItX3.Contro
l")
oAutoIt.Run "Notepad.exe"
,
""
, oAutoIt.SW_MAXIMIZE
```
Method Reference
# RunAs

Runs an external program

```
RunAs "user"
,
"domain"
,
"password"
, logon_flag,
"filename" [,
"workingdir" [, show_flag]]
```
### **Parameters**

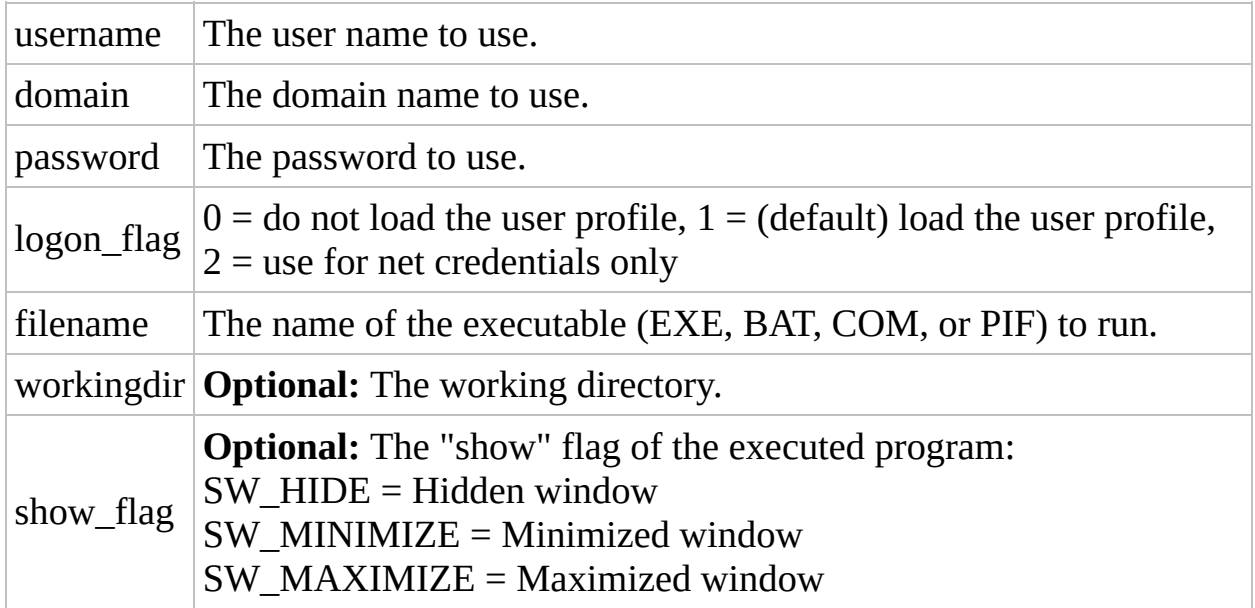

# Return Value

Success: The PID of the process that was launched. Failure: see Remarks.

# Remarks

After running the requested program the script continues. To pause execution of the script until the spawned program has finished use the RunWait function instead.

The **error** property is set to 1 as an indication of failure.

# Related

[Run,](C:\Data\svn\autoit\branch_3.3.14\docs\autoit\english\txt2htm\txtfunctions\Run.htm) [RunAsWait](C:\Data\svn\autoit\branch_3.3.14\docs\autoit\english\txt2htm\txtfunctions\RunAsWait.htm), [RunWait](C:\Data\svn\autoit\branch_3.3.14\docs\autoit\english\txt2htm\txtfunctions\RunWait.htm)

# Example

```
Set oAutoIt = WScript.CreateObject("AutoItX3.Contro
l")
oAutoIt.Run "Notepad.exe"
,
""
, oAutoIt.SW_MAXIMIZE
```
Method Reference

# RunAsWait

Runs an external program

```
RunAsWait "user"
,
"domain"
,
"password"
, logon_flag,
"filename" [,
"workingdir" [, show_flag]]
```
### **Parameters**

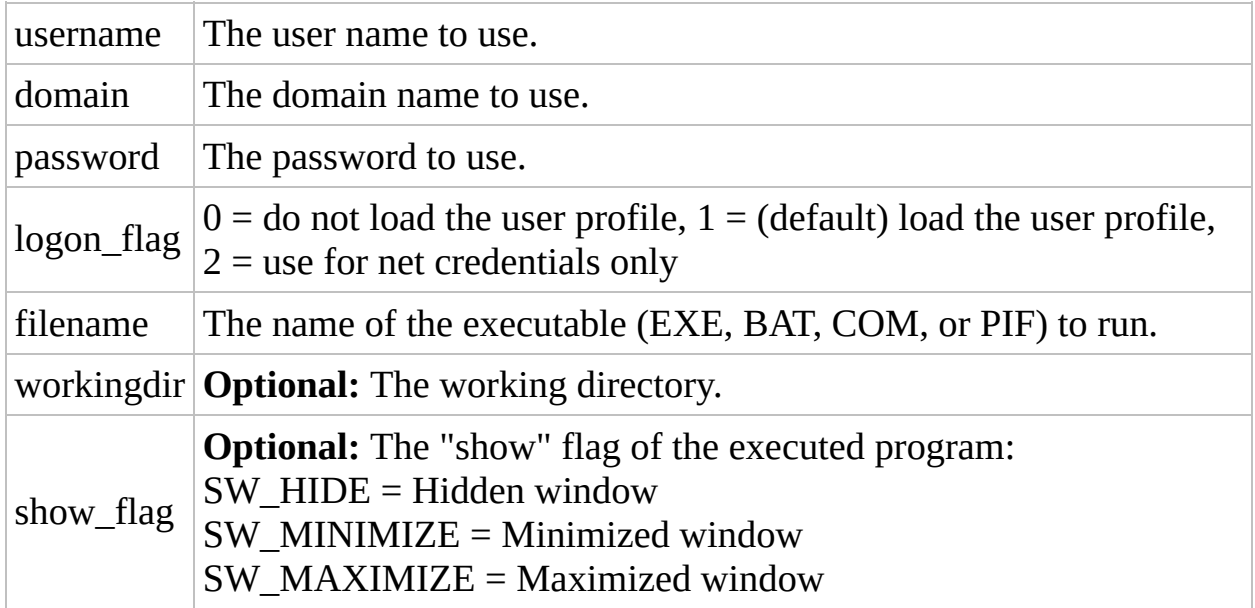

# Return Value

Success: The PID of the process that was launched. Failure: see Remarks.

# Remarks

After running the requested program the script pauses until the program terminates. To run a program and then immediately continue script execution use the Run function instead.

Some programs will appear to return immediately even though they are still running; these programs spawn another process - you may be able to use the ProcessWaitClose function to handle these cases.

The **error property is set to 1 as an indication of failure.**

# Related

[Run,](C:\Data\svn\autoit\branch_3.3.14\docs\autoit\english\txt2htm\txtfunctions\Run.htm) [RunAsWait](C:\Data\svn\autoit\branch_3.3.14\docs\autoit\english\txt2htm\txtfunctions\RunAsWait.htm), [RunWait](C:\Data\svn\autoit\branch_3.3.14\docs\autoit\english\txt2htm\txtfunctions\RunWait.htm)

# Example

```
Set oAutoIt = WScript.CreateObject("AutoItX3.Contro
l")
oAutoIt.Run "Notepad.exe"
,
""
, oAutoIt.SW_MAXIMIZE
```
Method Reference

# RunWait

Runs an external program and pauses script execution until the program finishes

```
RunWait "filename" [,
"workingdir" [, flag]]
```
#### Parameters

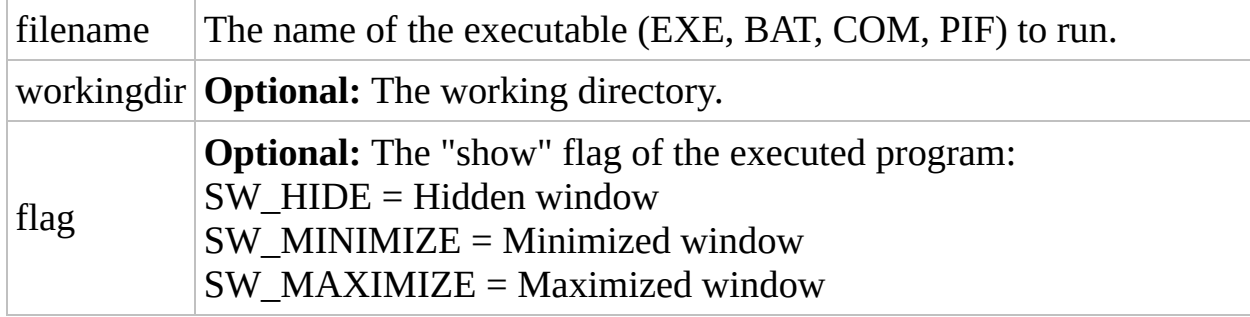

#### Return Value

- Success: Returns the exit code of the program that was run.
- Failure: see Remarks.

# Remarks

After running the requested program the script pauses until the program terminates. To run a program and then immediately continue script execution use the Run function instead.

Some programs will appear to return immediately even though they are still running; these programs spawn another process - you may be able to use the ProcessWaitClose function to handle these cases.

The **error property is set to 1 as an indication of failure.**

# Related

[ProcessWait,](C:\Data\svn\autoit\branch_3.3.14\docs\autoit\english\txt2htm\txtfunctions\ProcessWait.htm) [ProcessWaitClose,](C:\Data\svn\autoit\branch_3.3.14\docs\autoit\english\txt2htm\txtfunctions\ProcessWaitClose.htm) [RunAs,](C:\Data\svn\autoit\branch_3.3.14\docs\autoit\english\txt2htm\txtfunctions\RunAs.htm) [RunAsWait,](C:\Data\svn\autoit\branch_3.3.14\docs\autoit\english\txt2htm\txtfunctions\RunAsWait.htm) [RunWait](C:\Data\svn\autoit\branch_3.3.14\docs\autoit\english\txt2htm\txtfunctions\RunWait.htm)

#### Example

```
Set oAutoIt = WScript.CreateObject("AutoItX3.Contro
l")
val = oAutoIt.RunWait("Notepad.exe"
,
"C:\WINDOWS"
,
oAutoIt.SW_MAXIMIZE)
' script waits until Notepad closes
WScript.Echo "Program returned with exit code:" & v
al
```
Method Reference

# Shutdown

Shuts down the system

Shutdown ( code )

#### Parameters

code A combination of shutdown codes. See "remarks".

# Return Value

Success: Returns 1.

Failure: Returns 0.

# Remarks

The shutdown code is a combination of the following values:

- $0 =$  Logoff
- $1 = Shutdown$
- $2 =$ Reboot
- $4 =$ Force
- 8 = Power down

Add the required values together. To shutdown and power down, for example, the code would be 9 (shutdown + power down =  $1 + 8 = 9$ ).

Standby or hibernate can be achieved with third-party software such as http://grc.com/wizmo/wizmo.htm

# Related

[ProcessClose](C:\Data\svn\autoit\branch_3.3.14\docs\autoit\english\txt2htm\txtfunctions\ProcessClose.htm)

# Example

```
' Force a reboot
Set oAutoIt = WScript.CreateObject("AutoItX3.Contro
l")
oAutoIt.Shutdown 6
```
# Timer and Delay methods Reference

Below is a complete list of the methods available in AutoItX. Click on a method name for a detailed description.

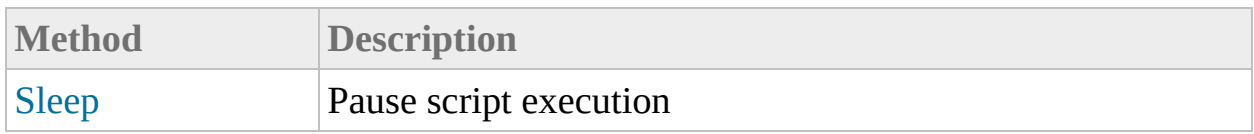

<span id="page-244-0"></span>Method Reference

# Sleep

Pause script execution

Sleep delay

# Parameters

delay Amount of time to pause (in milliseconds).

# Return Value

None.

#### Remarks

Maximum sleep time is 2147483647 milliseconds (24 days).

# Example

```
Set oAutoIt = WScript.CreateObject("AutoItX3.Contro
l")
oAutoIt.Sleep 5000 'five seconds
```
# Window methods Reference

Below is a complete list of the methods available in AutoItX. Click on a method name for a detailed description.

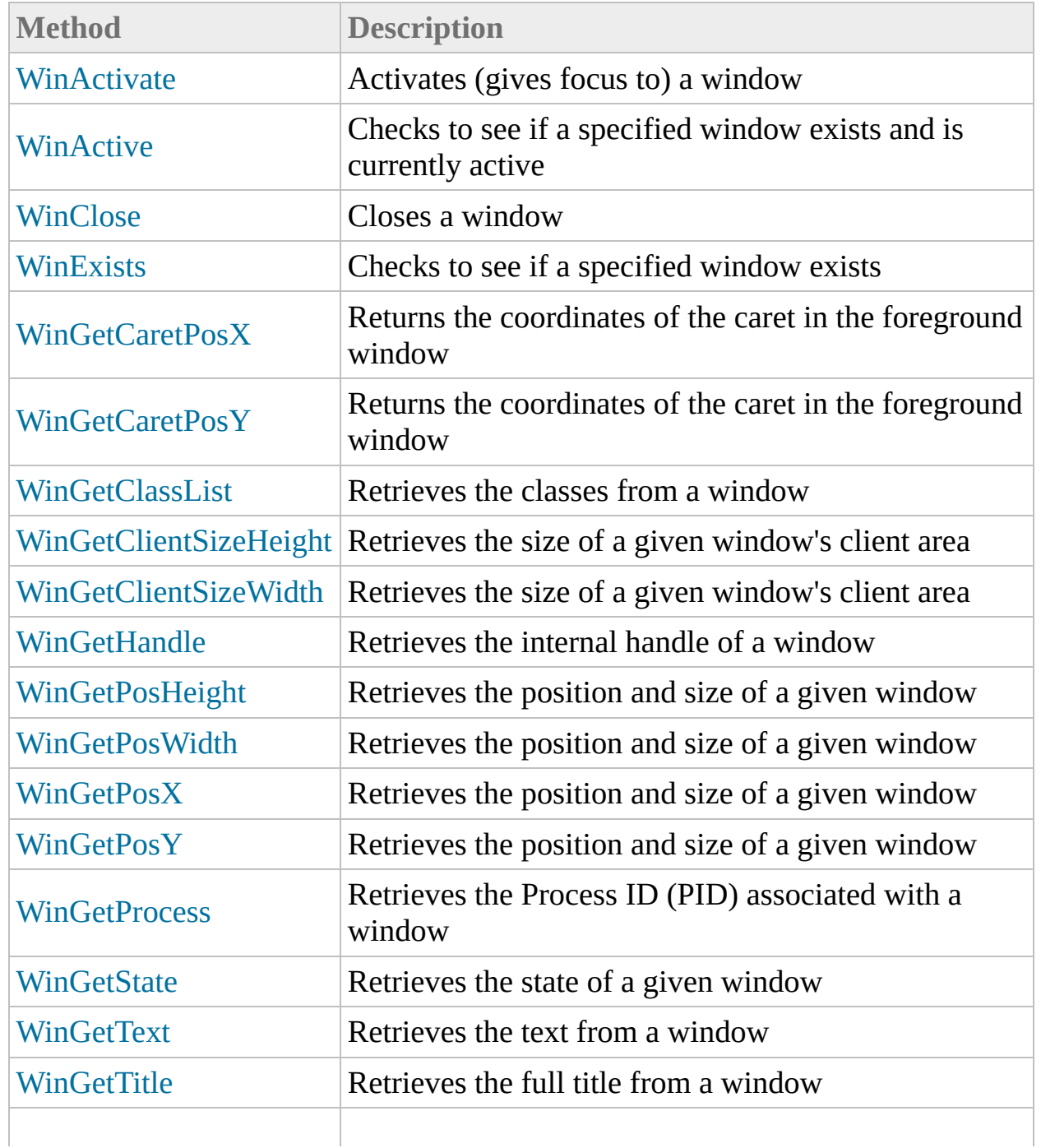

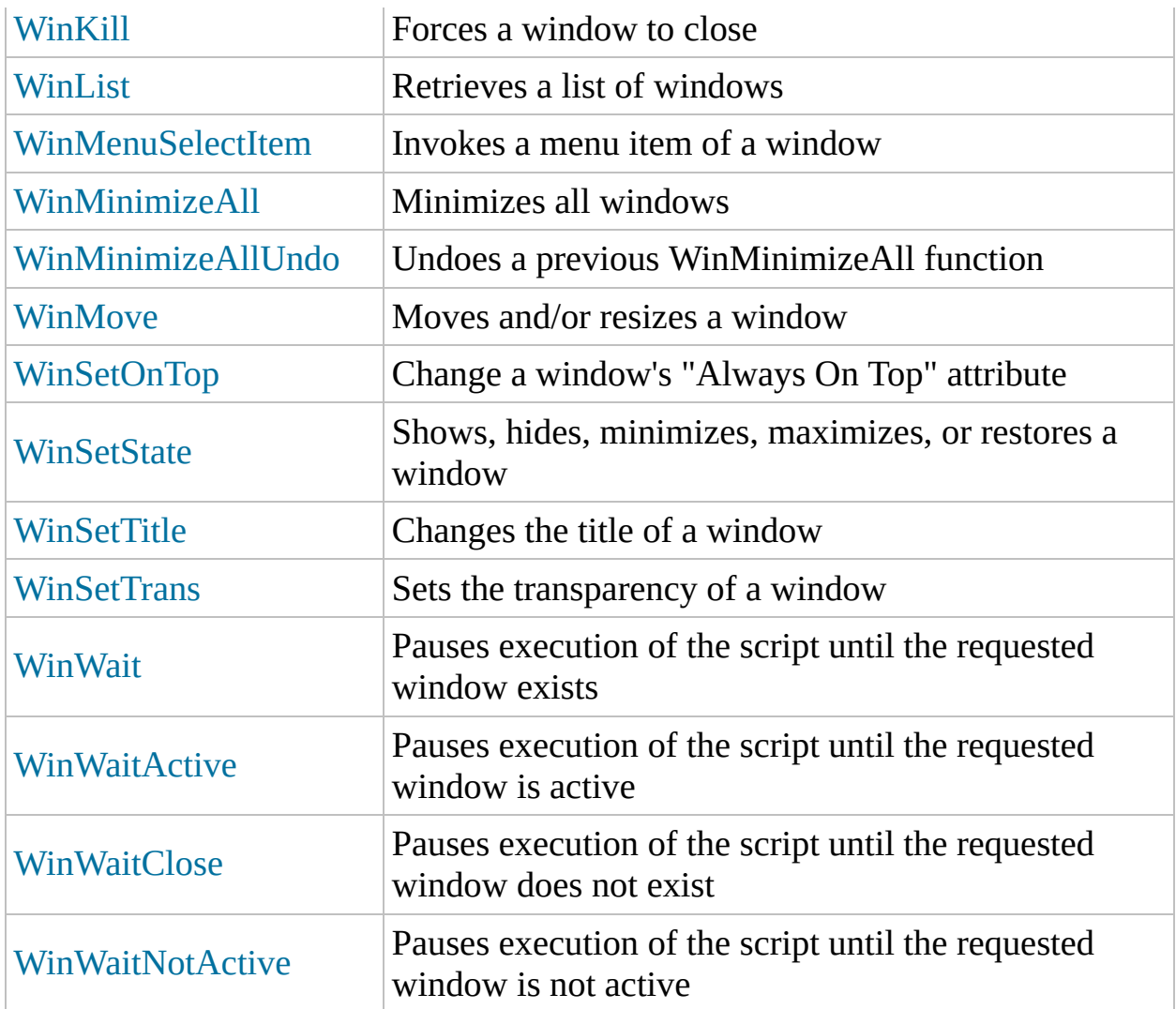
# Controls methods Reference

Below is a complete list of the methods available in AutoItX. Click on a method name for a detailed description.

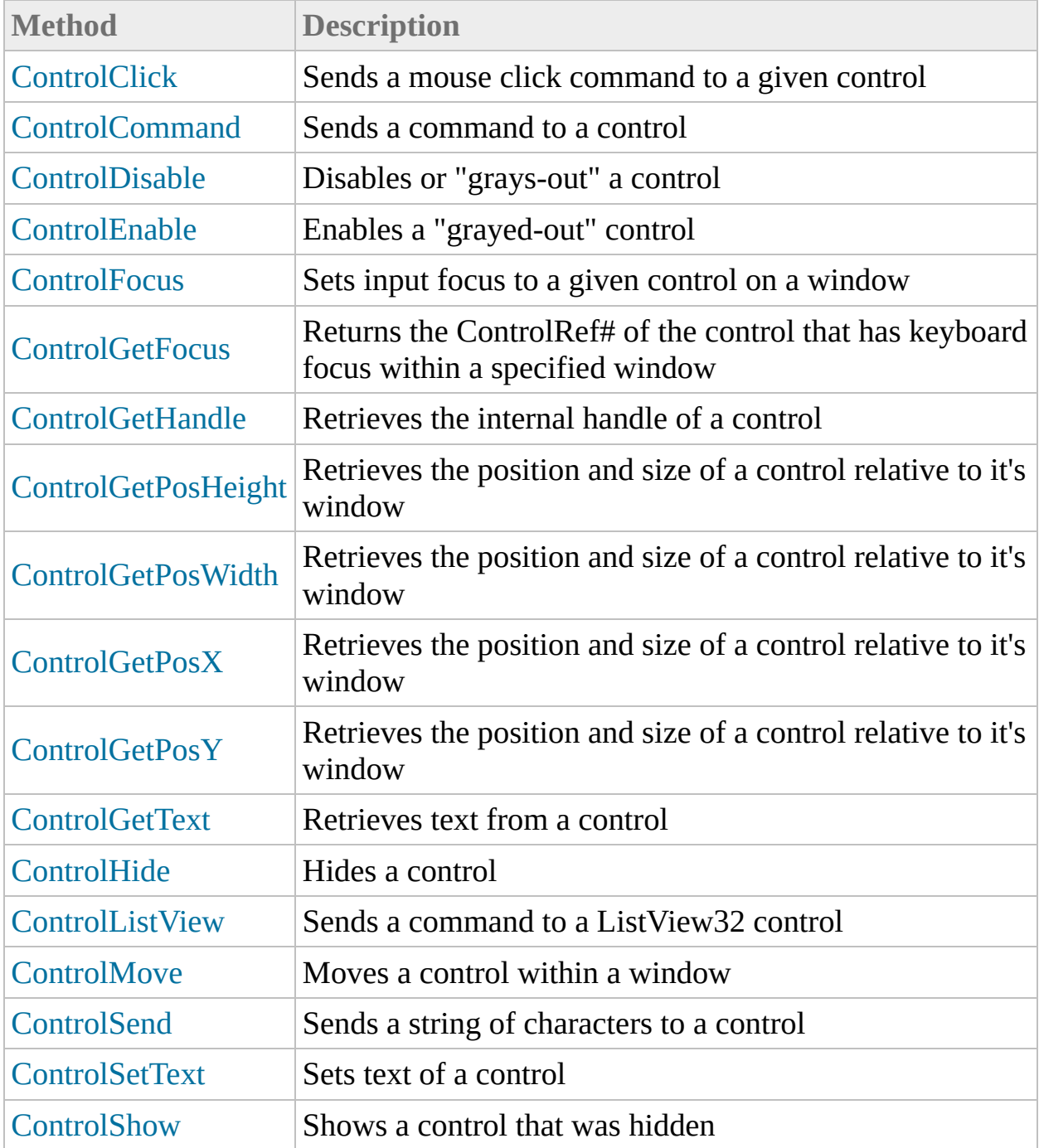

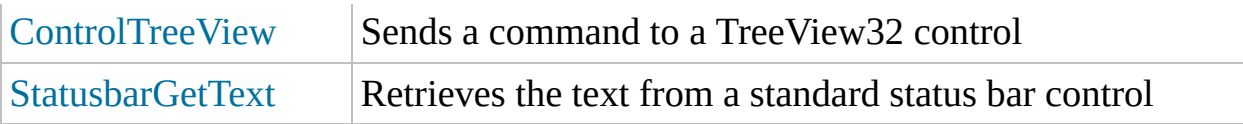

<span id="page-254-0"></span>Method Reference

## **ControlClick**

Sends a mouse click command to a given control

```
ControlClick "title", "text", "controlID" [, button
[, clicks [, x [, y 1]]]
```
### **Parameters**

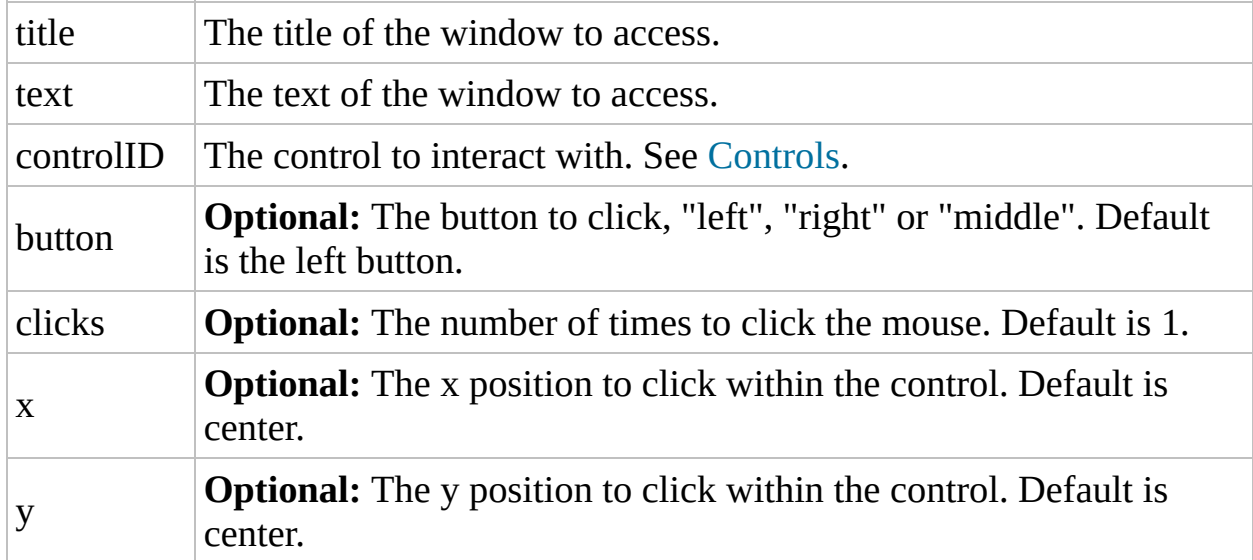

## Return Value

Success: Returns 1.

Failure: Returns 0.

## Remarks

Some controls will resist clicking unless they are the active window. Use the WinActive() function to force the control's window to the top before using ControlClick().

Using 2 for the number of clicks will send a double-click message to the control

- this can even be used to launch programs from an explorer control!

## Related

[ControlCommand,](C:\Data\svn\autoit\branch_3.3.14\docs\autoit\english\txt2htm\txtfunctions\ControlCommand.htm) [MouseClick,](C:\Data\svn\autoit\branch_3.3.14\docs\autoit\english\txt2htm\txtfunctions\MouseClick.htm) [WinActivate](C:\Data\svn\autoit\branch_3.3.14\docs\autoit\english\txt2htm\txtfunctions\WinActivate.htm)

### Example

```
Set oAutoIt = WScript.CreateObject("AutoItX3.Contro
l")
oAutoIt.ControlClick "Untitled -"
,
""
,
"MDIClient1"
```
<span id="page-261-0"></span>Method Reference

## ControlCommand

Sends a command to a control

```
ControlCommand "title", "text", "controlID",
"command"
,
"option"
```
### Parameters

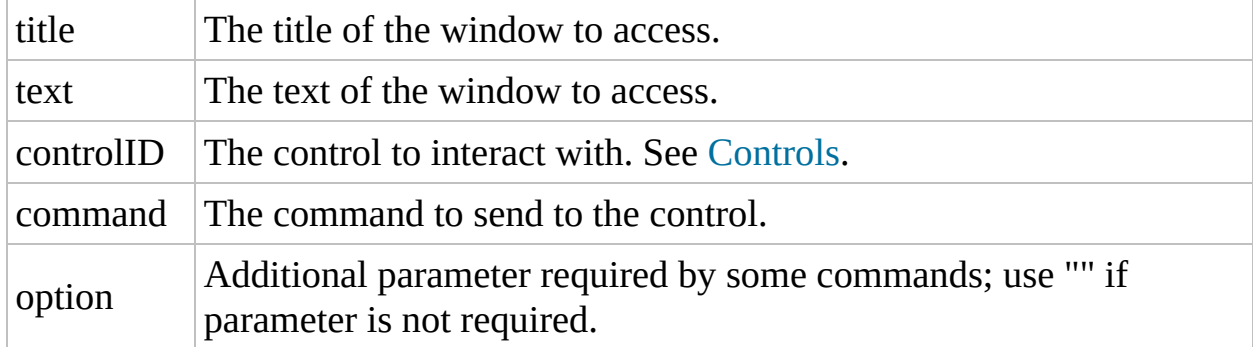

## Return Value

Depends on command as table below shows. In case of an error (such as an invalid command or window/control), oAutoIt.error=1.

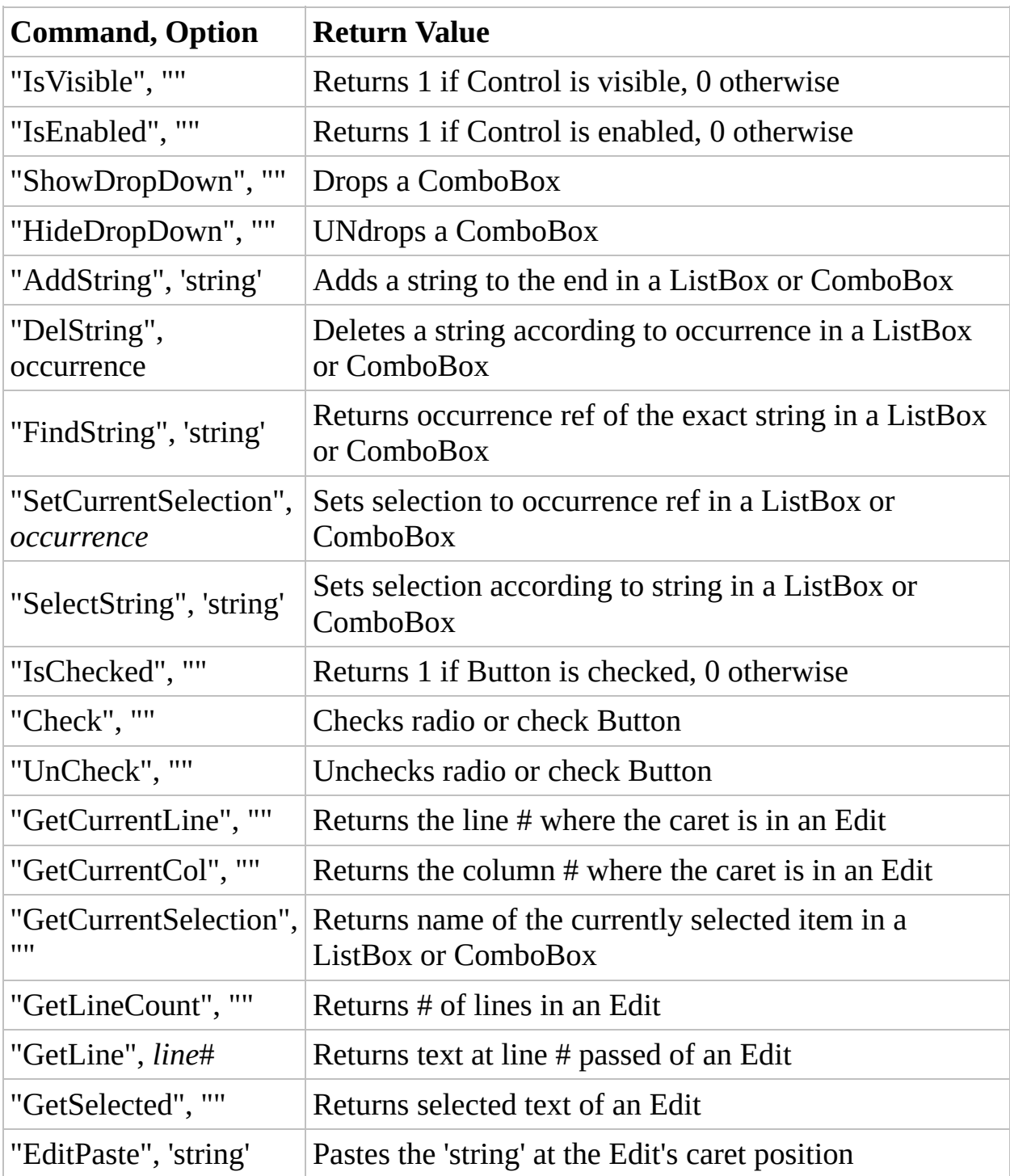

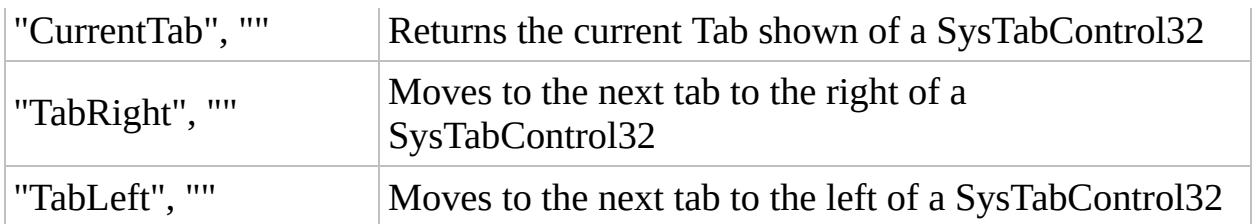

## Remarks

Certain commands that work on normal Combo and ListBoxes do not work on "ComboLBox" controls.

When using a control name in the Control functions, you need to add a number to the end of the name to indicate which control. For example, if there two controls listed called "MDIClient", you would refer to these as "MDIClient1" and "MDIClient2". Use AU3\_Spy.exe to obtain a control's number.

**When using text instead of ClassName# in "Control" commands, be sure to use the entire text of the control. Partial text will fail.**

#### Related

[ControlClick](C:\Data\svn\autoit\branch_3.3.14\docs\autoit\english\txt2htm\txtfunctions\ControlClick.htm), [ControlDisable](C:\Data\svn\autoit\branch_3.3.14\docs\autoit\english\txt2htm\txtfunctions\ControlDisable.htm), [ControlEnable](C:\Data\svn\autoit\branch_3.3.14\docs\autoit\english\txt2htm\txtfunctions\ControlEnable.htm), [ControlFocus,](C:\Data\svn\autoit\branch_3.3.14\docs\autoit\english\txt2htm\txtfunctions\ControlFocus.htm) [ControlGetPosX](#page-302-0), [ControlGetPosY,](#page-309-0) [ControlGetText](C:\Data\svn\autoit\branch_3.3.14\docs\autoit\english\txt2htm\txtfunctions\ControlGetText.htm), [ControlHide](C:\Data\svn\autoit\branch_3.3.14\docs\autoit\english\txt2htm\txtfunctions\ControlHide.htm), [ControlMove](C:\Data\svn\autoit\branch_3.3.14\docs\autoit\english\txt2htm\txtfunctions\ControlMove.htm), [ControlSetText](C:\Data\svn\autoit\branch_3.3.14\docs\autoit\english\txt2htm\txtfunctions\ControlSetText.htm), [ControlShow,](C:\Data\svn\autoit\branch_3.3.14\docs\autoit\english\txt2htm\txtfunctions\ControlShow.htm) [StatusbarGetText,](C:\Data\svn\autoit\branch_3.3.14\docs\autoit\english\txt2htm\txtfunctions\StatusbarGetText.htm) [WinGetClassList](C:\Data\svn\autoit\branch_3.3.14\docs\autoit\english\txt2htm\txtfunctions\WinGetClassList.htm), [WinMenuSelectItem](C:\Data\svn\autoit\branch_3.3.14\docs\autoit\english\txt2htm\txtfunctions\WinMenuSelectItem.htm)

#### Example

```
Set oAutoIt = WScript.CreateObject("AutoItX3.Contro
l")
oAutoIt.ControlCommand "Untitled - Notepad"
,
""
,
"E
dit1"
,
"GetLineCount"
,
                        ""
```
<span id="page-269-0"></span>Method Reference

## ControlDisable

Disables or "grays-out" a control

ControlDisable "title" , "text" , "controlID"

#### **Parameters**

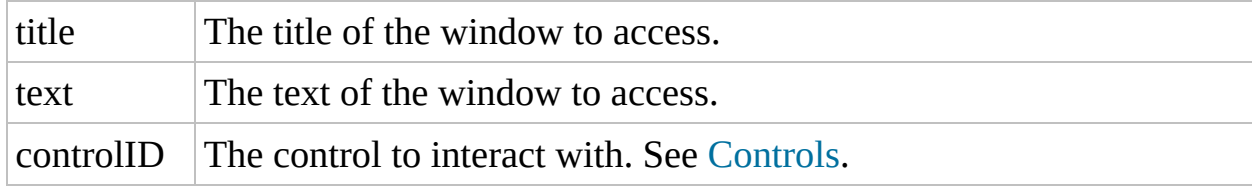

## Return Value

Success: Returns 1.

Failure: Returns 0.

### Remarks

When using a control name in the Control functions, you need to add a number to the end of the name to indicate which control. For example, if there two controls listed called "MDIClient", you would refer to these as "MDIClient1" and "MDIClient2".

## Related

[ControlCommand,](C:\Data\svn\autoit\branch_3.3.14\docs\autoit\english\txt2htm\txtfunctions\ControlCommand.htm) [ControlEnable](C:\Data\svn\autoit\branch_3.3.14\docs\autoit\english\txt2htm\txtfunctions\ControlEnable.htm), [ControlHide](C:\Data\svn\autoit\branch_3.3.14\docs\autoit\english\txt2htm\txtfunctions\ControlHide.htm)

### Example

```
Set oAutoIt = WScript.CreateObject("AutoItX3.Contro
l")
oAutoIt.ControlDisable "Untitled -"
,
""
,
"MDIClient
1"
```
<span id="page-276-0"></span>Method Reference

## ControlEnable

Enables a "grayed-out" control

ControlEnable "title" , "text" , "controlID"

#### **Parameters**

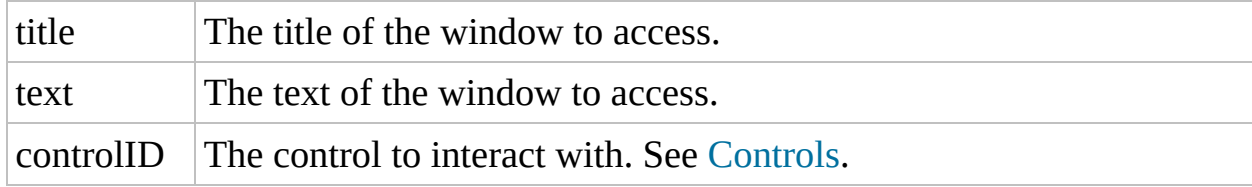

## Return Value

Success: Returns 1.

Failure: Returns 0.

### Remarks

Use with caution.

When using a control name in the Control functions, you need to add a number to the end of the name to indicate which control. For example, if there two controls listed called "MDIClient", you would refer to these as "MDIClient1" and "MDIClient2".

## Related

[ControlCommand,](C:\Data\svn\autoit\branch_3.3.14\docs\autoit\english\txt2htm\txtfunctions\ControlCommand.htm) [ControlDisable](C:\Data\svn\autoit\branch_3.3.14\docs\autoit\english\txt2htm\txtfunctions\ControlDisable.htm), [ControlShow](C:\Data\svn\autoit\branch_3.3.14\docs\autoit\english\txt2htm\txtfunctions\ControlShow.htm)

### Example

```
Set oAutoIt = WScript.CreateObject("AutoItX3.Contro
l")
oAutoIt.ControlEnable "Untitled -"
,
""
,
"MDIClient1
\overline{\mathbf{u}}
```
<span id="page-283-0"></span>Method Reference

## **ControlFocus**

Sets input focus to a given control on a window

ControlFocus "title" , "text" , "controlID"

#### **Parameters**

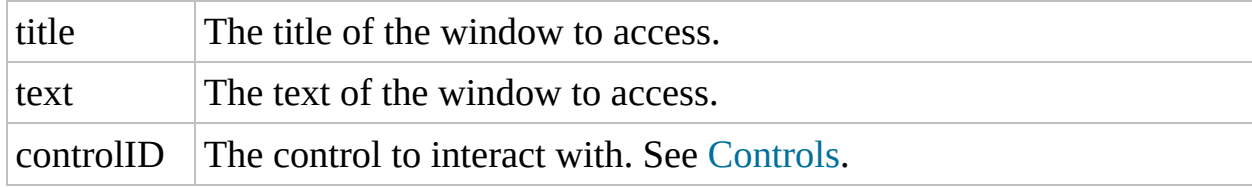

## Return Value

Success: Returns 1.

Failure: Returns 0.

### Remarks

When using a control name in the Control functions, you need to add a number to the end of the name to indicate which control. For example, if there two controls listed called "MDIClient", you would refer to these as "MDIClient1" and "MDIClient2".
## Related

[ControlCommand,](C:\Data\svn\autoit\branch_3.3.14\docs\autoit\english\txt2htm\txtfunctions\ControlCommand.htm) [WinActivate](C:\Data\svn\autoit\branch_3.3.14\docs\autoit\english\txt2htm\txtfunctions\WinActivate.htm)

## Example

```
Set oAutoIt = WScript.CreateObject("AutoItX3.Contro
l")
oAutoIt.ControlFocus "Untitled - Notepad"
,
""
,
"Edi
t1"
```
Method Reference

# **ControlGetFocus**

Returns the ControlRef# of the control that has keyboard focus within a specified window

```
ControlGetFocus "title" [,
"text"]
```
#### **Parameters**

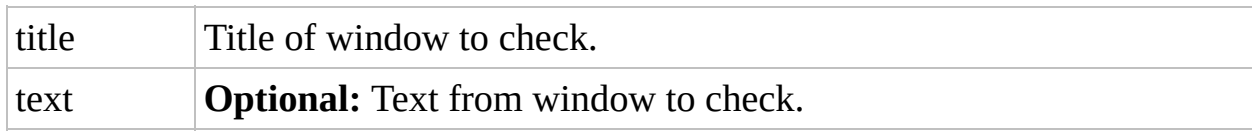

#### Return Value

- Success: Returns ControlRef# of the control that has keyboard focus within a specified window.
- Failure: Returns a blank string and sets oAutoIt.error to 1 if window is not found.

## Related

[ControlCommand,](C:\Data\svn\autoit\branch_3.3.14\docs\autoit\english\txt2htm\txtfunctions\ControlCommand.htm) [ControlFocus,](C:\Data\svn\autoit\branch_3.3.14\docs\autoit\english\txt2htm\txtfunctions\ControlFocus.htm) [WinActive](C:\Data\svn\autoit\branch_3.3.14\docs\autoit\english\txt2htm\txtfunctions\WinActive.htm)

# Example

```
Set oAutoIt = WScript.CreateObject("AutoItX3.Contro
l")
a = 0AutoIt.ControlGetFocus("Untitled - Notepad")
```
Method Reference

# ControlGetHandle

Retrieves the internal handle of a control

ControlGetHandle "title" , "text" , "controlID"

#### Parameters

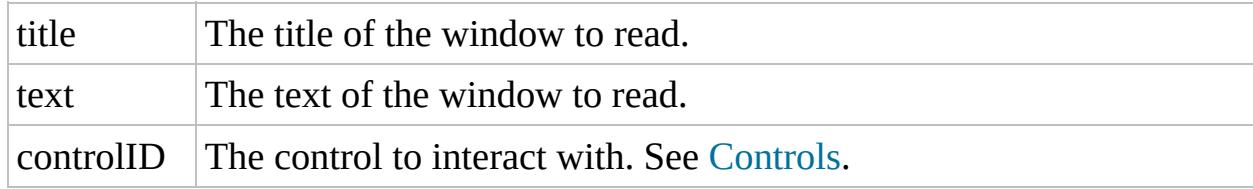

#### Return Value

- Success: Returns a string containing the control handle value.
- Failure: Returns "" (blank string) and sets oAutoIt.error to 1 if no window matches the criteria.

## Related

[WinTitleMatchMode](#page-106-0) (Option)

#### Example

```
Set oAutoIt = WScript.CreateObject("AutoItX3.Contro
l")
handle = oAutoIt.ControlGetHandle("Untitled - Notep
ad"
,
""
,
"Edit1")
```
<span id="page-302-0"></span>Method Reference

# ControlGetPosX

Retrieves the position and size of a control relative to it's window

ControlGetPosX "title" , "text" , "controlID"

#### **Parameters**

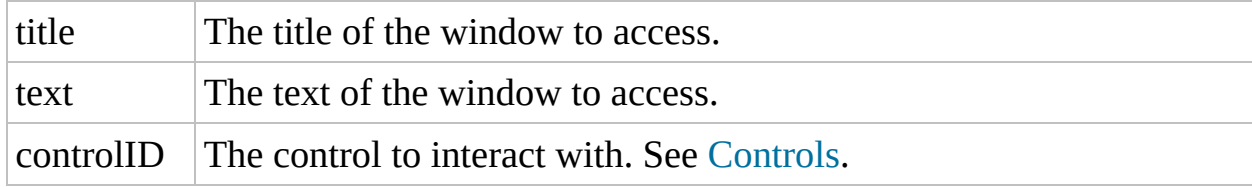

### Return Value

- Success: Returns the X coordinate of the control.
- Failure: Sets oAutoIt.error to 1.

## Remarks

When using a control name in the Control functions, you need to add a number to the end of the name to indicate which control. For example, if there two controls listed called "MDIClient", you would refer to these as "MDIClient1" and "MDIClient2".

### Related

[ControlCommand,](C:\Data\svn\autoit\branch_3.3.14\docs\autoit\english\txt2htm\txtfunctions\ControlCommand.htm) [ControlGetPosHeight,](#page-323-0) [ControlGetPosWidth](#page-316-0), [ControlGetPosY,](#page-309-0) [ControlMove,](C:\Data\svn\autoit\branch_3.3.14\docs\autoit\english\txt2htm\txtfunctions\ControlMove.htm) [WinMove](C:\Data\svn\autoit\branch_3.3.14\docs\autoit\english\txt2htm\txtfunctions\WinMove.htm)

#### Example

```
Set oAutoIt = WScript.CreateObject("AutoItX3.Contro
l")
posx = ControlGetPosX("Untitled - Notepad"
,
""
,
"Ed
it1")
posy = ControlGetPosY("Untitled - Notepad"
,
""
,
"Ed
it1")
poswidth = ControlGetPosWidth("Untitled - Notepad"
,
 ""
,
"Edit1")
posheight = ControlGetPosHeight("Untitled - Notepad
", "", "Edit1")
```
<span id="page-309-0"></span>Method Reference

# ControlGetPosY

Retrieves the position and size of a control relative to it's window

ControlGetPosY "title" , "text" , "controlID"

#### **Parameters**

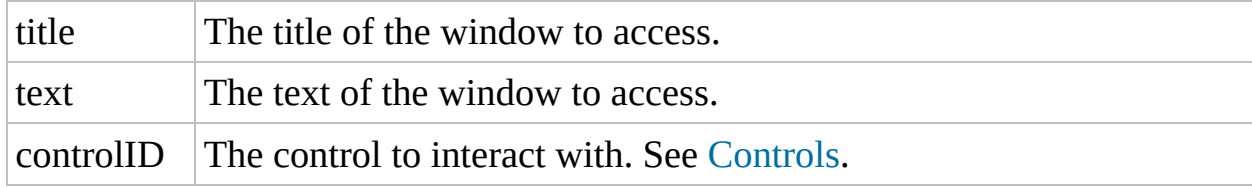

## Return Value

Success: Returns the Y coordinate of the control.

Failure: Sets oAutoIt.error to 1.

## Remarks

When using a control name in the Control functions, you need to add a number to the end of the name to indicate which control. For example, if there two controls listed called "MDIClient", you would refer to these as "MDIClient1" and "MDIClient2".

### Related

[ControlCommand,](C:\Data\svn\autoit\branch_3.3.14\docs\autoit\english\txt2htm\txtfunctions\ControlCommand.htm) [ControlGetPosHeight,](#page-323-0) [ControlGetPosWidth](#page-316-0), [ControlGetPosX,](#page-302-0) [ControlMove,](C:\Data\svn\autoit\branch_3.3.14\docs\autoit\english\txt2htm\txtfunctions\ControlMove.htm) [WinMove](C:\Data\svn\autoit\branch_3.3.14\docs\autoit\english\txt2htm\txtfunctions\WinMove.htm)

#### Example

```
Set oAutoIt = WScript.CreateObject("AutoItX3.Contro
l")
posx = ControlGetPosX("Untitled - Notepad"
,
""
,
"Ed
it1")
posy = ControlGetPosY("Untitled - Notepad"
,
""
,
"Ed
it1")
poswidth = ControlGetPosWidth("Untitled - Notepad"
,
 ""
,
"Edit1")
posheight = ControlGetPosHeight("Untitled - Notepad
", "", "Edit1")
```
<span id="page-316-0"></span>Method Reference

# ControlGetPosWidth

Retrieves the position and size of a control relative to it's window

ControlGetPosWidth "title" , "text" , "controlID"

#### **Parameters**

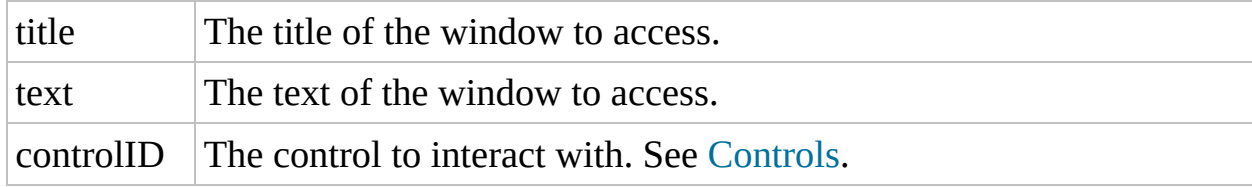

## Return Value

- Success: Returns the width of the control.
- Failure: Sets oAutoIt.error to 1.

## Remarks

When using a control name in the Control functions, you need to add a number to the end of the name to indicate which control. For example, if there two controls listed called "MDIClient", you would refer to these as "MDIClient1" and "MDIClient2".

### Related

[ControlCommand,](C:\Data\svn\autoit\branch_3.3.14\docs\autoit\english\txt2htm\txtfunctions\ControlCommand.htm) [ControlGetPosHeight,](#page-323-0) [ControlGetPosX](#page-302-0), [ControlGetPosY](#page-309-0), [ControlMove,](C:\Data\svn\autoit\branch_3.3.14\docs\autoit\english\txt2htm\txtfunctions\ControlMove.htm) [WinMove](C:\Data\svn\autoit\branch_3.3.14\docs\autoit\english\txt2htm\txtfunctions\WinMove.htm)

#### Example

```
Set oAutoIt = WScript.CreateObject("AutoItX3.Contro
l")
posx = ControlGetPosX("Untitled - Notepad"
,
""
,
"Ed
it1")
posy = ControlGetPosY("Untitled - Notepad"
,
""
,
"Ed
it1")
poswidth = ControlGetPosWidth("Untitled - Notepad"
,
 ""
,
"Edit1")
posheight = ControlGetPosHeight("Untitled - Notepad
", "", "Edit1")
```
<span id="page-323-0"></span>Method Reference
# ControlGetPosHeight

Retrieves the position and size of a control relative to it's window

ControlGetPosHeight "title" , "text" , "controlID"

## **Parameters**

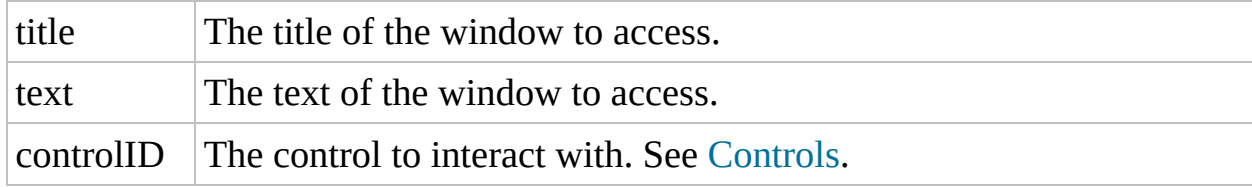

## Return Value

- Success: Returns the height of the control.
- Failure: Sets oAutoIt.error to 1.

## Remarks

When using a control name in the Control functions, you need to add a number to the end of the name to indicate which control. For example, if there two controls listed called "MDIClient", you would refer to these as "MDIClient1" and "MDIClient2".

## Related

[ControlCommand,](C:\Data\svn\autoit\branch_3.3.14\docs\autoit\english\txt2htm\txtfunctions\ControlCommand.htm) [ControlGetPosWidth](#page-316-0), [ControlGetPosX](#page-302-0), [ControlGetPosY](#page-309-0), [ControlMove,](C:\Data\svn\autoit\branch_3.3.14\docs\autoit\english\txt2htm\txtfunctions\ControlMove.htm) [WinMove](C:\Data\svn\autoit\branch_3.3.14\docs\autoit\english\txt2htm\txtfunctions\WinMove.htm)

#### Example

```
Set oAutoIt = WScript.CreateObject("AutoItX3.Contro
l")
posx = ControlGetPosX("Untitled - Notepad"
,
""
,
"Ed
it1")
posy = ControlGetPosY("Untitled - Notepad"
,
""
,
"Ed
it1")
poswidth = ControlGetPosWidth("Untitled - Notepad"
,
 ""
,
"Edit1")
posheight = ControlGetPosHeight("Untitled - Notepad
", "", "Edit1")
```
Method Reference

## **ControlGetText**

Retrieves text from a control

ControlGetText "title" , "text" , "controlID"

## **Parameters**

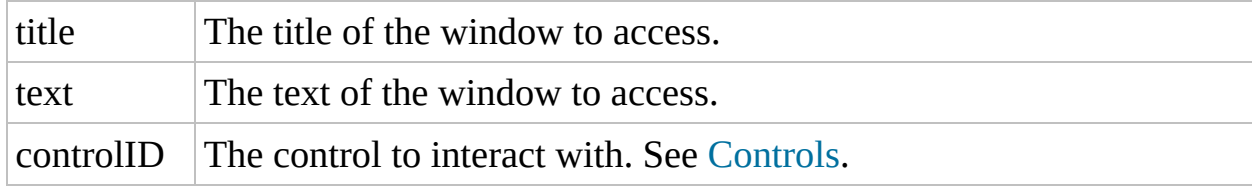

## Return Value

- Success: Returns text from a control.
- Failure: Sets oAutoIt.error to 1 and returns a blank string of "".

## Remarks

When using a control name in the Control functions, you need to add a number to the end of the name to indicate which control. For example, if there two controls listed called "MDIClient", you would refer to these as "MDIClient1" and "MDIClient2".

## Related

[ControlCommand,](C:\Data\svn\autoit\branch_3.3.14\docs\autoit\english\txt2htm\txtfunctions\ControlCommand.htm) [ControlSetText,](C:\Data\svn\autoit\branch_3.3.14\docs\autoit\english\txt2htm\txtfunctions\ControlSetText.htm) [StatusbarGetText,](C:\Data\svn\autoit\branch_3.3.14\docs\autoit\english\txt2htm\txtfunctions\StatusbarGetText.htm) [WinGetText](C:\Data\svn\autoit\branch_3.3.14\docs\autoit\english\txt2htm\txtfunctions\WinGetText.htm)

## Example

```
Set oAutoIt = WScript.CreateObject("AutoItX3.Contro
l")
var = oAutoIt.ControlGetText("Untitled - Notepad"
,
""
,
"Edit1")
```
Method Reference

# **ControlHide**

Hides a control

ControlHide "title" , "text" , "controlID"

## **Parameters**

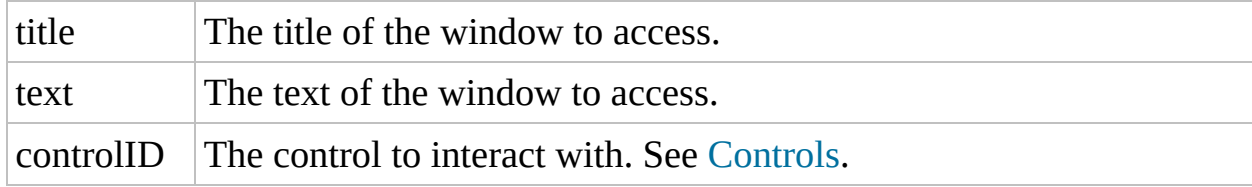

## Return Value

Success: Returns 1.

Failure: Returns 0 if window/control is not found.

## Remarks

When using a control name in the Control functions, you need to add a number to the end of the name to indicate which control. For example, if there two controls listed called "MDIClient", you would refer to these as "MDIClient1" and "MDIClient2".

## Related

[ControlCommand,](C:\Data\svn\autoit\branch_3.3.14\docs\autoit\english\txt2htm\txtfunctions\ControlCommand.htm) [ControlShow,](C:\Data\svn\autoit\branch_3.3.14\docs\autoit\english\txt2htm\txtfunctions\ControlShow.htm) [WinSetState](C:\Data\svn\autoit\branch_3.3.14\docs\autoit\english\txt2htm\txtfunctions\WinSetState.htm)

## Example

```
Set oAutoIt = WScript.CreateObject("AutoItX3.Contro
l")
oAutoIt.ControlHide "Untitled -"
,
""
,
"MDIClient1"
```
Method Reference

## ControlListView

```
Sends a command to a ListView32 control
```

```
ControlListView "title"
,
"text"
,
"controlID"
,
"command"
,
"option1"
,
"option2"
```
## Parameters

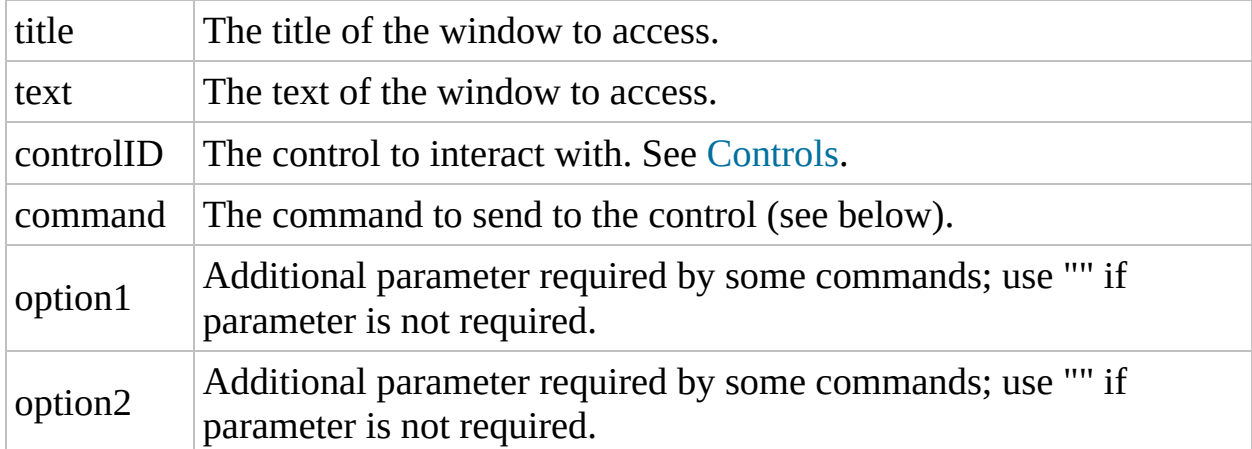

## Return Value

Depends on command as table below shows. In case of an error (such as an invalid command or window/control could not be found) then @error is set to 1.

All items/subitems are 0 based. This means that the first item/subitem in a list is 0, the second is 1, and so on.

In a "Details" view of a ListView32 control, the "item" can be thought of as the "row" and the "subitem" as the "column".

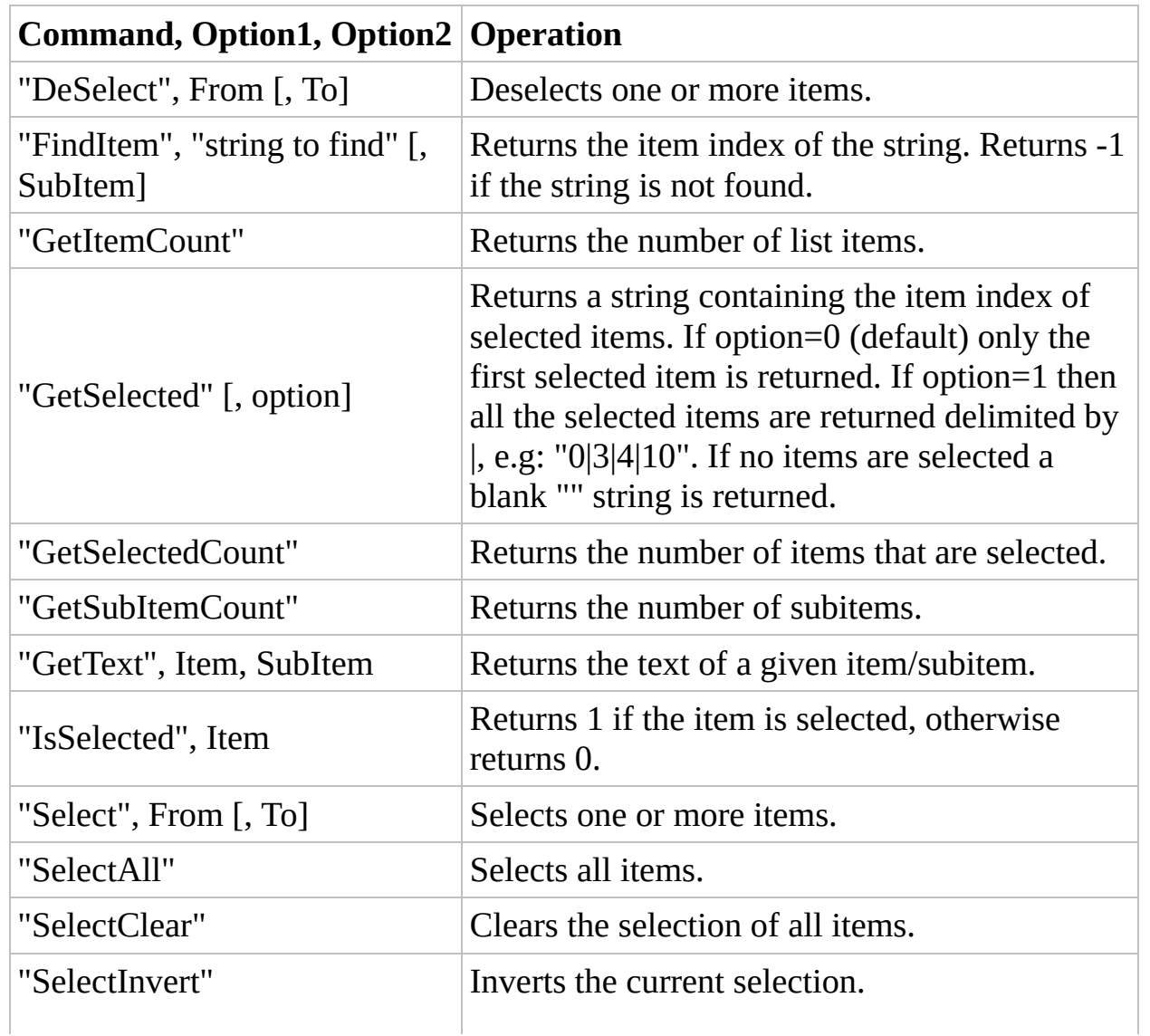

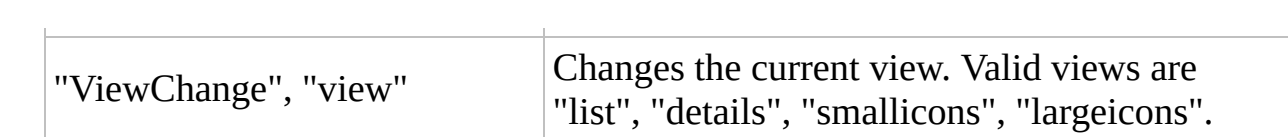

#### Related

[ControlClick](C:\Data\svn\autoit\branch_3.3.14\docs\autoit\english\txt2htm\txtfunctions\ControlClick.htm), [ControlCommand](C:\Data\svn\autoit\branch_3.3.14\docs\autoit\english\txt2htm\txtfunctions\ControlCommand.htm), [ControlDisable](C:\Data\svn\autoit\branch_3.3.14\docs\autoit\english\txt2htm\txtfunctions\ControlDisable.htm), [ControlEnable,](C:\Data\svn\autoit\branch_3.3.14\docs\autoit\english\txt2htm\txtfunctions\ControlEnable.htm) [ControlFocus](C:\Data\svn\autoit\branch_3.3.14\docs\autoit\english\txt2htm\txtfunctions\ControlFocus.htm), [ControlGetPosX,](#page-302-0) [ControlGetPosY](#page-309-0), [ControlGetText](C:\Data\svn\autoit\branch_3.3.14\docs\autoit\english\txt2htm\txtfunctions\ControlGetText.htm), [ControlHide,](C:\Data\svn\autoit\branch_3.3.14\docs\autoit\english\txt2htm\txtfunctions\ControlHide.htm) [ControlMove](C:\Data\svn\autoit\branch_3.3.14\docs\autoit\english\txt2htm\txtfunctions\ControlMove.htm), [ControlSetText,](C:\Data\svn\autoit\branch_3.3.14\docs\autoit\english\txt2htm\txtfunctions\ControlSetText.htm) [ControlShow,](C:\Data\svn\autoit\branch_3.3.14\docs\autoit\english\txt2htm\txtfunctions\ControlShow.htm) [ControlTreeView](C:\Data\svn\autoit\branch_3.3.14\docs\autoit\english\txt2htm\txtfunctions\ControlTreeView.htm), [StatusbarGetText,](C:\Data\svn\autoit\branch_3.3.14\docs\autoit\english\txt2htm\txtfunctions\StatusbarGetText.htm) [WinGetClassList,](C:\Data\svn\autoit\branch_3.3.14\docs\autoit\english\txt2htm\txtfunctions\WinGetClassList.htm) [WinMenuSelectItem](C:\Data\svn\autoit\branch_3.3.14\docs\autoit\english\txt2htm\txtfunctions\WinMenuSelectItem.htm)

#### Example

```
Set oAutoIt = WScript.CreateObject("AutoItX3.Contro
l")
oAutoIt.ControlListView "C:\Program Files\NSIS"
,
                                                          \mathbf{u} \mathbf{u},
"SysListView321"
,
"SelectAll"
,
""
,
                                           ^{\mathrm{H}} H
oAutoIt.ControlListView "C:\Program Files\NSIS"
,
""
,
"SysListView321"
,
"Deselect"
,
"2"
,
"5"
```
Method Reference

## **ControlMove**

Moves a control within a window

```
ControlMove "title", "text", "controlID", x, y [,
width [, height]]
```
## **Parameters**

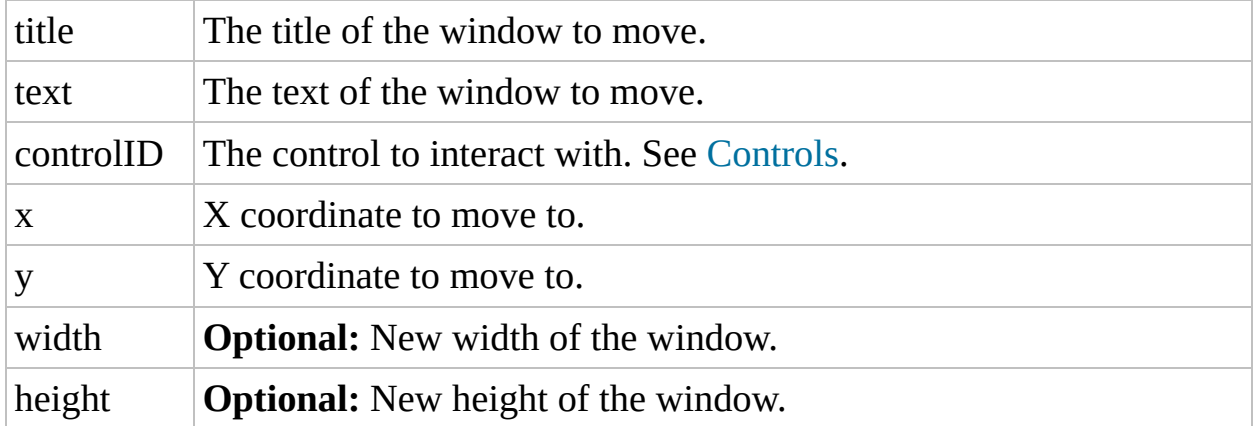

## Return Value

Success: Returns 1.

Failure: Returns 0 if window/control is not found.

## Remarks

When using a control name in the Control functions, you need to add a number to the end of the name to indicate which control. For example, if there two controls listed called "MDIClient", you would refer to these as "MDIClient1" and "MDIClient2".

## Related

[ControlCommand,](C:\Data\svn\autoit\branch_3.3.14\docs\autoit\english\txt2htm\txtfunctions\ControlCommand.htm) [WinMove](C:\Data\svn\autoit\branch_3.3.14\docs\autoit\english\txt2htm\txtfunctions\WinMove.htm)

#### Example

```
Set oAutoIt = WScript.CreateObject("AutoItX3.Contro
l")
oAutoIt.ControlMove "Untitled -"
,
""
,
"MDIClient1"
,
 0, 0, 200, 200
```
Method Reference

# **ControlSend**

Sends a string of characters to a control

```
ControlSend "title", "text", "controlID", "string"
[, flag]
```
### **Parameters**

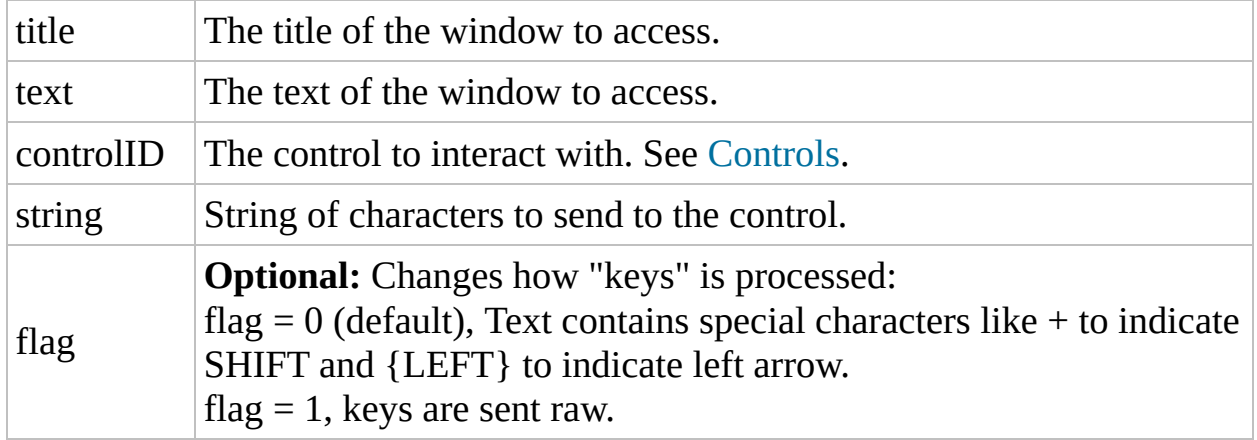

# Return Value

Success: Returns 1.

Failure: Returns 0 if window/control is not found.

## Remarks

ControlSend can be quite useful to send capital letters without messing up the state of "Shift."

When using a control name in the Control functions, you need to add a number to the end of the name to indicate which control. For example, if there two controls listed called "MDIClient", you would refer to these as "MDIClient1" and "MDIClient2".

Note, this function cannot send all the characters that the usual Send function can (notably ALT keys) but it can send most of them--even to non-active or hidden windows!

# Related

[ControlCommand,](C:\Data\svn\autoit\branch_3.3.14\docs\autoit\english\txt2htm\txtfunctions\ControlCommand.htm) [Send](C:\Data\svn\autoit\branch_3.3.14\docs\autoit\english\txt2htm\txtfunctions\Send.htm)

### Example

```
Set oAutoIt = WScript.CreateObject("AutoItX3.Contro
l")
oAutoIt.ControlSend "Untitled"
,
""
,
"Edit1"
,
"This
is a line of text in the notepad window"
```
Method Reference

# **ControlSetText**

Sets text of a control

```
ControlSetText "title", "text", "controlID", "new
text"
```
### **Parameters**

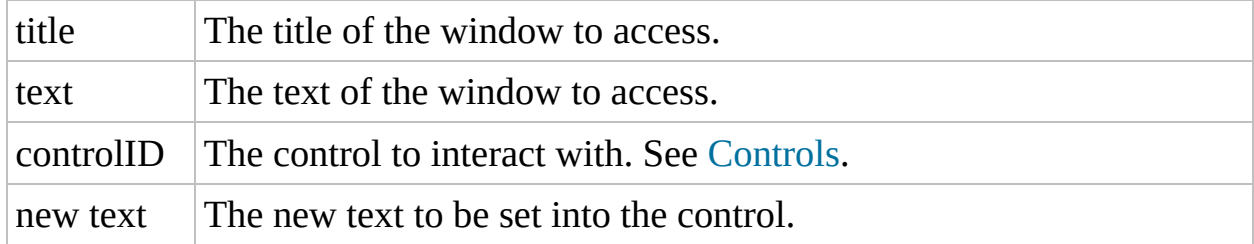

# Return Value

Success: Returns 1.

Failure: Returns 0 if window/control is not found.

### Remarks

When using a control name in the Control functions, you need to add a number to the end of the name to indicate which control. For example, if there two controls listed called "MDIClient", you would refer to these as "MDIClient1" and "MDIClient2".

# Related

[ControlCommand,](C:\Data\svn\autoit\branch_3.3.14\docs\autoit\english\txt2htm\txtfunctions\ControlCommand.htm) [ControlGetText](C:\Data\svn\autoit\branch_3.3.14\docs\autoit\english\txt2htm\txtfunctions\ControlGetText.htm)

### Example

```
Set oAutoIt = WScript.CreateObject("AutoItX3.Contro
l")
oAutoIt.Run "notepad.exe"
oAutoIt.WinWait "Untitled -"
oAutoIt.ControlSetText "Untitled -"
,
""
,
"Edit1"
,
"
New Text Here"
```
Method Reference

# **ControlShow**

Shows a control that was hidden

ControlShow "title" , "text" , "controlID"

### **Parameters**

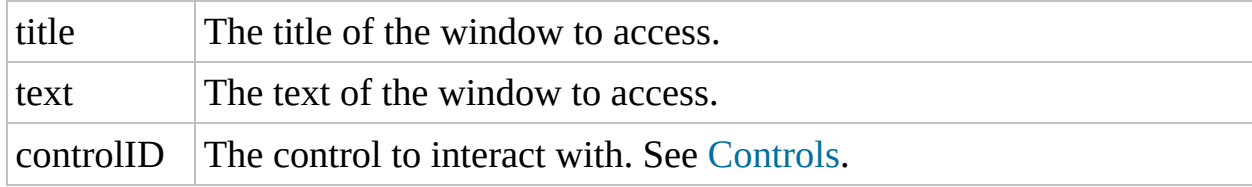

# Return Value

Success: Returns 1.

Failure: Returns 0 if window/control is not found.

### Remarks

When using a control name in the Control functions, you need to add a number to the end of the name to indicate which control. For example, if there two controls listed called "MDIClient", you would refer to these as "MDIClient1" and "MDIClient2".

# Related

[ControlCommand,](C:\Data\svn\autoit\branch_3.3.14\docs\autoit\english\txt2htm\txtfunctions\ControlCommand.htm) [ControlEnable](C:\Data\svn\autoit\branch_3.3.14\docs\autoit\english\txt2htm\txtfunctions\ControlEnable.htm), [ControlHide](C:\Data\svn\autoit\branch_3.3.14\docs\autoit\english\txt2htm\txtfunctions\ControlHide.htm)

## Example

```
Set oAutoIt = WScript.CreateObject("AutoItX3.Contro
l")
oAutoIt.ControlShow "Untitled -"
,
""
,
"MDIClient1"
```
Method Reference

# **ControlTreeView**

```
Sends a command to a TreeView32 control
```

```
ControlTreeView "title", "text", "controlID",
"command"
,
"option1"
,
"option2"
```
## Parameters

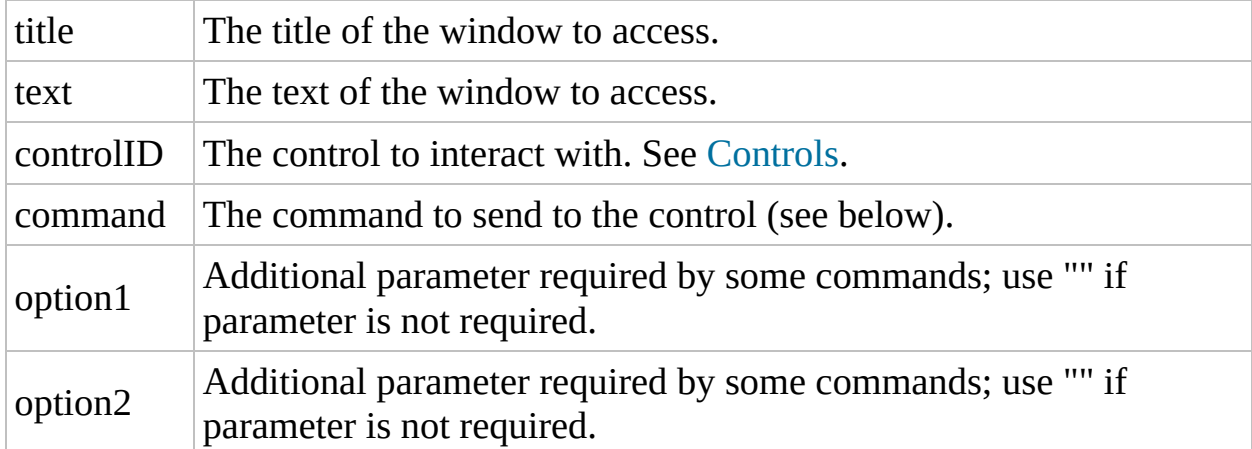

# Return Value

Depends on command as table below shows. In case of an error (such as an invalid command or window/control could not be found) then @error is set to 1.

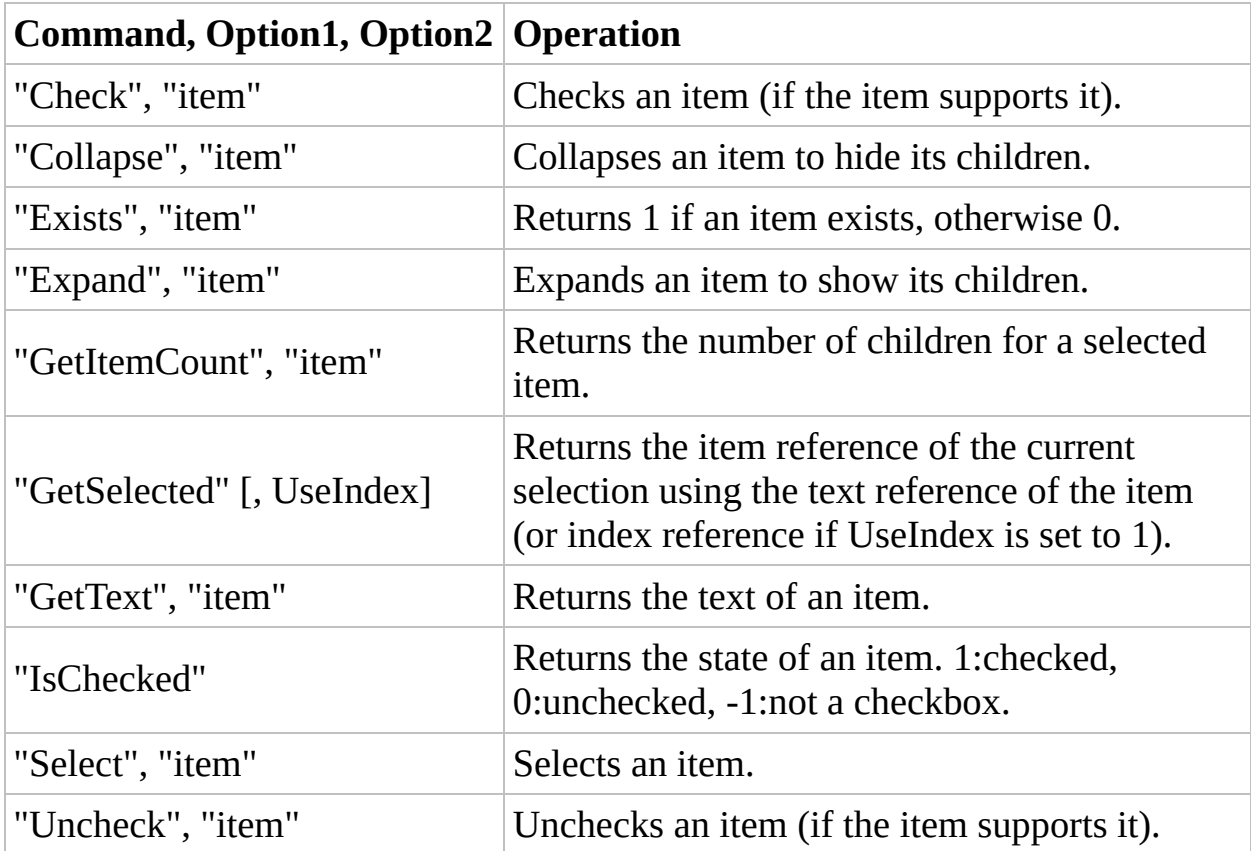

#### Related

[ControlClick](C:\Data\svn\autoit\branch_3.3.14\docs\autoit\english\txt2htm\txtfunctions\ControlClick.htm), [ControlCommand](C:\Data\svn\autoit\branch_3.3.14\docs\autoit\english\txt2htm\txtfunctions\ControlCommand.htm), [ControlDisable](C:\Data\svn\autoit\branch_3.3.14\docs\autoit\english\txt2htm\txtfunctions\ControlDisable.htm), [ControlEnable,](C:\Data\svn\autoit\branch_3.3.14\docs\autoit\english\txt2htm\txtfunctions\ControlEnable.htm) [ControlFocus](C:\Data\svn\autoit\branch_3.3.14\docs\autoit\english\txt2htm\txtfunctions\ControlFocus.htm), [ControlGetPosX,](#page-302-0) [ControlGetPosY](#page-309-0), [ControlGetText](C:\Data\svn\autoit\branch_3.3.14\docs\autoit\english\txt2htm\txtfunctions\ControlGetText.htm), [ControlHide,](C:\Data\svn\autoit\branch_3.3.14\docs\autoit\english\txt2htm\txtfunctions\ControlHide.htm) [ControlListView,](C:\Data\svn\autoit\branch_3.3.14\docs\autoit\english\txt2htm\txtfunctions\ControlListView.htm) [ControlMove](C:\Data\svn\autoit\branch_3.3.14\docs\autoit\english\txt2htm\txtfunctions\ControlMove.htm), [ControlSetText](C:\Data\svn\autoit\branch_3.3.14\docs\autoit\english\txt2htm\txtfunctions\ControlSetText.htm), [ControlShow](C:\Data\svn\autoit\branch_3.3.14\docs\autoit\english\txt2htm\txtfunctions\ControlShow.htm), [StatusbarGetText,](C:\Data\svn\autoit\branch_3.3.14\docs\autoit\english\txt2htm\txtfunctions\StatusbarGetText.htm) [WinGetClassList](C:\Data\svn\autoit\branch_3.3.14\docs\autoit\english\txt2htm\txtfunctions\WinGetClassList.htm), [WinMenuSelectItem](C:\Data\svn\autoit\branch_3.3.14\docs\autoit\english\txt2htm\txtfunctions\WinMenuSelectItem.htm)

#### Example

```
Set oAutoIt = WScript.CreateObject("AutoItX3.Contro
l")
oAutoIt.ControlListView "C:\"
,
""
,
"SysTreeView321"
,
"SelectAll"
,
""
,
                    ""
oAutoIt.ControlListView "C:\"
,
""
,
"SysTreeView321"
,
"Deselect"
,
"2"
,
"5"
```
Method Reference

# **StatusbarGetText**

Retrieves the text from a standard status bar control

```
StatusbarGetText "title" [,
"text" [, part]]
```
### **Parameters**

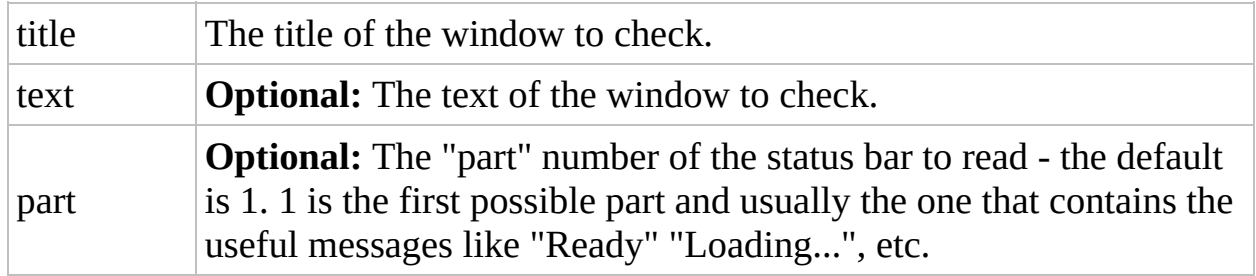

#### Return Value

- Success: Returns the text read.
- Failure: Returns empty string and sets oAutoIt.error to 1 if no text could be read.

# Remarks

This functions attempts to read the first standard status bar on a window (Microsoft common control: msctls\_statusbar32). Some programs use their own status bars or special versions of the MS common control which StatusbarGetText cannot read. For example, StatusbarText does not work on the program TextPad; however, the first region of TextPad's status bar can be read using ControlGetText("TextPad", "", "HSStatusBar1") StatusbarGetText can work on windows that are minimized or even hidden.

# Related

[ControlCommand,](C:\Data\svn\autoit\branch_3.3.14\docs\autoit\english\txt2htm\txtfunctions\ControlCommand.htm) [ControlGetText](C:\Data\svn\autoit\branch_3.3.14\docs\autoit\english\txt2htm\txtfunctions\ControlGetText.htm)

#### Example

```
Set oAutoIt = WScript.CreateObject("AutoItX3.Contro
l")
```

```
oAutoIt.AutoItSetOption("WinTitleMatchMode"
, 2)
text = oAutoIt.StatusbarGetText "Internet Explorer"
WScript.Echo "Internet Explorer's status bar says:
" & text
```
Method Reference

# **WinActivate**

Activates (gives focus to) a window

WinActivate "title" [, "text"]

### **Parameters**

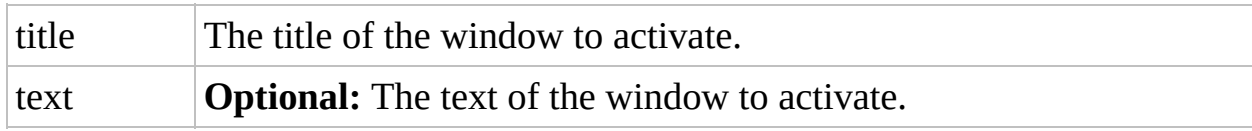

# Return Value

None.
#### Remarks

You can use the WinActive function to check if WinActivate succeeded. If multiple windows match the criteria, the window that was most recently active is the one activated. WinActivate works on minimized windows. However, a window that is "Always On Top" could still cover up a window you Activated.

## Related

[WinClose,](C:\Data\svn\autoit\branch_3.3.14\docs\autoit\english\txt2htm\txtfunctions\WinClose.htm) [WinSetState,](C:\Data\svn\autoit\branch_3.3.14\docs\autoit\english\txt2htm\txtfunctions\WinSetState.htm) [WinTitleMatchMode](#page-106-0) (Option)

## Example

```
Set oAutoIt = WScript.CreateObject("AutoItX3.Contro
l")
oAutoIt.WinActivate "Untitled - Notepad"
,
""
```
Method Reference

## WinActive

Checks to see if a specified window exists and is currently active

```
WinActive "title" [,
"text"]
```
#### Parameters

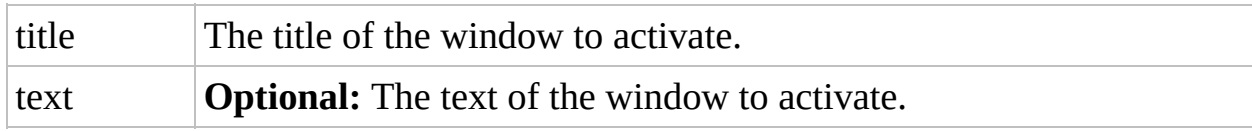

## Return Value

Success: Returns 1.

Failure: Returns 0 if window is not active.

#### Related

[WinExists](C:\Data\svn\autoit\branch_3.3.14\docs\autoit\english\txt2htm\txtfunctions\WinExists.htm), [WinTitleMatchMode](#page-106-0) (Option), [WinWait](C:\Data\svn\autoit\branch_3.3.14\docs\autoit\english\txt2htm\txtfunctions\WinWait.htm), [WinWaitActive,](C:\Data\svn\autoit\branch_3.3.14\docs\autoit\english\txt2htm\txtfunctions\WinWaitActive.htm) [WinWaitClose,](C:\Data\svn\autoit\branch_3.3.14\docs\autoit\english\txt2htm\txtfunctions\WinWaitClose.htm) [WinWaitNotActive](C:\Data\svn\autoit\branch_3.3.14\docs\autoit\english\txt2htm\txtfunctions\WinWaitNotActive.htm)

#### Example

```
Set oAutoIt = WScript.CreateObject("AutoItX3.Contro
l")
If oAutoIt.WinActive("Untitled -") Then
    WScript.Echo "Window was active"
End If
```
Method Reference

# WinClose

Closes a window

WinClose "title" [, "text"]

#### Parameters

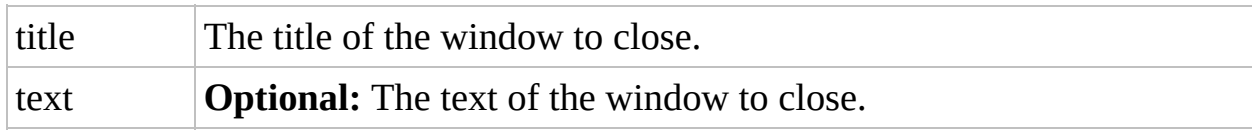

## Return Value

None.

## Remarks

This function sends a close message to a window, the result depends on the window (it may ask to save data, etc.). To force a window to close, use the WinKill function. If multiple windows match the criteria, the window that was most recently active is closed.

## Related

[WinActivate,](C:\Data\svn\autoit\branch_3.3.14\docs\autoit\english\txt2htm\txtfunctions\WinActivate.htm) [WinExists,](C:\Data\svn\autoit\branch_3.3.14\docs\autoit\english\txt2htm\txtfunctions\WinExists.htm) [WinKill](C:\Data\svn\autoit\branch_3.3.14\docs\autoit\english\txt2htm\txtfunctions\WinKill.htm), [WinSetState,](C:\Data\svn\autoit\branch_3.3.14\docs\autoit\english\txt2htm\txtfunctions\WinSetState.htm) [WinTitleMatchMode](#page-106-0) (Option)

## Example

```
Set oAutoIt = WScript.CreateObject("AutoItX3.Contro
l")
oAutoIt.WinClose "Untitled - Notepad"
,
""
```
Method Reference

## WinExists

Checks to see if a specified window exists

```
WinExists "title" [,
"text"]
```
#### Parameters

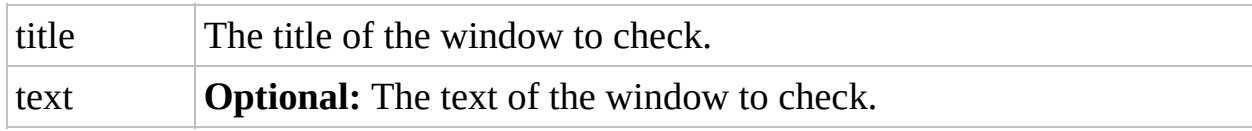

## Return Value

Returns 1 if the window exists, otherwise returns 0.

#### Remarks

WinExist will return 1 even if a window is hidden.

#### Related

[WinActive,](C:\Data\svn\autoit\branch_3.3.14\docs\autoit\english\txt2htm\txtfunctions\WinActive.htm) [WinTitleMatchMode](#page-106-0) (Option), [WinWait](C:\Data\svn\autoit\branch_3.3.14\docs\autoit\english\txt2htm\txtfunctions\WinWait.htm), [WinWaitActive,](C:\Data\svn\autoit\branch_3.3.14\docs\autoit\english\txt2htm\txtfunctions\WinWaitActive.htm) [WinWaitClose,](C:\Data\svn\autoit\branch_3.3.14\docs\autoit\english\txt2htm\txtfunctions\WinWaitClose.htm) [WinWaitNotActive](C:\Data\svn\autoit\branch_3.3.14\docs\autoit\english\txt2htm\txtfunctions\WinWaitNotActive.htm)

#### Example

```
Set oAutoIt = WScript.CreateObject("AutoItX3.Contro
l")
If oAutoIt.WinExists("Untitled -") Then
    WScript.Echo "Window exists"
EndIf
```
Method Reference

# WinGetCaretPosX

Returns the coordinates of the caret in the foreground window

WinGetCaretPosX

#### Return Value

- Success: Returns the X coordinate of the caret.
- Failure: Sets oAutoIt.error to 1.

## Remarks

WinGetCaretPos might not return accurate values for Multiple Document Interface (MDI) applications if absolute CaretCoordMode is used. See example for a workaround. Note: Some applications report static coordinates regardless of caret position!

## Related

[CaretCoordMode](#page-104-0) (Option)

## Example

```
Set oAutoIt = WScript.CreateObject("AutoItX3.Contro
l")
x = oAutoIt.WinGetCaretPosX()
y = oAutoIt.WinGetCaretPosY()
```
Method Reference

# WinGetCaretPosY

Returns the coordinates of the caret in the foreground window

WinGetCaretPosY

#### Return Value

Success: Returns the Y coordinate of the caret.

Failure: Sets oAutoIt.error to 1.

## Remarks

WinGetCaretPos might not return accurate values for Multiple Document Interface (MDI) applications if absolute CaretCoordMode is used. See example for a workaround. Note: Some applications report static coordinates regardless of caret position!

## Related

[CaretCoordMode](#page-104-0) (Option)

## Example

```
Set oAutoIt = WScript.CreateObject("AutoItX3.Contro
l")
x = oAutoIt.WinGetCaretPosX()
y = oAutoIt.WinGetCaretPosY()
```
Method Reference
## WinGetClassList

Retrieves the classes from a window

```
WinGetClassList "title" [,
"text"]
```
#### **Parameters**

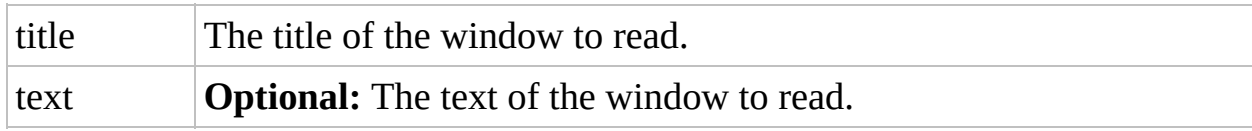

#### Return Value

- Success: Returns a string containing the window classes read.
- Failure: Returns numeric 1 and sets oAutoIt.error to 1 if no window matches the criteria.

## Remarks

Class names are linefeed separated. WinGetClassList works on both minimized and hidden windows. Up to 64KB of text can be retrieved. If multiple windows match the criteria, the classes are read from the most recently active window.

### Related

[ControlCommand,](C:\Data\svn\autoit\branch_3.3.14\docs\autoit\english\txt2htm\txtfunctions\ControlCommand.htm) [WinGetText](C:\Data\svn\autoit\branch_3.3.14\docs\autoit\english\txt2htm\txtfunctions\WinGetText.htm)

#### Example

```
Set oAutoIt = WScript.CreateObject("AutoItX3.Contro
l")
```

```
text = oAutoIt.WinGetClassList("Untitled -"
,
"")
WScript.Echo "Text read was:" & text
```
<span id="page-438-0"></span>Method Reference

# WinGetClientSizeWidth

Retrieves the size of a given window's client area

```
WinGetClientSizeWidth "title" [,
"text"]
```
#### **Parameters**

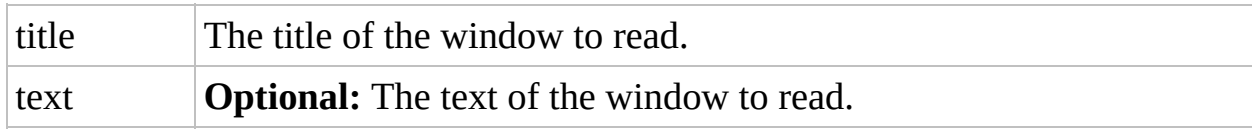

### Return Value

- Success: Returns the width of the window's client area
- Failure: Returns numeric 1 and sets oAutoIt.error to 1 if windows is not found.

## Remarks

If the window is minimized, the returned width and height values are both zero. However, WinGetClientSize works correctly on (non-minimized) hidden windows. If the window title "Program Manager" is used, the function will return the size of the desktop. WinGetClientSize("") matches the active window. If multiple windows match the criteria, the most recently active window is used.

## Related

[WinGetPosX](#page-459-0), [WinGetPosY,](#page-466-0) [WinMove](C:\Data\svn\autoit\branch_3.3.14\docs\autoit\english\txt2htm\txtfunctions\WinMove.htm)

#### Example

```
Set oAutoIt = WScript.CreateObject("AutoItX3.Contro
l")
```

```
$width = oAutoIt.WinGetClientSizeWidth("")
$height = oAutoIt.WinGetClientSizeHeight("")
```
<span id="page-445-0"></span>Method Reference

# WinGetClientSizeHeight

Retrieves the size of a given window's client area

WinGetClientSizeHeight "title" [, "text"]

#### **Parameters**

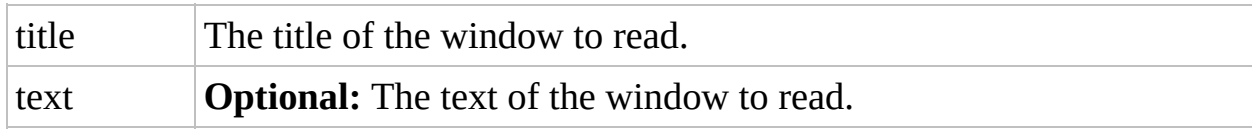

### Return Value

- Success: Returns the height of the window's client area
- Failure: Returns numeric 1 and sets oAutoIt.error to 1 if windows is not found.

## Remarks

If the window is minimized, the returned width and height values are both zero. However, WinGetClientSize works correctly on (non-minimized) hidden windows. If the window title "Program Manager" is used, the function will return the size of the desktop. WinGetClientSize("") matches the active window. If multiple windows match the criteria, the most recently active window is used.

## Related

[WinGetPosX](#page-459-0), [WinGetPosY,](#page-466-0) [WinMove](C:\Data\svn\autoit\branch_3.3.14\docs\autoit\english\txt2htm\txtfunctions\WinMove.htm)

#### Example

```
Set oAutoIt = WScript.CreateObject("AutoItX3.Contro
l")
```

```
$width = oAutoIt.WinGetClientSizeWidth("")
$height = oAutoIt.WinGetClientSizeHeight("")
```
Method Reference

# WinGetHandle

Retrieves the internal handle of a window

```
WinGetHandle "title" [,
"text"]
```
#### **Parameters**

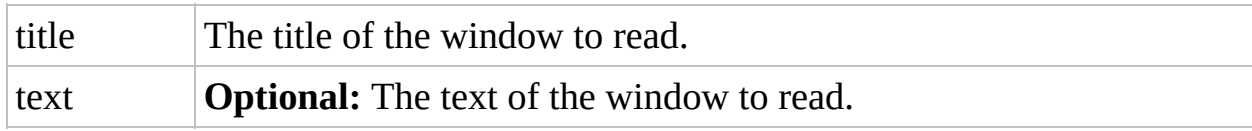

#### Return Value

- Success: Returns a string containing the window handle value.
- Failure: Returns "" (blank string) and sets oAutoIt.error to 1 if no window matches the criteria.

## Remarks

This function is for use with the advanced WinTitleMatchMode options that allow you to use classnames and handles to specify windows rather than "title" and "text".

Once you have obtained the handle you can access the required window even if its title changes.

## Related

[WinTitleMatchMode](#page-106-0) (Option)

## Example

```
Set oAutoIt = WScript.CreateObject("AutoItX3.Contro
l")
handle = oAutoIt.WinGetHandle("[CLASS:Notepad]"
,
                                                      \bf{u} \bf{u})
```
<span id="page-459-0"></span>Method Reference

## **WinGetPosX**

Retrieves the position and size of a given window

```
WinGetPosX "title" [,
"text"]
```
#### **Parameters**

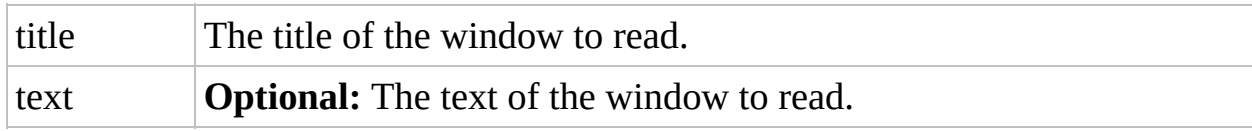

### Return Value

- Success: Returns the X coordinate of the window.
- Failure: Returns numeric 1 and sets oAutoIt.error to 1 if windows is not found.

## Remarks

WinGetPosX returns negative numbers such as -32000 for minimized windows, but works fine with (non-minimized) hidden windows.

If the window title "Program Manager" is used, the function will return the size of the desktop. If multiple windows match the criteria, the most recently active window is used.

## Related

[WinGetClientSizeHeight](#page-445-0), [WinGetClientSizeWidth,](#page-438-0) [WinMove](C:\Data\svn\autoit\branch_3.3.14\docs\autoit\english\txt2htm\txtfunctions\WinMove.htm)

### Example

```
Set oAutoIt = WScript.CreateObject("AutoItX3.Contro
l")
x = oAutoIt.WinGetPosX("")
y = oAutolt.WinGetPosY("")width = oAutoIt.WinGetPosWidth("")height = oAutoIt.WinGetPosHeight("")
```
<span id="page-466-0"></span>Method Reference

## **WinGetPosY**

Retrieves the position and size of a given window

```
WinGetPosY "title" [,
"text"]
```
### Parameters

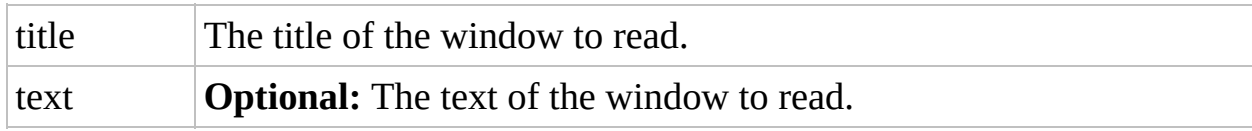

### Return Value

Success: Returns the Y coordinate of the window.

Failure: Returns numeric 1 and sets oAutoIt.error to 1 if windows is not found.

# Remarks

WinGetPosY returns negative numbers such as -32000 for minimized windows, but works fine with (non-minimized) hidden windows.

If the window title "Program Manager" is used, the function will return the size of the desktop. If multiple windows match the criteria, the most recently active window is used.

# Related

[WinGetClientSizeHeight](#page-445-0), [WinGetClientSizeWidth,](#page-438-0) [WinMove](C:\Data\svn\autoit\branch_3.3.14\docs\autoit\english\txt2htm\txtfunctions\WinMove.htm)

### Example

```
Set oAutoIt = WScript.CreateObject("AutoItX3.Contro
l")
x = oAutoIt.WinGetPosX("")
y = oAutolt.WinGetPosY("")width = oAutoIt.WinGetPosWidth("")height = oAutoIt.WinGetPosHeight("")
```
Method Reference

# WinGetPosWidth

Retrieves the position and size of a given window

```
WinGetPosWidth "title" [,
"text"]
```
### Parameters

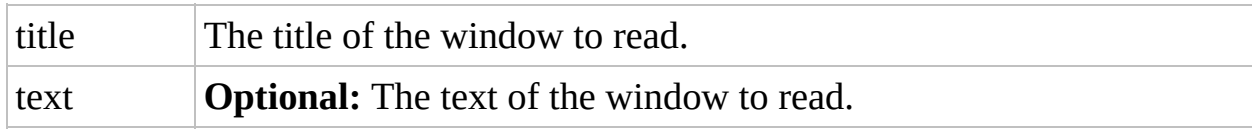

### Return Value

- Success: Returns the width of the window.
- Failure: Returns numeric 1 and sets oAutoIt.error to 1 if windows is not found.

# Remarks

WinGetPos returns negative numbers such as -32000 for minimized windows, but works fine with (non-minimized) hidden windows.

If the window title "Program Manager" is used, the function will return the size of the desktop. If multiple windows match the criteria, the most recently active window is used.

# Related

[WinGetClientSizeHeight](#page-445-0), [WinGetClientSizeWidth,](#page-438-0) [WinMove](C:\Data\svn\autoit\branch_3.3.14\docs\autoit\english\txt2htm\txtfunctions\WinMove.htm)

### Example

```
Set oAutoIt = WScript.CreateObject("AutoItX3.Contro
l")
x = oAutoIt.WinGetPosX("")
y = oAutolt.WinGetPosY("")width = oAutoIt.WinGetPosWidth("")height = oAutoIt.WinGetPosHeight("")
```
Method Reference

# WinGetPosHeight

Retrieves the position and size of a given window

```
WinGetPosHeight "title" [,
"text"]
```
### Parameters

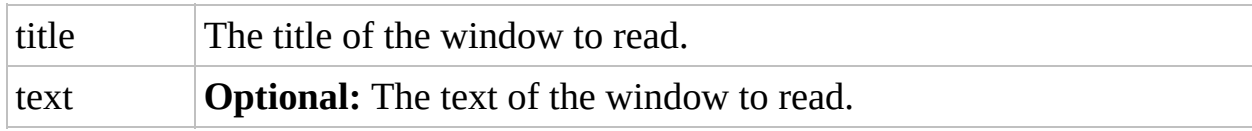

### Return Value

- Success: Returns the height of the window.
- Failure: Returns numeric 1 and sets oAutoIt.error to 1 if windows is not found.

# Remarks

WinGetPos returns negative numbers such as -32000 for minimized windows, but works fine with (non-minimized) hidden windows.

If the window title "Program Manager" is used, the function will return the size of the desktop. If multiple windows match the criteria, the most recently active window is used.

# Related

[WinGetClientSizeHeight](#page-445-0), [WinGetClientSizeWidth,](#page-438-0) [WinMove](C:\Data\svn\autoit\branch_3.3.14\docs\autoit\english\txt2htm\txtfunctions\WinMove.htm)

### Example

```
Set oAutoIt = WScript.CreateObject("AutoItX3.Contro
l")
x = oAutoIt.WinGetPosX("")
y = oAutolt.WinGetPosY("")width = oAutoIt.WinGetPosWidth("")height = oAutoIt.WinGetPosHeight("")
```
Method Reference

# **WinGetProcess**

Retrieves the Process ID (PID) associated with a window

```
WinGetProcess "title" [,
"text"]
```
### Parameters

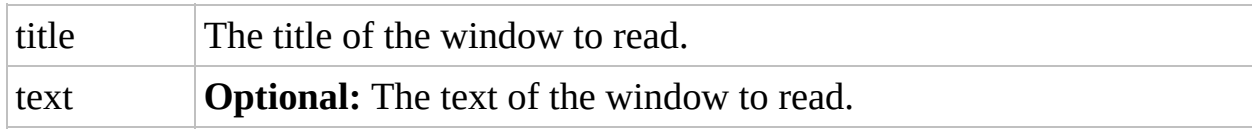

### Return Value

Success: Returns a string containing the numeric Process ID (PID).

Failure: Returns "".

# Related

[ProcessWait,](C:\Data\svn\autoit\branch_3.3.14\docs\autoit\english\txt2htm\txtfunctions\ProcessWait.htm) [ProcessWaitClose](C:\Data\svn\autoit\branch_3.3.14\docs\autoit\english\txt2htm\txtfunctions\ProcessWaitClose.htm)

### Example

```
Set oAutoIt = WScript.CreateObject("AutoItX3.Contro
l")
WScript.Echo oAutoIt.WinGetProcess("Untitled - Note
pad")
```
Method Reference

# **WinGetState**

Retrieves the state of a given window

```
WinGetState "title" [,
"text"]
```
### Parameters

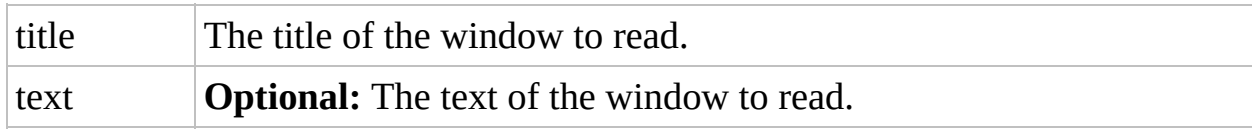

#### Return Value

Returns a value indicating the state of the window. Multiple values are added together so use BitAND() to examine the part you are interested in:

- $1 =$  Window exists
- Success: 2 = Window is visible
	- $4 =$  Windows is enabled
	- $8 =$  Window is active
	- 16 = Window is minimized
	- 32 = Windows is maximized

Failure: Returns 0 and sets oAutoIt.error to 1 if the window is not found.

### Related

[WinGetPosX](#page-459-0), [WinGetPosY](#page-466-0)

# Example

```
Set oAutoIt = WScript.CreateObject("AutoItX3.Contro
l")
state = oAutoIt.WinGetState "Untitled"
,
""
```
Method Reference

# **WinGetText**

Retrieves the text from a window

```
WinGetText "title" [,
"text"]
```
### Parameters

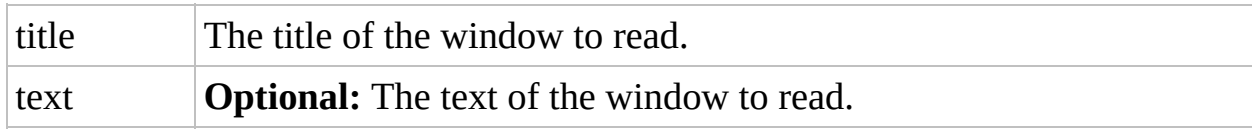

# Return Value

Returns a string containing the window text read.

### Remarks

Up to 64KB of window text can be retrieved. WinGetText works on minimized windows, but only works on hidden windows if you've set

AutoItSetOption("WinDetectHiddenText", 1)

If multiple windows match the criteria for WinGetText, the information for the most recently active match is returned.

Use WinGetText("") to get the active window's text.
### Related

[ControlGetText](C:\Data\svn\autoit\branch_3.3.14\docs\autoit\english\txt2htm\txtfunctions\ControlGetText.htm), [WinGetTitle](C:\Data\svn\autoit\branch_3.3.14\docs\autoit\english\txt2htm\txtfunctions\WinGetTitle.htm)

### Example

```
Set oAutoIt = WScript.CreateObject("AutoItX3.Contro
l")
text = oAutoIt.WinGetText("Untitled -"
,
"")
WScript.Echo "Text read was:" & text
```
Method Reference

# WinGetTitle

Retrieves the full title from a window

```
WinGetTitle "title" [,
"text"]
```
### **Parameters**

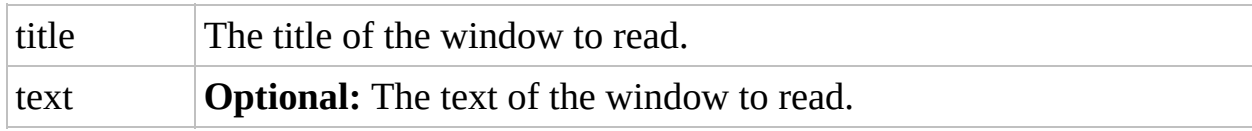

### Return Value

Returns a string containing the complete window title. Returns numeric 0 if no title match.

# Remarks

WinGetTitle("") returns the active window's title. WinGetTitle works on both minimized and hidden windows. If multiple windows match the criteria, the most recently active window is used.

# Related

[WinGetText](C:\Data\svn\autoit\branch_3.3.14\docs\autoit\english\txt2htm\txtfunctions\WinGetText.htm), [WinSetTitle,](C:\Data\svn\autoit\branch_3.3.14\docs\autoit\english\txt2htm\txtfunctions\WinSetTitle.htm) [WinTitleMatchMode](#page-106-0) (Option)

### Example

```
Set oAutoIt = WScript.CreateObject("AutoItX3.Contro
l")
```

```
title = oAutoIt.WinGetTitle "Untitled -"
,
""
WScript.Echo "Full title read was:" & title
```
Method Reference

# WinKill

Forces a window to close

WinKill "title" [, "text"]

### **Parameters**

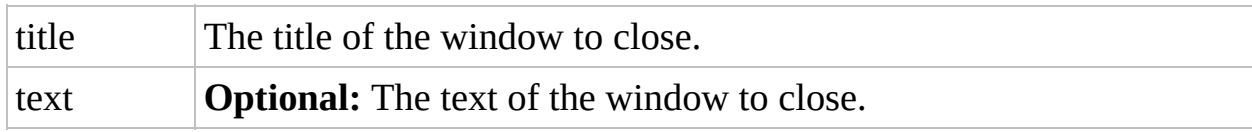

### Return Value

None. (Always returns 1 regardless of success.)

# Remarks

The difference between this function and WinClose is that WinKill will forcibly terminate the window if it doesn't close quickly enough. Consequently, a user might not have time to respond to dialogs prompting the user to save data. Although WinKill can work on both minimized and hidden windows, some windows (notably explorer windows) can only be terminated using WinClose.

# Related

[ProcessClose,](C:\Data\svn\autoit\branch_3.3.14\docs\autoit\english\txt2htm\txtfunctions\ProcessClose.htm) [WinActivate,](C:\Data\svn\autoit\branch_3.3.14\docs\autoit\english\txt2htm\txtfunctions\WinActivate.htm) [WinClose](C:\Data\svn\autoit\branch_3.3.14\docs\autoit\english\txt2htm\txtfunctions\WinClose.htm), [WinSetState](C:\Data\svn\autoit\branch_3.3.14\docs\autoit\english\txt2htm\txtfunctions\WinSetState.htm)

# Example

```
Set oAutoIt = WScript.CreateObject("AutoItX3.Contro
l")
oAutoIt.WinKill "Untitled - "
,
""
```
Method Reference

# WinList

Retrieves a list of windows

WinList "title" [, "text"]

### **Parameters**

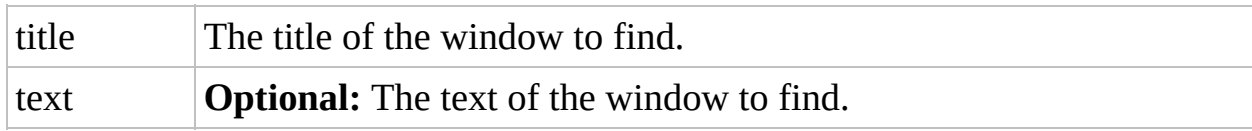

### Return Value

Success: corresponding handles. The number of entries is in element 0,0 (see Returns a 2 dimensional array containing the window titles and example).

#### Example

```
Set oAutoIt = WScript.CreateObject("AutoItX3.Contro
l")
' Find all instances of the notepad window
val = oAutoIt.WinList("[CLASS:Notepad]")
For i = 1 to val(0,0)WScript.Echo "Title:" & val(0,i) & " - Handle:" &
val(1,i)Next
' Find all windows (may be hundreds!)
val = oAutoIt.WinList("[ALL]")
For i = 1 to val(0,0)WScript.Echo "Title:" & val(0,i) & " - Handle:" &
 val(1,i)Next
```
Method Reference

# WinMenuSelectItem

Invokes a menu item of a window

```
WinMenuSelectItem "title", "text", "item" [, "item"
[,
"item" [,
"item" [,
"item" [,
"item" [,
"item"]]]]]]
```
### **Parameters**

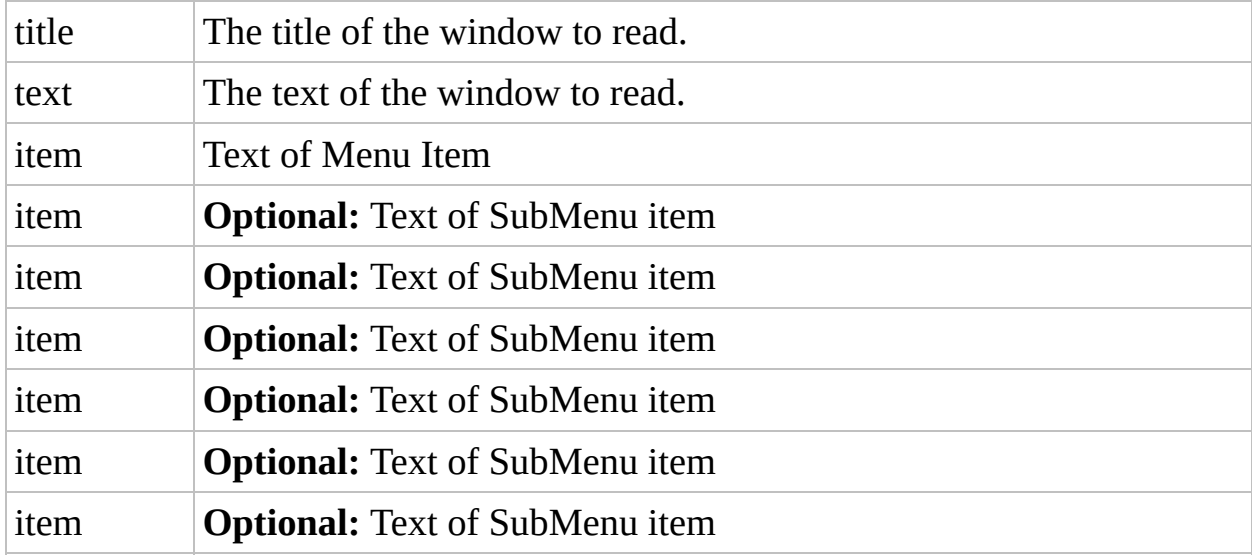

# Return Value

Success: Returns 1.

Failure: Returns 0 if the menu could not be found.

### Remarks

You should note that underlined menu items actually contain a & character to indicate the underlining. Thus, the menu item **File** would actually require the text "&File;", and **Convert** would require "Con|" You can access menu items up to six levels deep; and the window can be inactive, minimized, and/or even hidden.

WinMenuSelectItem will only work on standard menus. Unfortunately, many menus in use today are actually custom written or toolbars "pretending" to be menus. This is true for most Microsoft applications.

# Related

[ControlCommand,](C:\Data\svn\autoit\branch_3.3.14\docs\autoit\english\txt2htm\txtfunctions\ControlCommand.htm) [Send](C:\Data\svn\autoit\branch_3.3.14\docs\autoit\english\txt2htm\txtfunctions\Send.htm)

#### Example

```
Set oAutoIt = WScript.CreateObject("AutoItX3.Contro
l")
' This will select File, Page Setup in notepad
oAutoIt.WinMenuSelectItem "Untitled - "
,
""
,
"&File
"
,
"Page Set&up..."
```
Method Reference

# WinMinimizeAll

#### Minimizes all windows

#### WinMinimizeAll

# Return Value

None.

### Remarks

Send("#m") is a possible alternative.

# Related

[WinMinimizeAllUndo,](C:\Data\svn\autoit\branch_3.3.14\docs\autoit\english\txt2htm\txtfunctions\WinMinimizeAllUndo.htm) [WinSetState](C:\Data\svn\autoit\branch_3.3.14\docs\autoit\english\txt2htm\txtfunctions\WinSetState.htm)

# Example

```
Set oAutoIt = WScript.CreateObject("AutoItX3.Contro
l")
oAutoIt.WinMinimizeAll
```
Method Reference

# WinMinimizeAllUndo

#### Undoes a previous WinMinimizeAll function

WinMinimizeAllUndo
## Return Value

None.

#### Remarks

Send("#+m") is a possible alternative.

#### Related

[WinMinimizeAll,](C:\Data\svn\autoit\branch_3.3.14\docs\autoit\english\txt2htm\txtfunctions\WinMinimizeAll.htm) [WinSetState](C:\Data\svn\autoit\branch_3.3.14\docs\autoit\english\txt2htm\txtfunctions\WinSetState.htm)

## Example

```
Set oAutoIt = WScript.CreateObject("AutoItX3.Contro
l")
oAutoIt.WinMinimizeAllUndo
```
Method Reference

## WinMove

Moves and/or resizes a window

WinMove "title" , "text" , x, y [, width [, height]]

#### Parameters

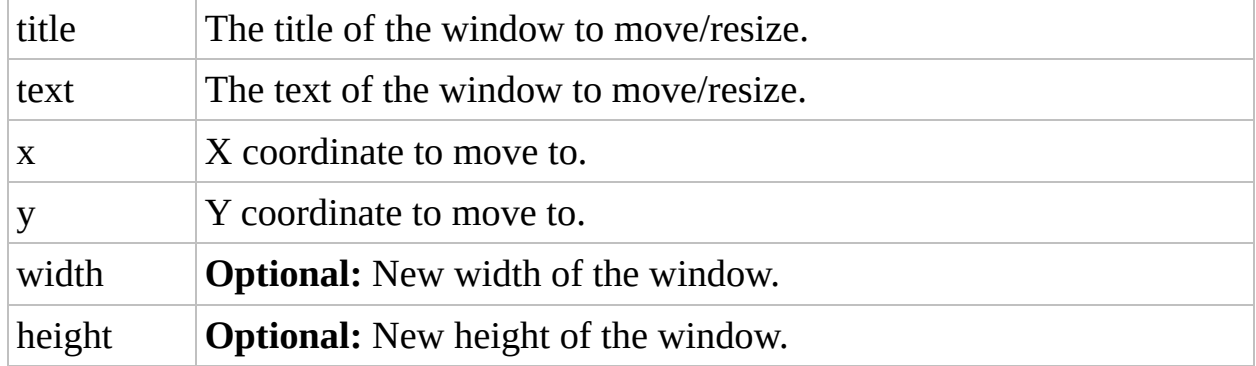

## Return Value

None.

## Remarks

WinMove has no effect on minimized windows, but WinMove works on hidden windows.

If very width and height are small (or negative), the window will go no smaller than 112 x 27 pixels. If width and height are large, the window will go no larger than approximately  $[12+\omega D$ esktopWidth] x  $[12+\omega D$ esktopHeight] pixels. Negative values are allowed for the x and y coordinates. In fact, you can move a window off screen; and if the window's program is one that remembers its last window position, the window will appear in the corner (but fully on-screen) the next time you launch the program.

If multiple windows match the criteria, the most recently active window is used.

#### Related

[WinActivate,](C:\Data\svn\autoit\branch_3.3.14\docs\autoit\english\txt2htm\txtfunctions\WinActivate.htm) [WinClose](C:\Data\svn\autoit\branch_3.3.14\docs\autoit\english\txt2htm\txtfunctions\WinClose.htm), [WinGetClientSizeHeight](#page-445-0), [WinGetClientSizeWidth,](#page-438-0) [WinGetPosX](#page-459-0), [WinGetPosY,](#page-466-0) [WinSetState](C:\Data\svn\autoit\branch_3.3.14\docs\autoit\english\txt2htm\txtfunctions\WinSetState.htm)

#### Example

```
Set oAutoIt = WScript.CreateObject("AutoItX3.Contro
l")
oAutoIt.WinMove "Untitled -"
,
""
, 0, 0, 200, 200
```
Method Reference

# WinSetOnTop

Change a window's "Always On Top" attribute

WinSetOnTop "title" , "text" , flag

#### **Parameters**

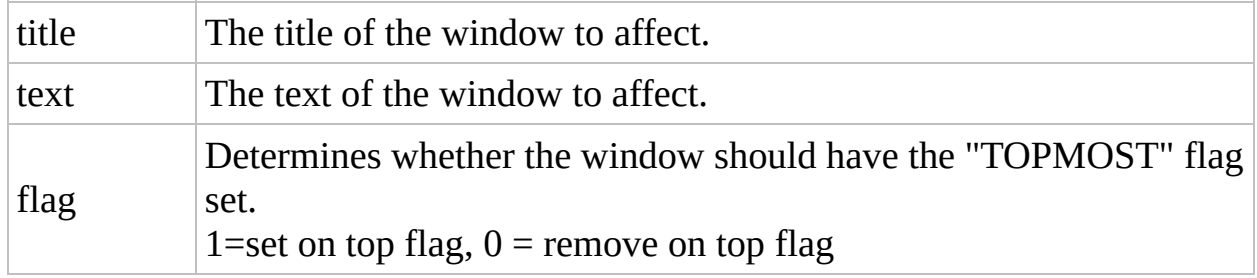

## Return Value

None.

## Remarks

Third-party programs which add an "Always On Top" context menu entry might not update their menu entry to reflect the AutoIt-induced change in TOPMOST status.

### Related

**[WinSetState](C:\Data\svn\autoit\branch_3.3.14\docs\autoit\english\txt2htm\txtfunctions\WinSetState.htm)** 

## Example

```
Set oAutoIt = WScript.CreateObject("AutoItX3.Contro
l")
oAutoIt.WinSetOnTop "Untitled -"
,
""
, 1
```
Method Reference

## **WinSetState**

Shows, hides, minimizes, maximizes, or restores a window

```
WinSetState "title"
,
"text"
, flag
```
#### **Parameters**

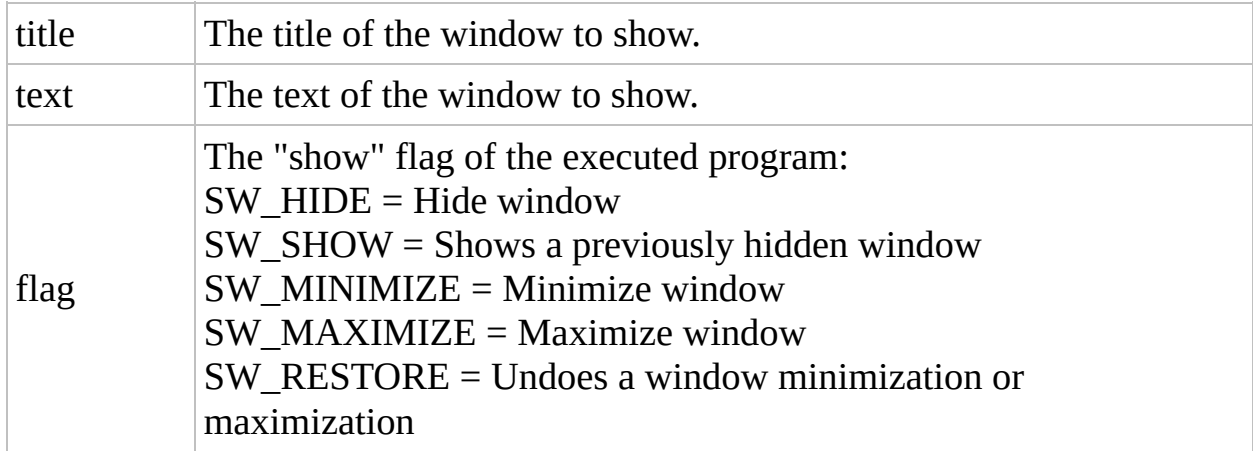

## Return Value

None.

#### Remarks

WinSetState is a replacement for the badly named WinShow function. WinShow is accepted as an alias but this may be withdrawn in the future.

If multiple windows match the criteria, the most recently active window is used. SW\_MINIMIZE and SW\_MAXIMIZE even work on modal dialog windows.

#### Related

[WinActivate,](C:\Data\svn\autoit\branch_3.3.14\docs\autoit\english\txt2htm\txtfunctions\WinActivate.htm) [WinClose](C:\Data\svn\autoit\branch_3.3.14\docs\autoit\english\txt2htm\txtfunctions\WinClose.htm)

#### Example

```
Set oAutoIt = WScript.CreateObject("AutoItX3.Contro
l")
oAutoIt.WinSetState "Untitled -"
,
""
, oAutoIt.SW_HI
DE
oAutoIt.Sleep 3000
oAutoIt.WinSetState "Untitled -"
,
""
, oAutoIt.SW_SH
OW
```
Method Reference

# WinSetTitle

Changes the title of a window

WinSetTitle "title" , "text" , "newtitle"

#### Parameters

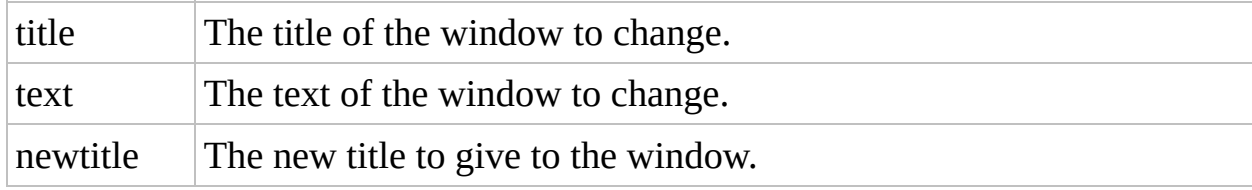

## Return Value

None.

### Remarks

If multiple windows match the criteria the title of most recently active window is changed.

## Related

[WinGetTitle,](C:\Data\svn\autoit\branch_3.3.14\docs\autoit\english\txt2htm\txtfunctions\WinGetTitle.htm) [WinTitleMatchMode](#page-106-0) (Option)

#### Example

```
Set oAutoIt = WScript.CreateObject("AutoItX3.Contro
l")
oAutoIt.WinSetTitle "Untitled - "
,
""
,
"My New Note
pad"
```
Method Reference

## **WinSetTrans**

Sets the transparency of a window

WinSetTrans "title" , "text" , transparency

#### Parameters

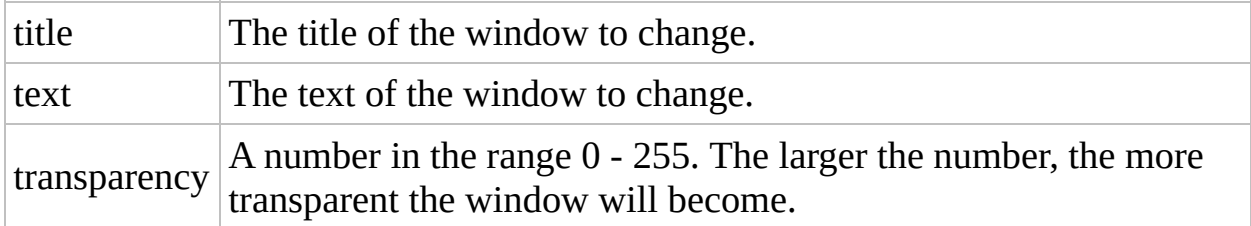

#### Return Value

Non-zero on success, zero on failure. oAutoIt.error will be set to 1 if the function isn't supported on an OS.
#### Example

```
Set oAutoIt = WScript.CreateObject("AutoItX3.Contro
l")
```

```
oAutoIt.Run("notepad.exe"
,
""
, oAutoIt.SW_MINIMIZE)
oAutoIt.WinWaitActive("Untitled - Notepad")
oAutoIt.WinSetTrans "Untitled - Notepad"
,
""
, 50
```
Method Reference

### WinWait

Pauses execution of the script until the requested window exists

```
WinWait "title" [,
"text" [, timeout]]
```
#### **Parameters**

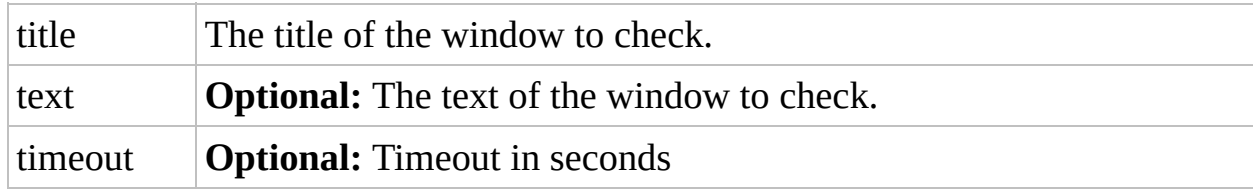

#### Return Value

Success: Returns 1.

Failure: Returns 0 if timeout occurred.

#### Remarks

The script polls for window match every 250 milliseconds or so.

#### Related

[WinActive,](C:\Data\svn\autoit\branch_3.3.14\docs\autoit\english\txt2htm\txtfunctions\WinActive.htm) [WinExists](C:\Data\svn\autoit\branch_3.3.14\docs\autoit\english\txt2htm\txtfunctions\WinExists.htm), [WinWait](C:\Data\svn\autoit\branch_3.3.14\docs\autoit\english\txt2htm\txtfunctions\WinWait.htm), [WinWaitActive,](C:\Data\svn\autoit\branch_3.3.14\docs\autoit\english\txt2htm\txtfunctions\WinWaitActive.htm) [WinWaitClose,](C:\Data\svn\autoit\branch_3.3.14\docs\autoit\english\txt2htm\txtfunctions\WinWaitClose.htm) WinWaitDelay (Option), [WinWaitNotActive](#page-106-0)

#### Example

```
Set oAutoIt = WScript.CreateObject("AutoItX3.Contro
l")
'Wait for the window "Untitled" to exist
oAutoIt.Run "notepad.exe"
oAutoIt.WinWait "Untitled"
'Wait a maximum of 5 seconds for "Untitled" to exis
t
oAutoIt.WinWait "Untitled"
,
""
, 5
```
Method Reference

### WinWaitActive

Pauses execution of the script until the requested window is active

```
WinWaitActive "title"
, ["text"], [timeout]
```
#### **Parameters**

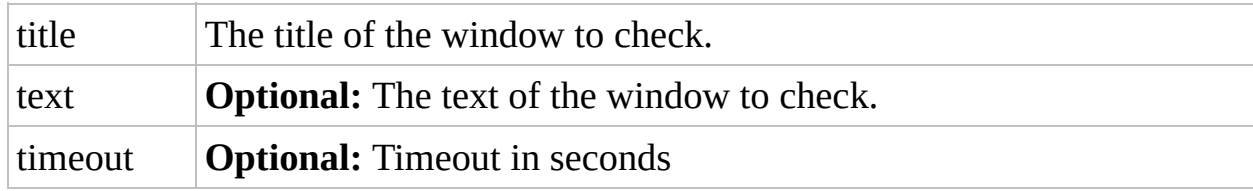

#### Return Value

Success: Returns 1.

Failure: Returns 0 if timeout occurred.

#### Remarks

AutoIt polls for a window match every 250 milliseconds or so.

#### Related

[WinActive,](C:\Data\svn\autoit\branch_3.3.14\docs\autoit\english\txt2htm\txtfunctions\WinActive.htm) [WinExists](C:\Data\svn\autoit\branch_3.3.14\docs\autoit\english\txt2htm\txtfunctions\WinExists.htm), [WinWait](C:\Data\svn\autoit\branch_3.3.14\docs\autoit\english\txt2htm\txtfunctions\WinWait.htm), [WinWaitClose](C:\Data\svn\autoit\branch_3.3.14\docs\autoit\english\txt2htm\txtfunctions\WinWaitClose.htm), [WinWaitDelay](#page-106-0) (Option), [WinWaitNotActive](C:\Data\svn\autoit\branch_3.3.14\docs\autoit\english\txt2htm\txtfunctions\WinWaitNotActive.htm)

#### Example

```
Set oAutoIt = WScript.CreateObject("AutoItX3.Contro
l")
'Wait for the window "Untitled" to exist and be act
ive
oAutoIt.WinWaitActive "Untitled"
'Wait a maximum of 5 seconds for "Untitled" to exis
t and be active
oAutoIt.WinWaitActive "Untitled"
,
""
, 5
```
Method Reference

### WinWaitClose

Pauses execution of the script until the requested window does not exist

```
WinWaitClose "title" [,
"text" [, timeout]]
```
#### **Parameters**

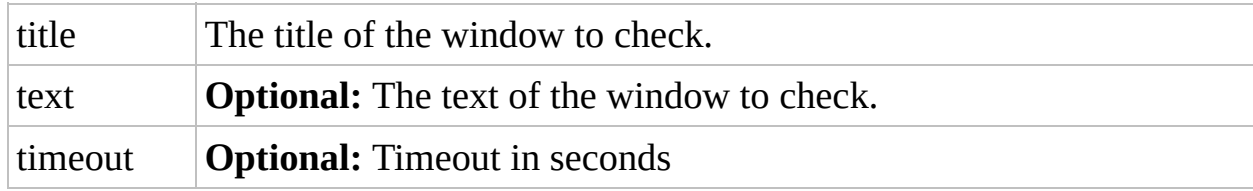

#### Return Value

Success: Returns 1.

Failure: Returns 0 if timeout occurred.

#### Remarks

If the window already doesn't exist when this function is called it will return 0 immediately. The window is polled every 250 milliseconds or so.

#### Related

[WinActive,](C:\Data\svn\autoit\branch_3.3.14\docs\autoit\english\txt2htm\txtfunctions\WinActive.htm) [WinExists](C:\Data\svn\autoit\branch_3.3.14\docs\autoit\english\txt2htm\txtfunctions\WinExists.htm), [WinWait](C:\Data\svn\autoit\branch_3.3.14\docs\autoit\english\txt2htm\txtfunctions\WinWait.htm), [WinWaitActive,](C:\Data\svn\autoit\branch_3.3.14\docs\autoit\english\txt2htm\txtfunctions\WinWaitActive.htm) [WinWaitDelay](#page-106-0) (Option), [WinWaitNotActive](C:\Data\svn\autoit\branch_3.3.14\docs\autoit\english\txt2htm\txtfunctions\WinWaitNotActive.htm)

#### Example

```
Set oAutoIt = WScript.CreateObject("AutoItX3.Contro
l")
'Wait for the window "Untitled" to not exist
oAutoIt.WinWaitClose "Untitled"
'Wait a maximum of 5 seconds for "Untitled" to not
exist
oAutoIt.WinWaitClose "Untitled"
,
""
, 5
```
Method Reference

### WinWaitNotActive

Pauses execution of the script until the requested window is not active

```
WinWaitNotActive "title" [,
"text" [, timeout]]
```
#### **Parameters**

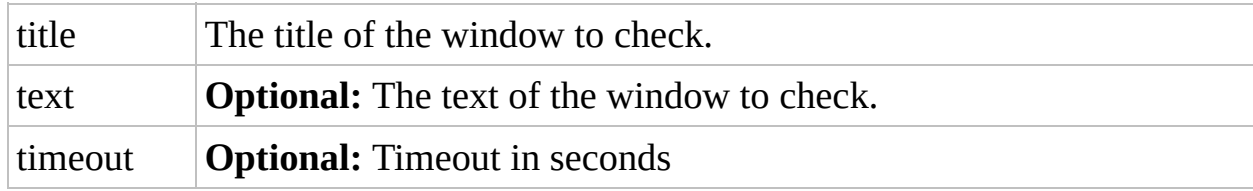

### Return Value

Returns 0 if the timeout occurred, otherwise returns 1.

#### Remarks

The script polls for a window match every 250 milliseconds or so.

#### Related

[WinActive,](C:\Data\svn\autoit\branch_3.3.14\docs\autoit\english\txt2htm\txtfunctions\WinActive.htm) [WinExists](C:\Data\svn\autoit\branch_3.3.14\docs\autoit\english\txt2htm\txtfunctions\WinExists.htm), [WinWait](C:\Data\svn\autoit\branch_3.3.14\docs\autoit\english\txt2htm\txtfunctions\WinWait.htm), [WinWaitActive,](#page-106-0) [WinWaitClose,](C:\Data\svn\autoit\branch_3.3.14\docs\autoit\english\txt2htm\txtfunctions\WinWaitClose.htm) WinWaitDelay (Option)

#### Example

```
Set oAutoIt = WScript.CreateObject("AutoItX3.Contro
l")
'Wait for the window "Untitled" to not be active
oAutoIt.WinWaitNotActive "Untitled"
```

```
' Wait a maximum of 5 seconds for "Untitled" to not
be active
oAutoIt.WinWaitNotActive "Untitled"
,
""
, 5
```
# Properties Reference

Below is an list of all the properties available in AutoItX.

e.g.

 $\left| \cdot \right|$ 

```
Set oAutoIt = WScript.CreateObject("AutoItX3.Control")
error = oAutoIt.error()
```
 $\mathbb{P}^1$ 

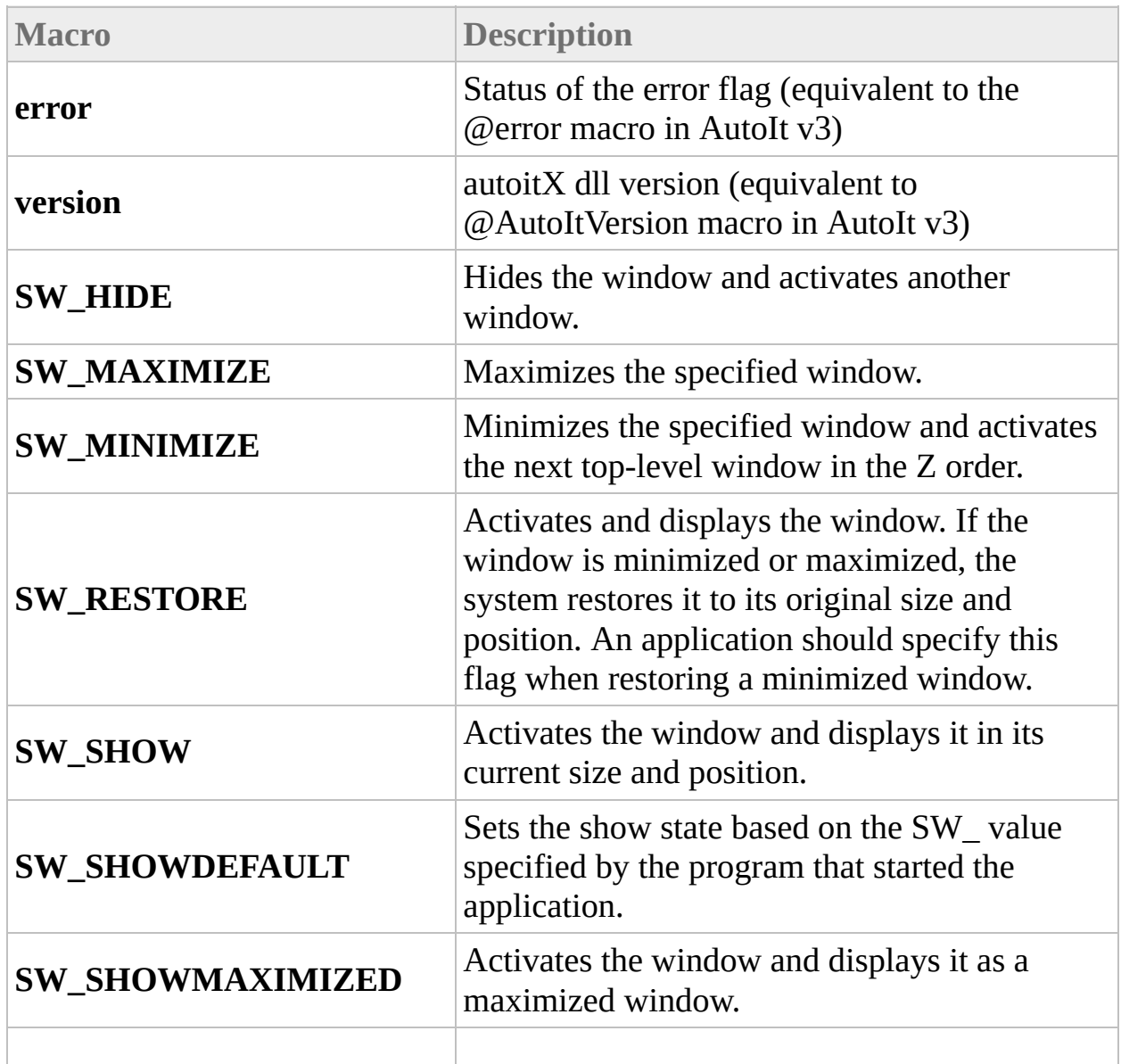

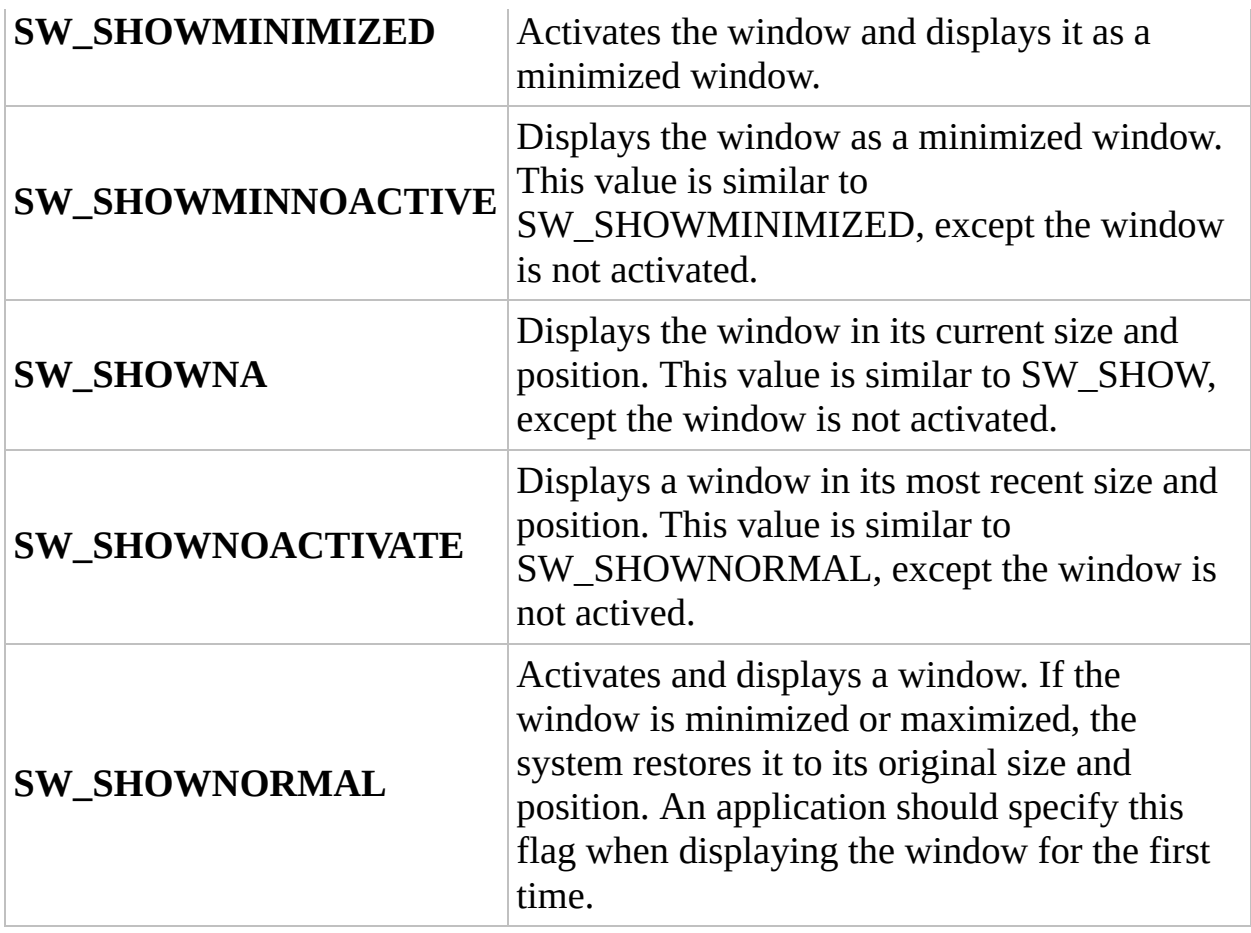

## Using the DLL Interface

AutoItX can be used as a standard DLL from any language capable of calling functions in external DLLs.

The following files are provided to allow you to use the DLL in C++:

**AutoItX3 DLL.h** - C language header file showing the exported functions and parameters

**AutoItX3\_DLL.lib** - Microsoft format import library (x86)

**AutoItX3\_x64\_DLL.lib** - Microsoft format import library (x64)

**AutoItX3.dll** - The main AutoItX DLL (x86)

**AutoItX3\_x64.dll** - The main AutoItX DLL (x64)

Documentation for each function is not provided as the function calls are similar to the COM version and it should be easy to work out what is required with the COM documentation and the header file. The main difference to the COM version is that the functions that **receive** text - such as AU3\_WinGetTitle have an additional parameter called **nBufSize** - this should be set to the available size of the output text buffer.

```
e.g. The prototype for AU3_WinGetText is:
void AU3_WinGetTitle(LPCWSTR szTitle, LPCWSTR szText,
```
The return buffer is szRetText, and an example  $(C^{++}$  language) usage would be: WCHAR szMyTitle[200];

AU3\_WinGetTitle("Untitled - Notepad", "", szMyTitle, 20 MessageBox(NULL, szMyTitle, "Returned window title was

nBufSize is simply used to avoid buffer overruns in any text that is passed back.

## Using the .NET Interface

A .NET Assembly interface is provided to allow the use of AutoItX DLL functions without the trouble of working with DllImport. The assembly uses .NET 2.0 / CLR 2.0 and is strongly signed for maximum compatibility with your projects.

The following files are provided to allow .NET use:

**AutoItX3.Assembly.dll** - The .NET Assembly for using AutoItX.

**AutoItX3.Assembly.xml** - The Visual Studio Intellisense help file for the .NET Assembly.

AutoItX3.dll - The main AutoItX DLL (x86)

**AutoItX3\_x64.dll** - The main AutoItX DLL (x64)

Using the Assembly from VB/C# within in Visual Studio is very easy:

- Add a reference to **AutoItX3.Assembly.dll** to your project

- Add a **using AutoIt;** statement in the files you want to use AutoIt functions
- Write code like this C# example:

```
using AutoIt;
...
// Wow, this is C#!
AutoItX.Run("notepad.exe");
AutoItX.WinWaitActive("Untitled");
AutoItX.Send("I'm in notepad");
IntPtr winHandle = AutoItX.WinGetHandle("Untitled");
AutoItX.WinKill(winHandle);
```
- Distribute your final executable with the files **AutoItX3.Assembly.dll, AutoItX3.dll, AutoItX3\_x64.dll**.

## Using the PowerShell CmdLets

AutoItX can be used to provide PowerShell CmdLets.

The following files are provided to allow PowerShell use:

**AutoItX.psd1** - The signed PowerShell import manifest, this is the file you will import into your script.

**AutoItX3.PowerShell.dll** - The PowerShell module code

**AutoItX3.Assembly.dll** - The .NET Assembly for using AutoItX. This is used by the PowerShell module.

AutoItX3.dll - The main AutoItX DLL (x86)

**AutoItX3\_x64.dll** - The main AutoItX DLL (x64)

Usage of the cmdlets wihin PowerShell is as follows:

# Import the module manfiest.  $#$  If AutoIt is installed on this machine this step Import-Module .\AutoItX.psd1 # Get the list of AutoItX cmdlets Get-Command \*AU3\* # Get detailed help for a particular cmdlet

Get-Help Get-AU3WinText

# Appendix Reference

- **ASCII [Characters](#page-611-0)**
- [Send](#page-621-0) Key List

## <span id="page-611-0"></span>ASCII Character Codes

This list is helpful with the Asc and Chr [functions.](http://www.robelle.com/library/smugbook/ascii.html) Taken from **ASCII Character** Set

#### **Control Characters (mostly non-printing; most useful of these are highlighted in yellow.)**

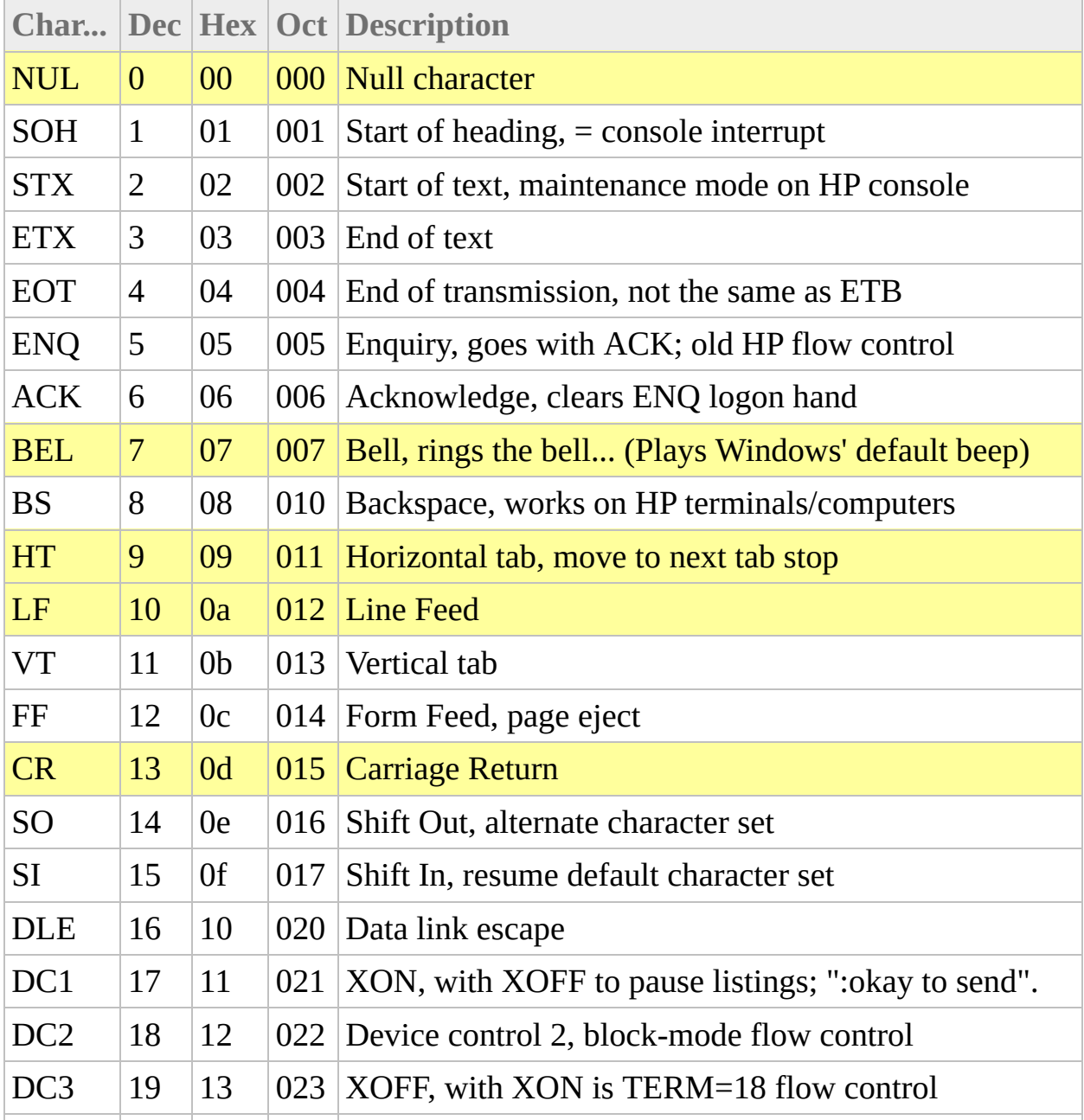
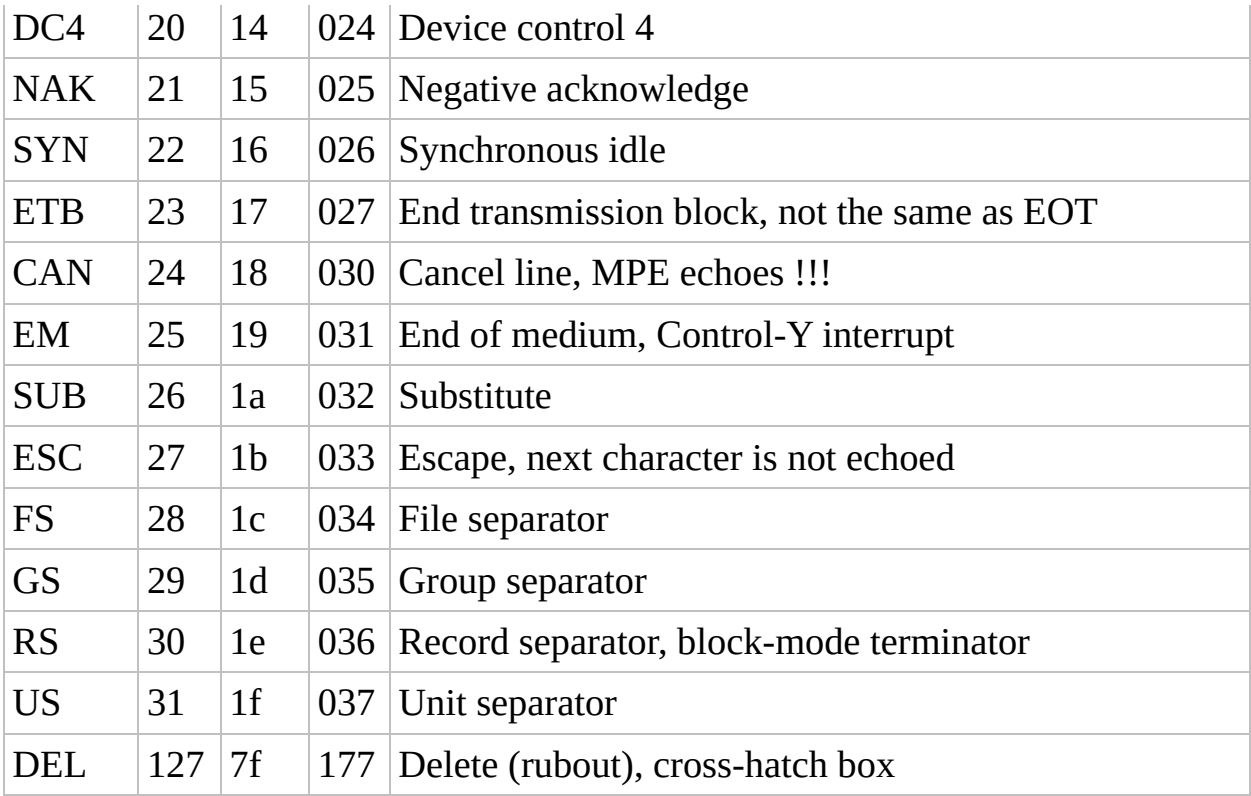

### **Printing Characters (standard characters)**

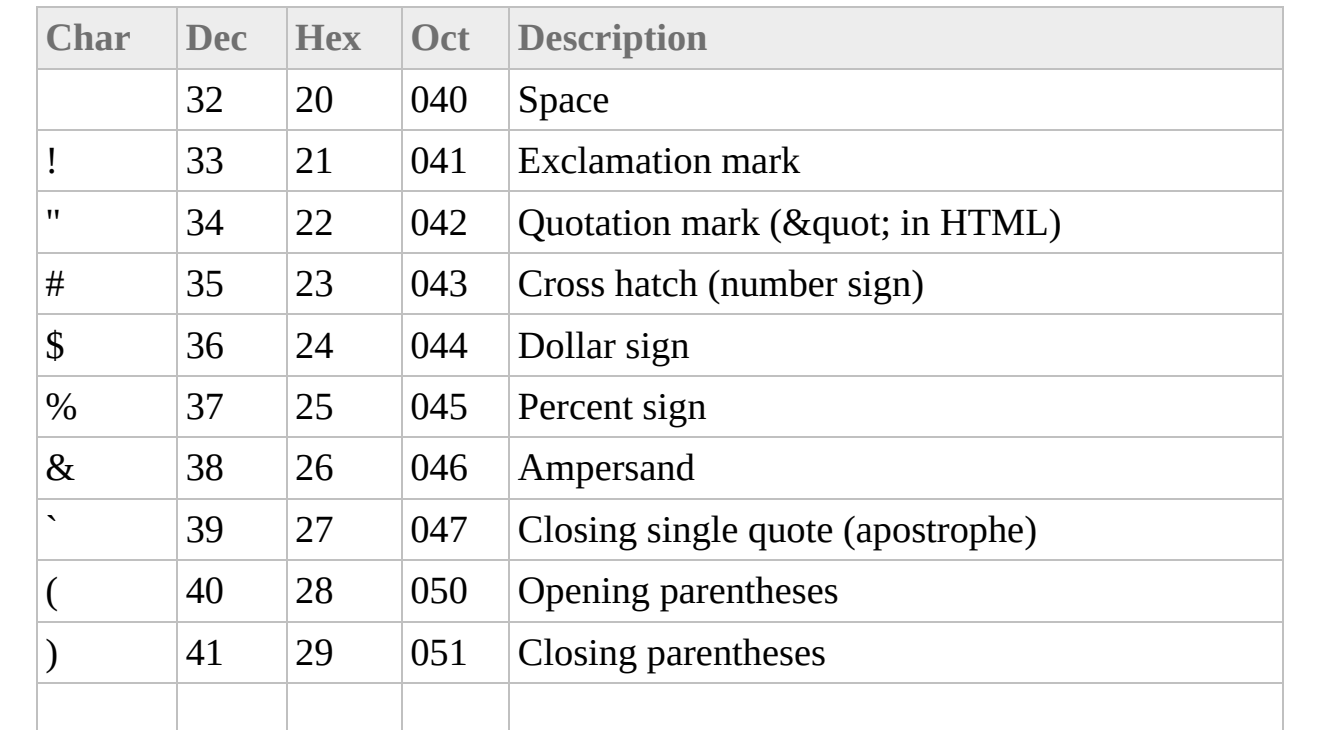

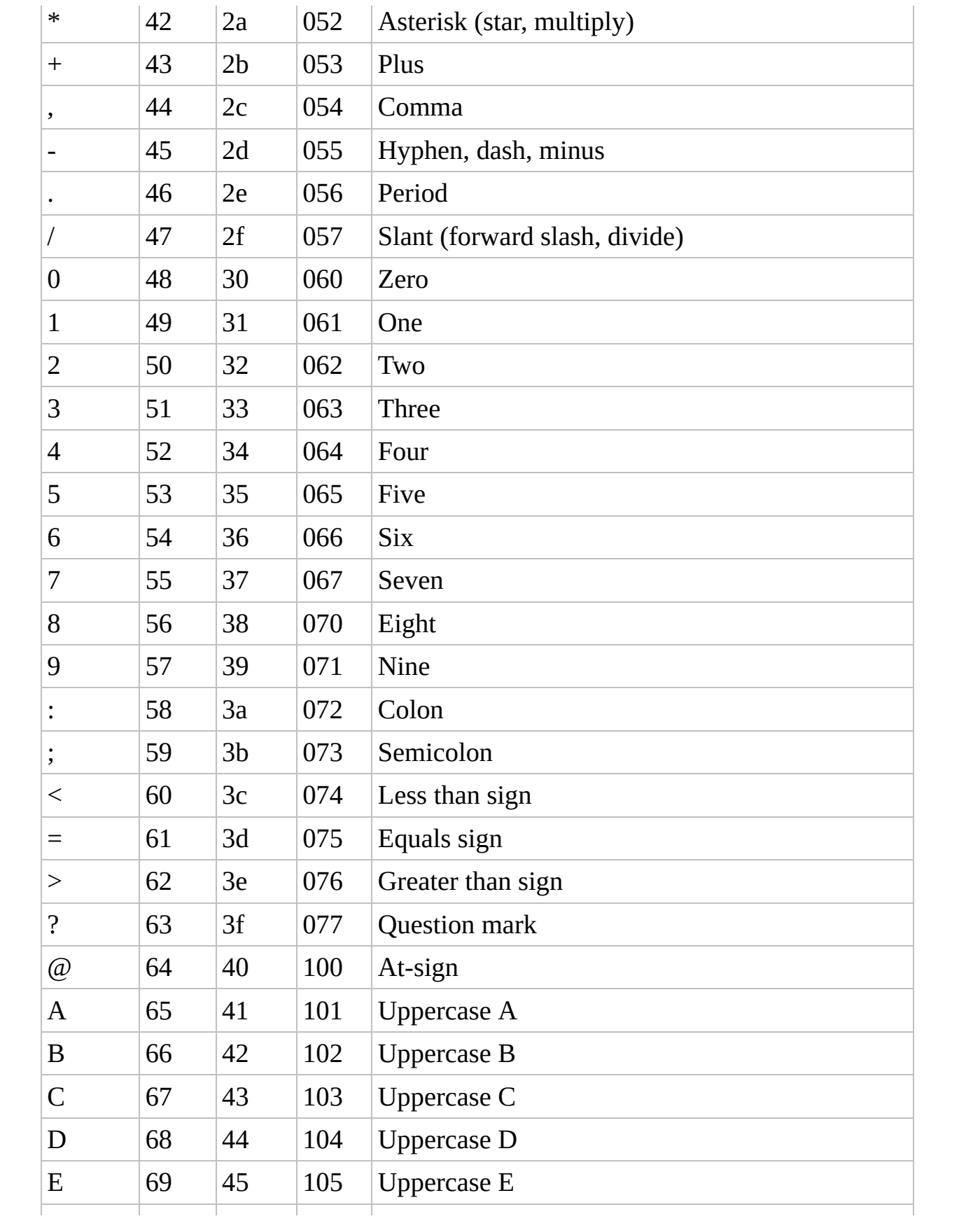

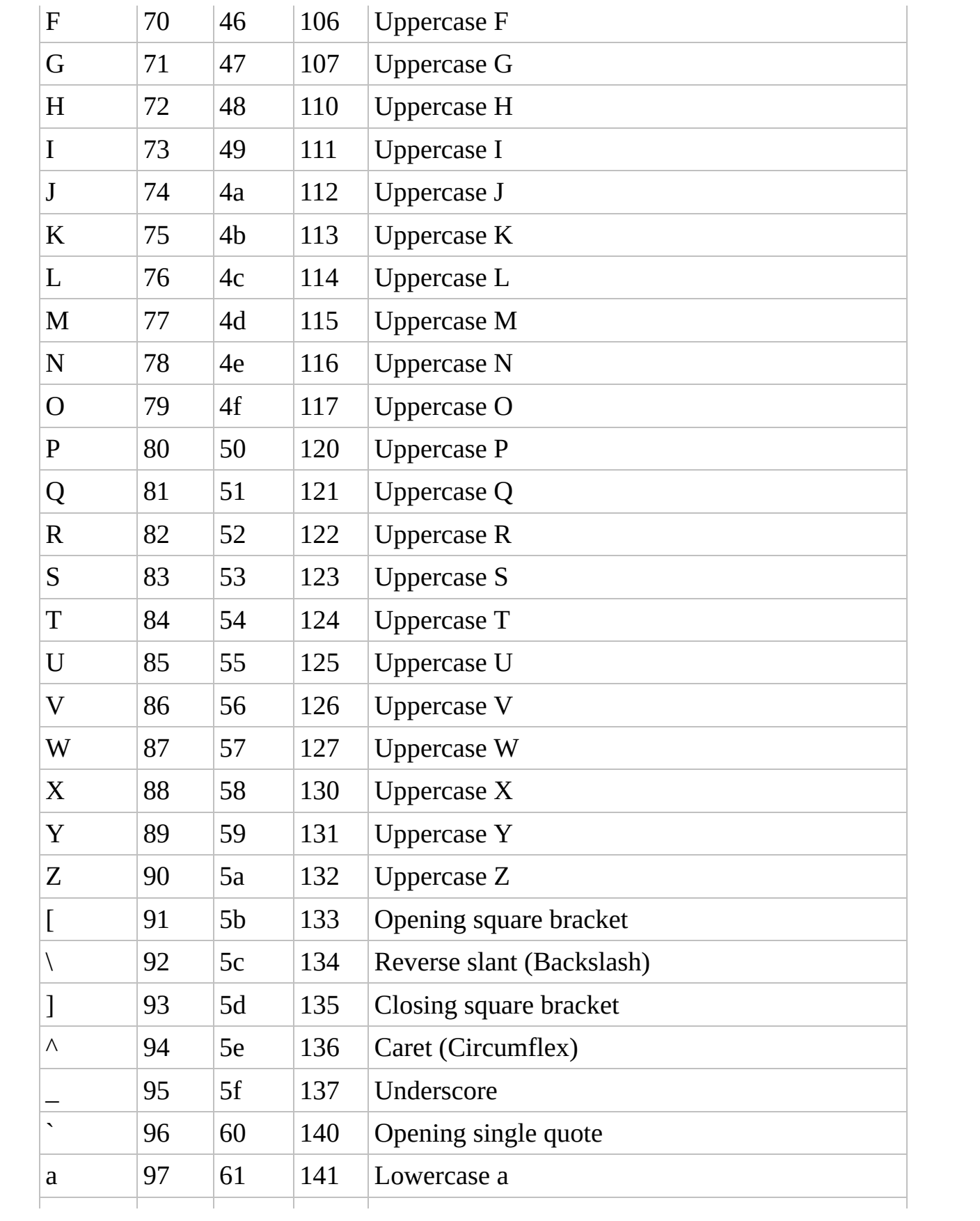

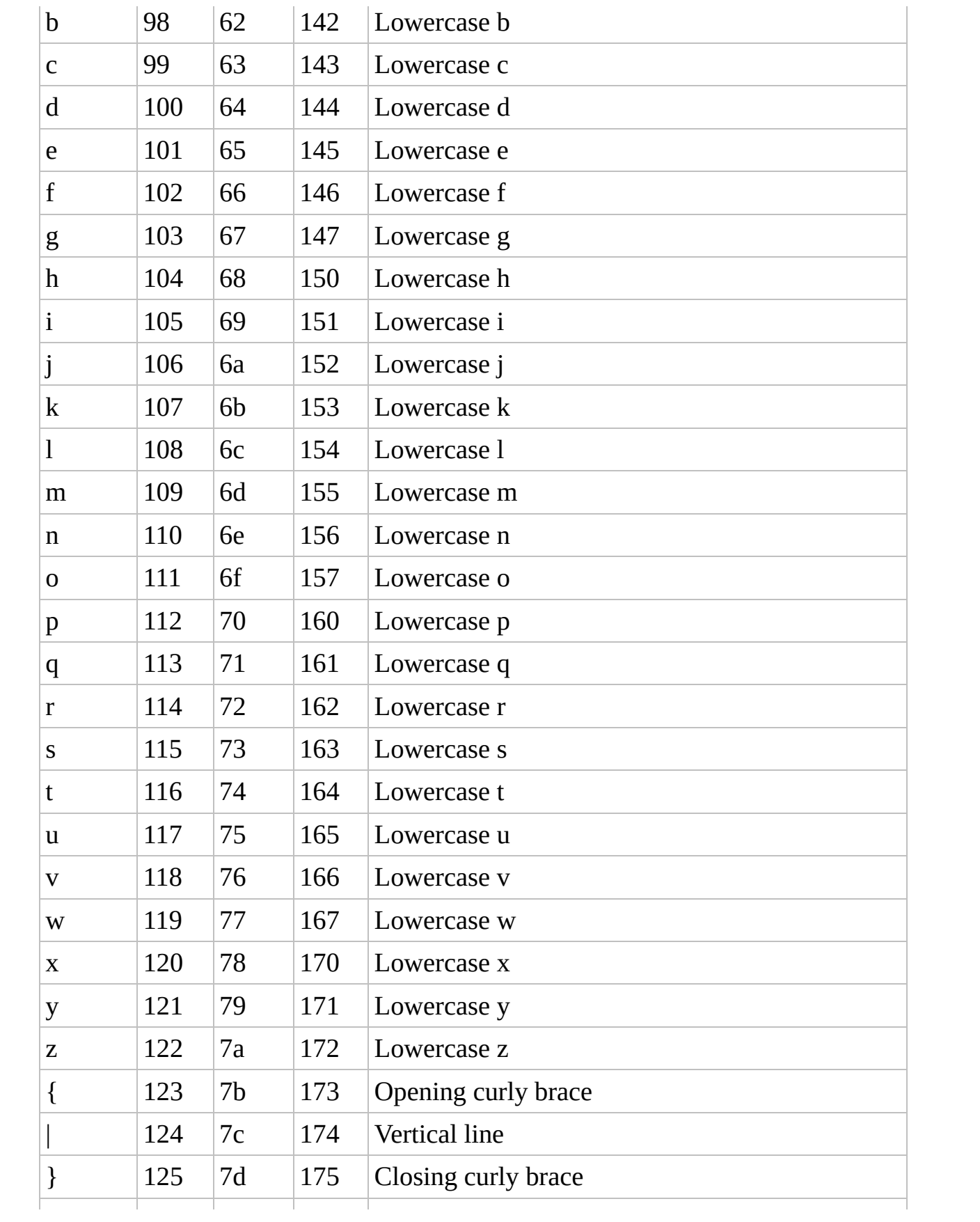

### **Extended Character Set (ANSI)**

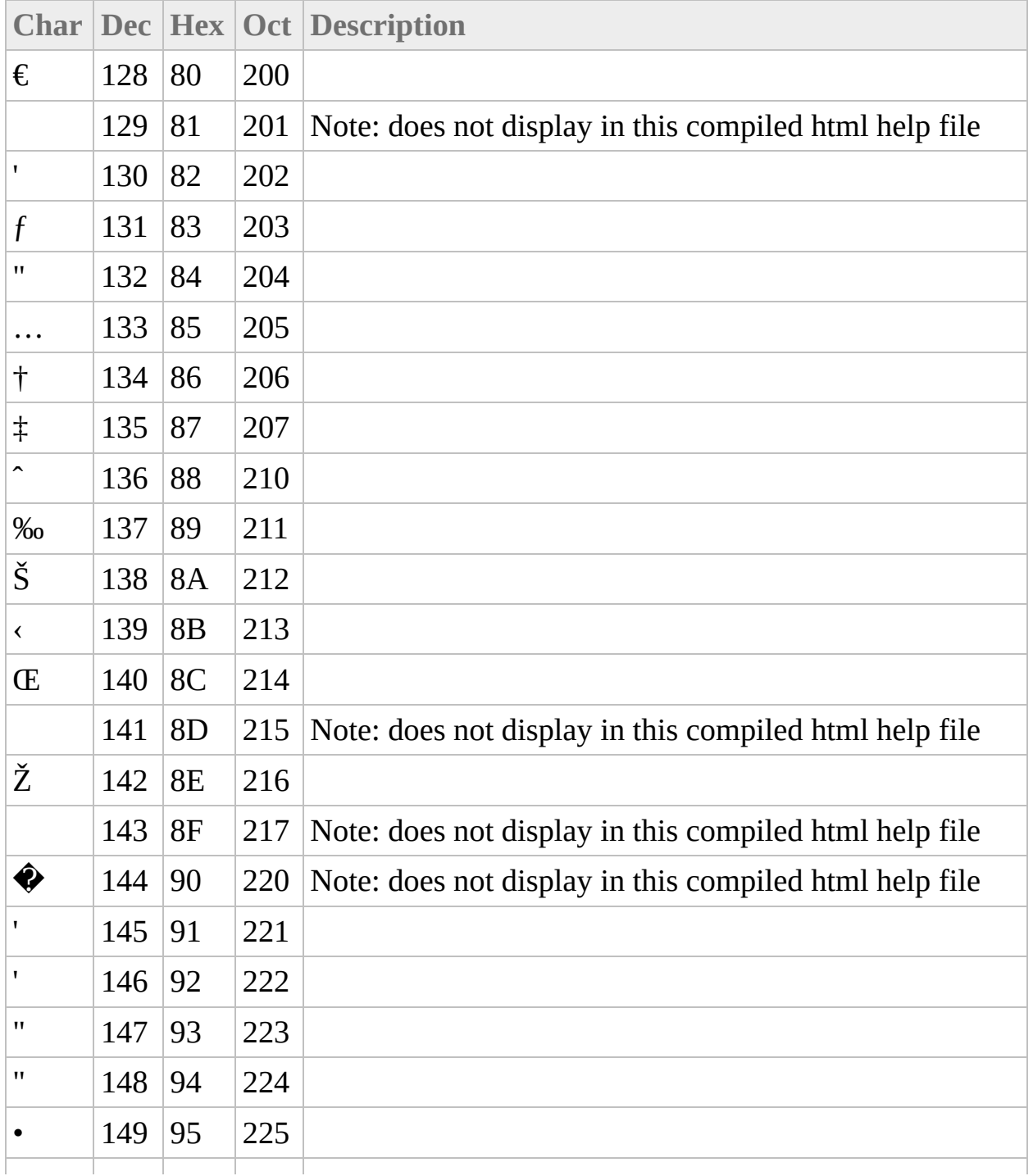

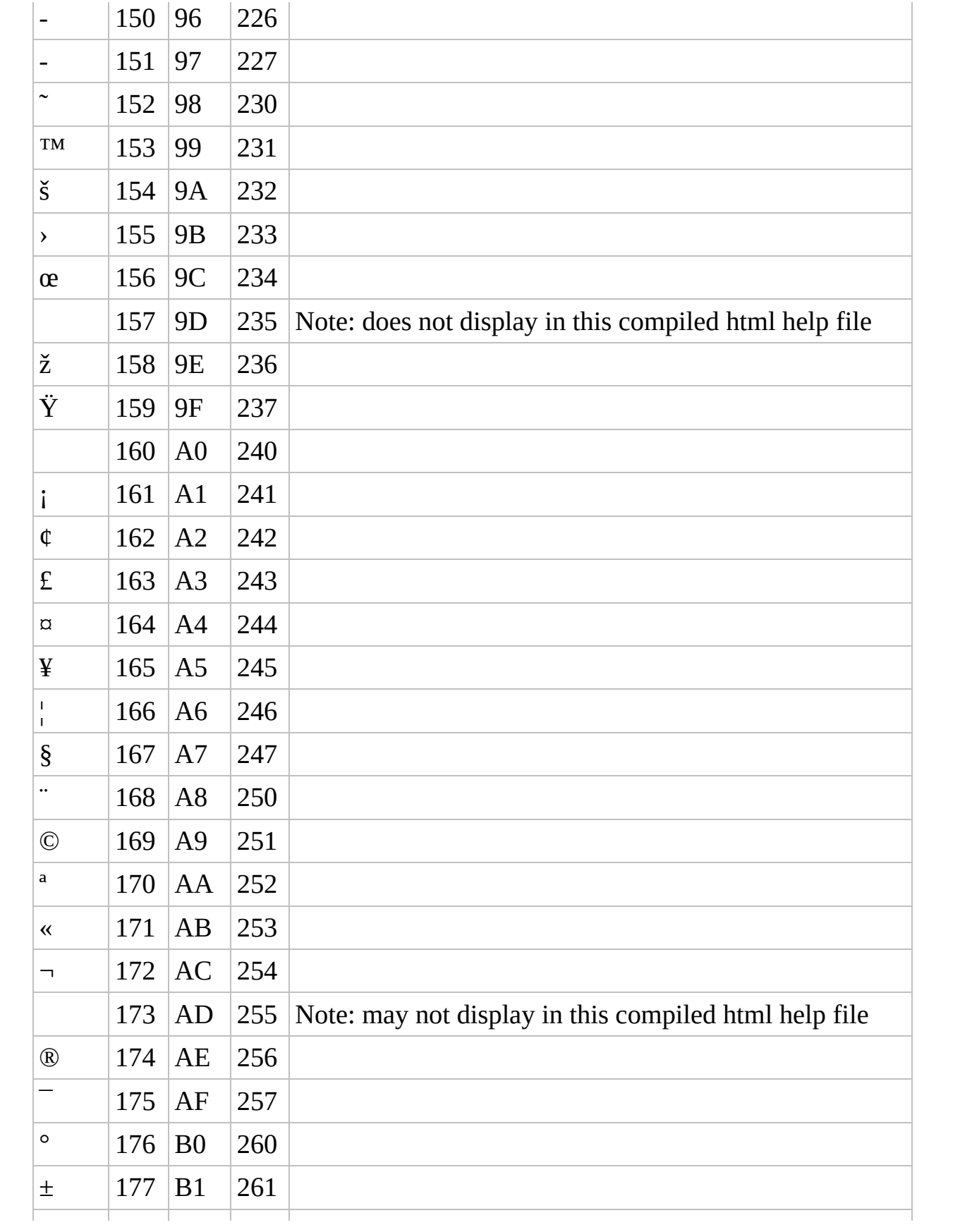

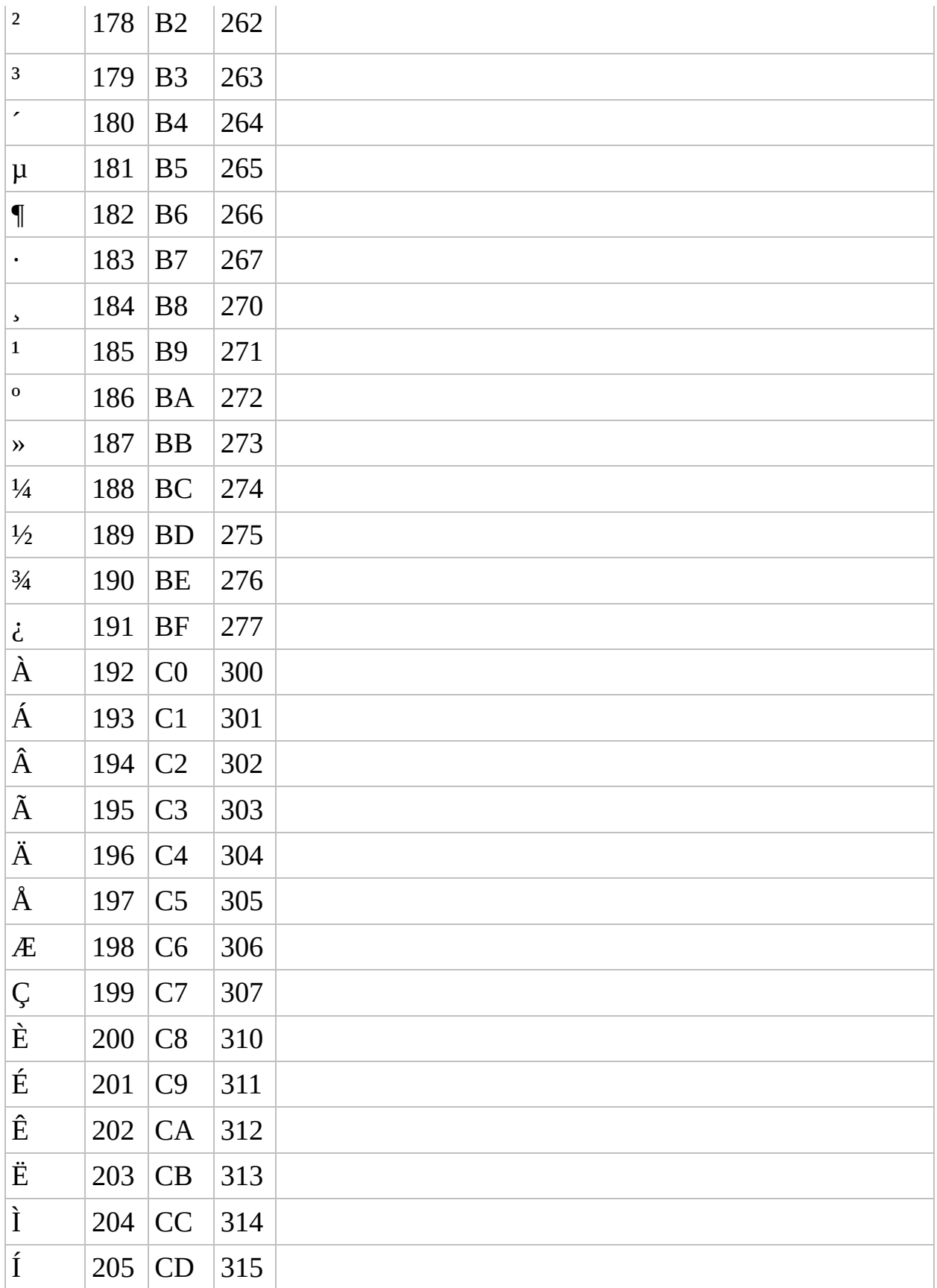

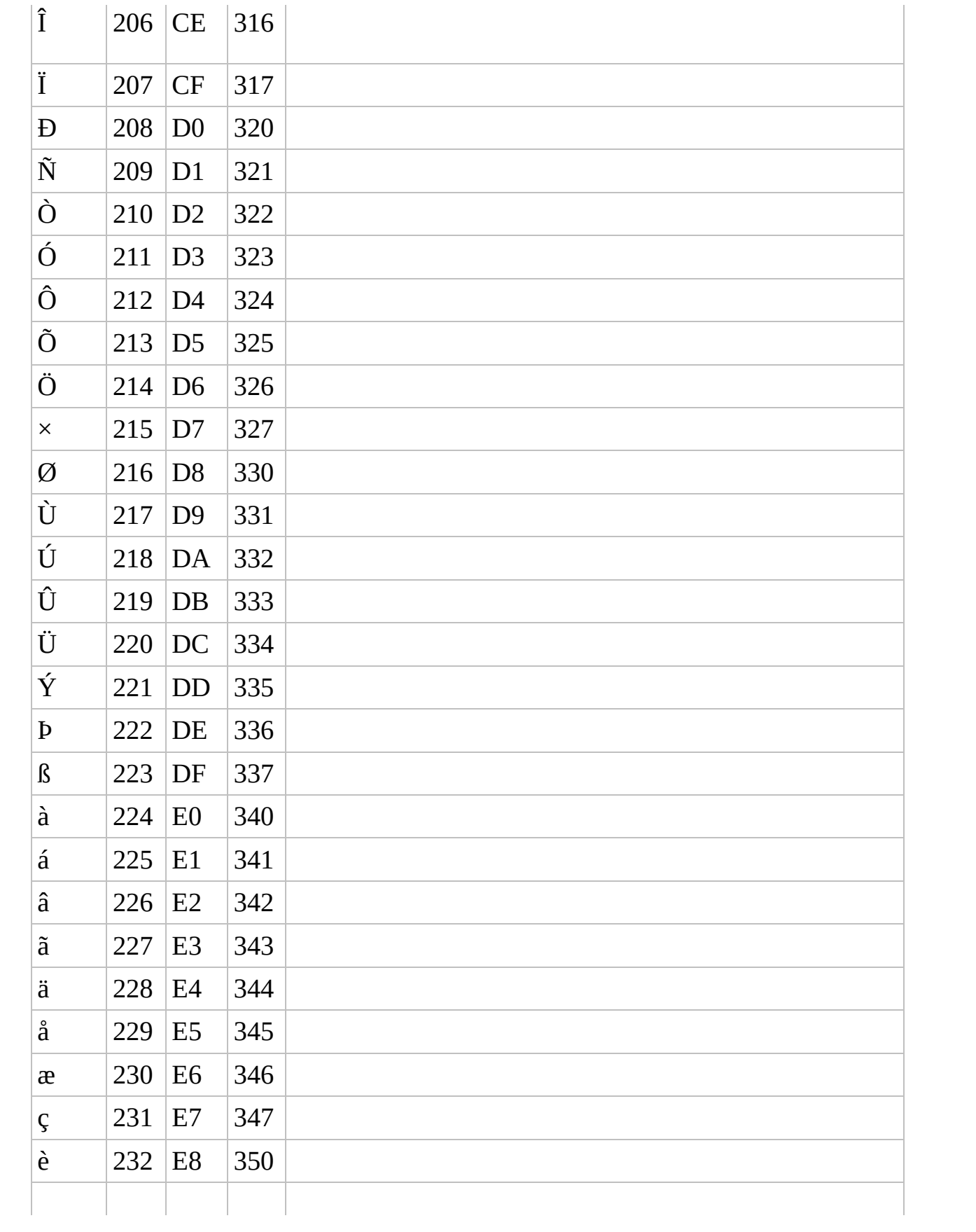

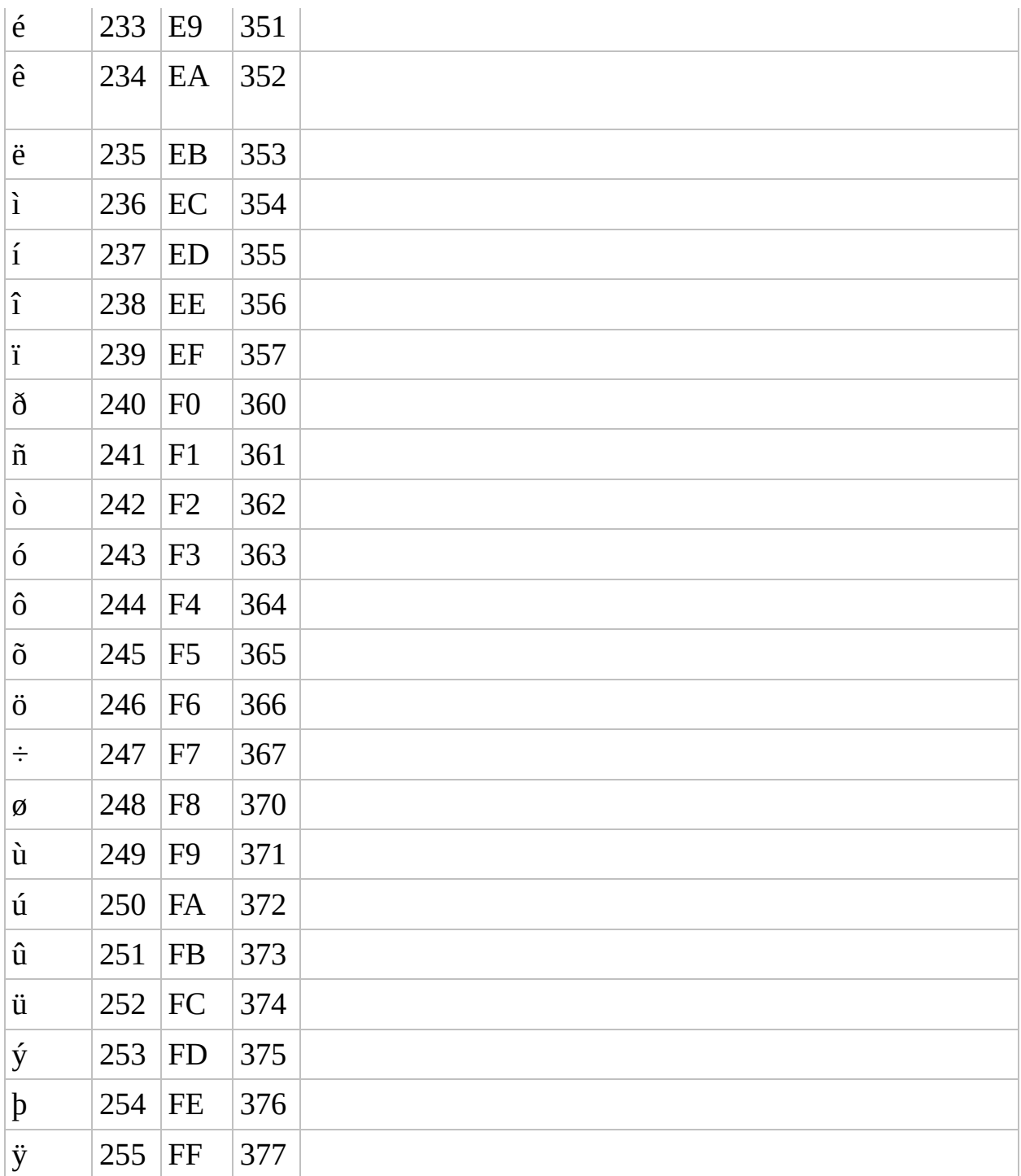

# Send Key list

Quick reference for the **Send( "keys" [, flag] )** Command. **^** Ctrl **!** Alt **+** Shift **#** Win

AutoIt can send all ASCII and Extended ASCII characters (0-255), to send UNICODE characters you must use the "ASC" option and the code of the character you wish to Send(see {ASC} below).

To send the ASCII value A (same as pressing ALT+065 on the numeric keypad)

```
Send("{ASC 065}")
```
(When using 2 digit ASCII codes you must use a leading 0, otherwise an obsolete 437 code page is used).

To send UNICODE characters enter the character code, for example this sends a Chinese character

Send("{ASC 2709}")

Single keys can also be repeated, e.g.

```
Send("{DEL 4}") ; Presses the DEL key 4 times
Send("{S 30}") ; Sends 30 'S' characters
Send("+{TAB 4}") ; Presses Shift + Tab 4 times
```
To hold a key down

```
Send("{a down}") ; Holds the A key down
Send("{a up}") ; Releases the A key
```
If you with to use a variable for the count, try

Local  $$iCount = 4$ Send("+{TAB " & \$iCount & "}")

If you wish to send the ASCII value A four times, then try

```
Local $iChr = Chr(65)Send("{" & $iChr & " 4}")
```
Most laptop computer keyboards have a special Fn key. This key cannot be simulated.

Note, by setting the flag parameter to 1 the "keys" parameter is sent RAW. This is useful when you want to send some text copied from a variable and you want the text sent exactly as written.

#### **Send is quite useful because windows can be navigated without needing a mouse.**

For example, open Folder Options (in the control panel) and try the following:

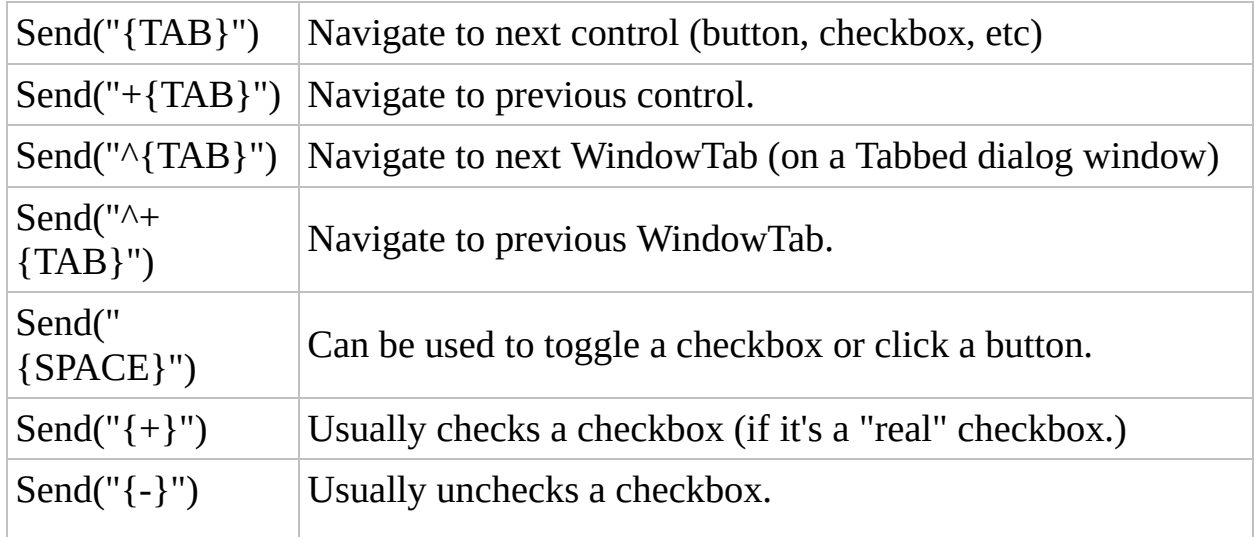

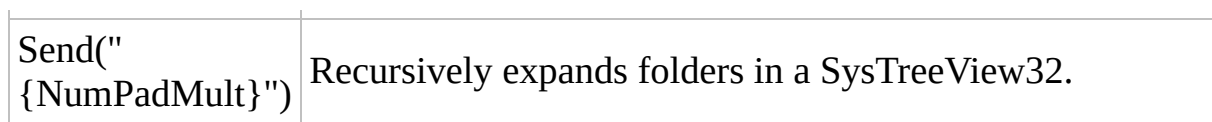

Use Alt-key combos to access menu items. Also, open Notepad and try the following:

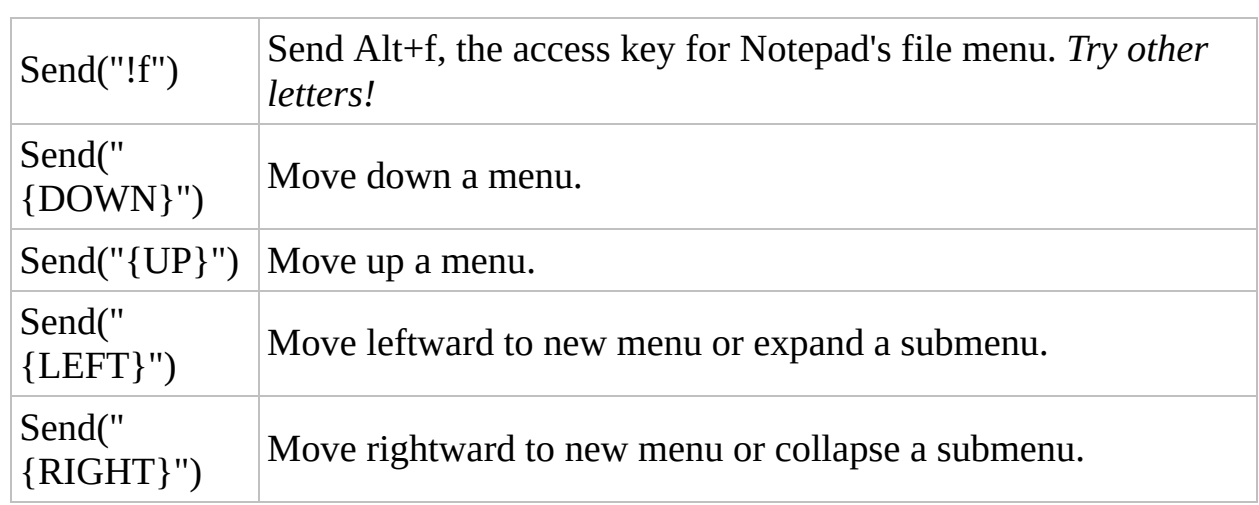

See Windows' Help--press *Win+F1*--for a complete list of keyboard shortcuts if you don't know the importance of Alt+F4, PrintScreen, Ctrl+C, and so on.

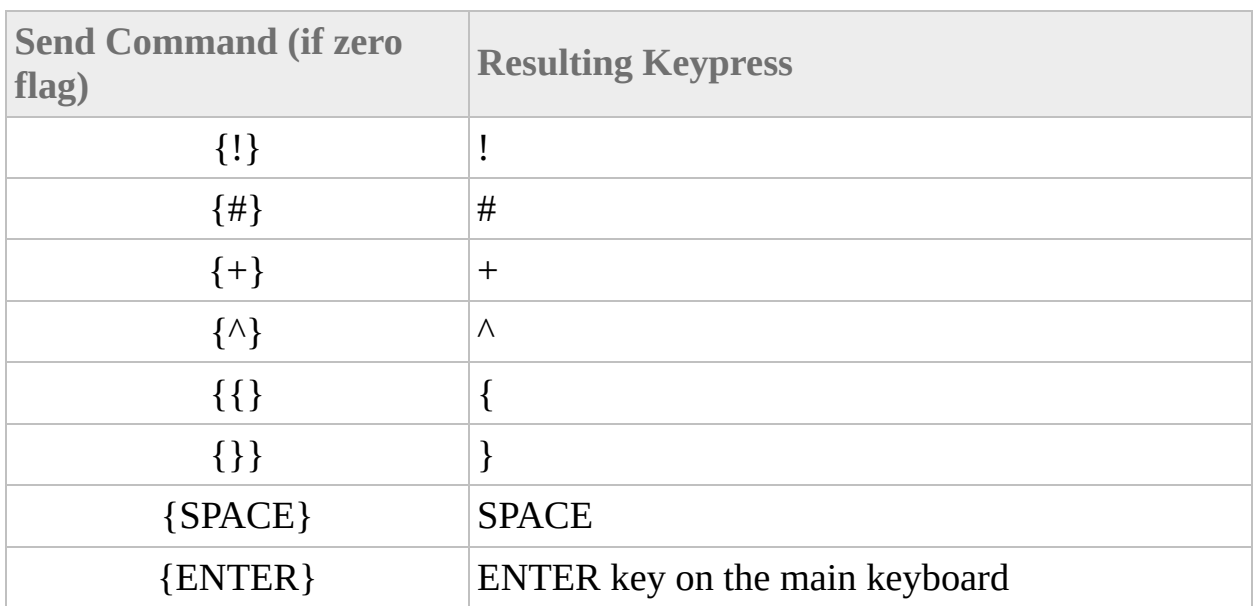

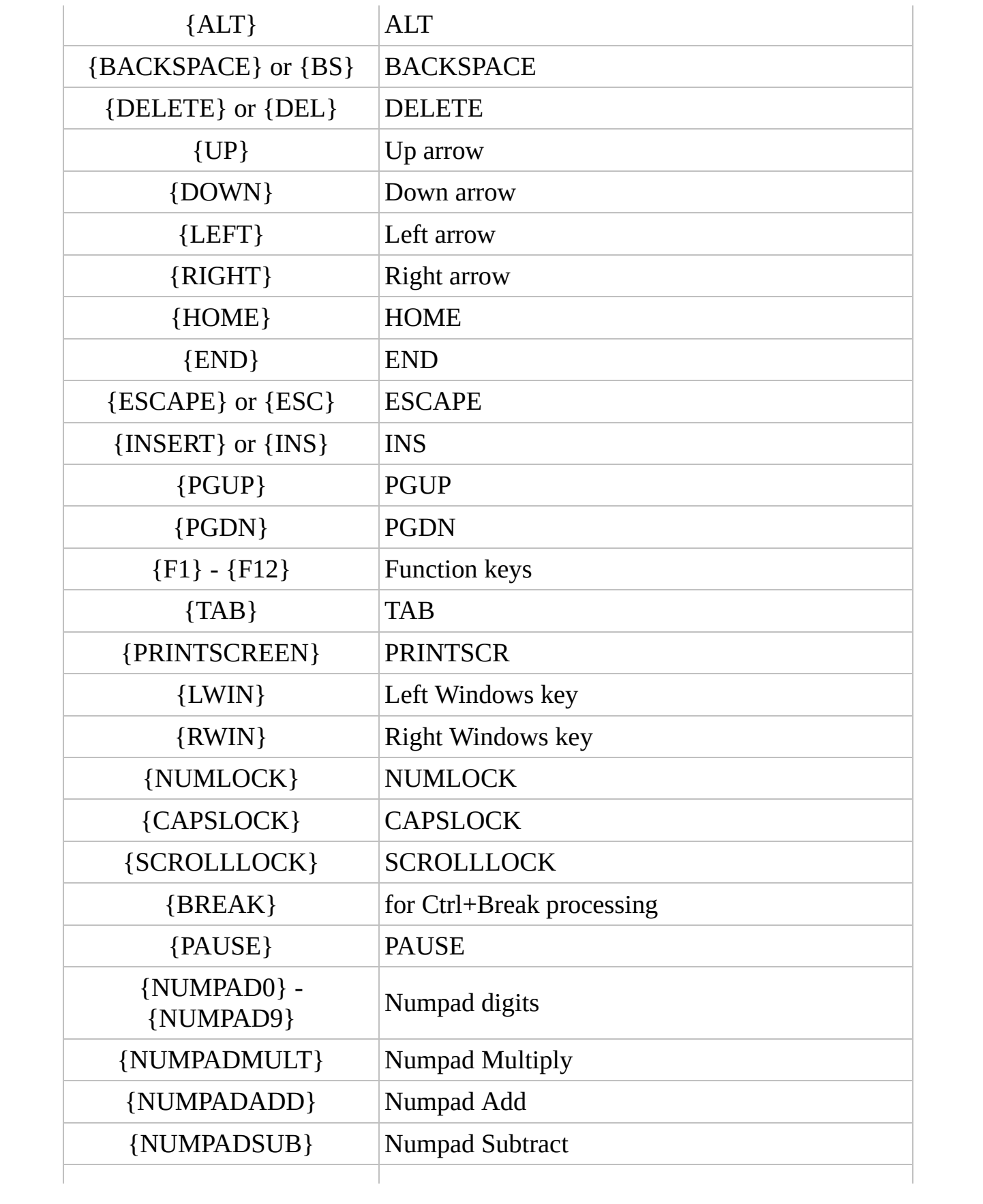

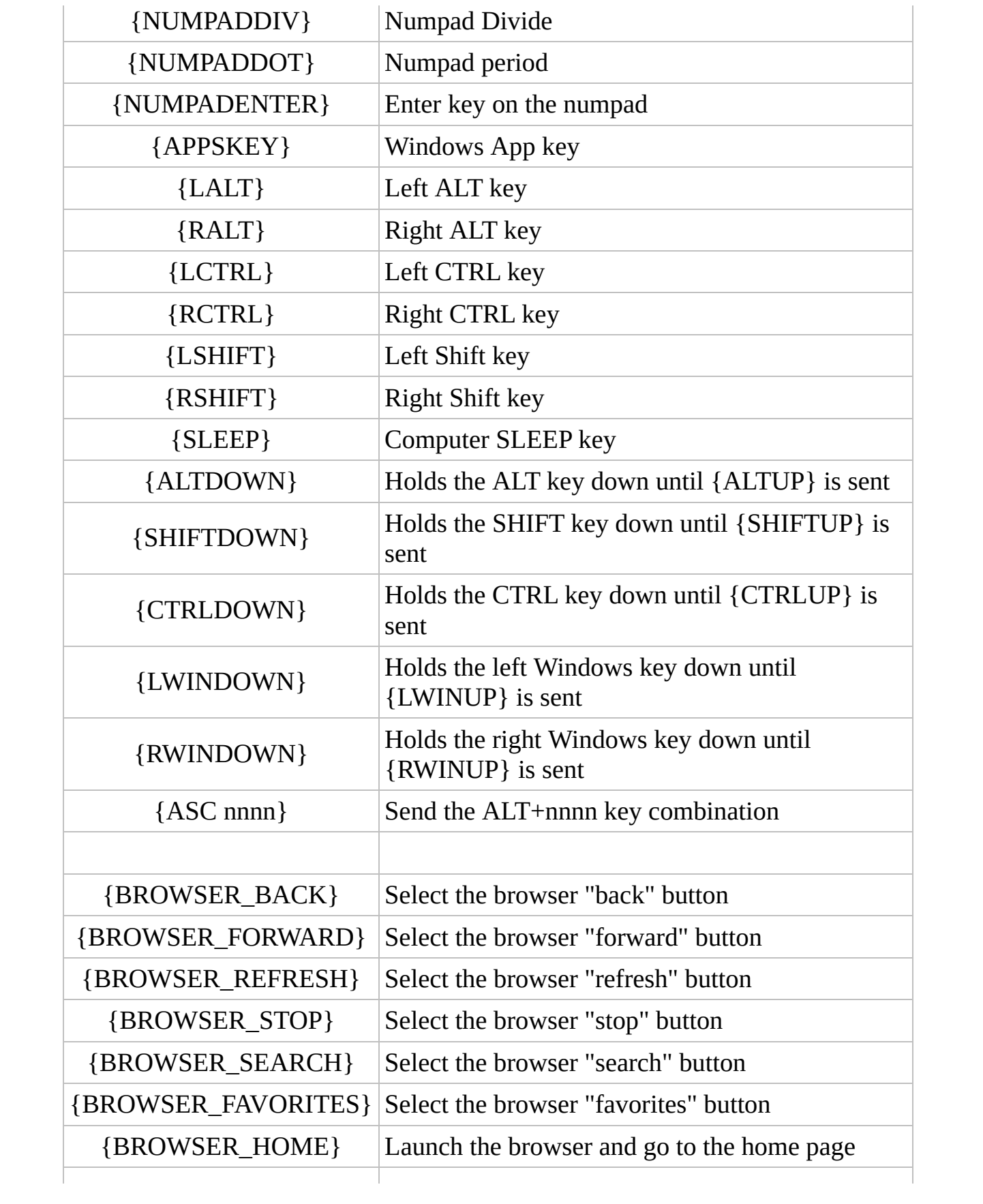

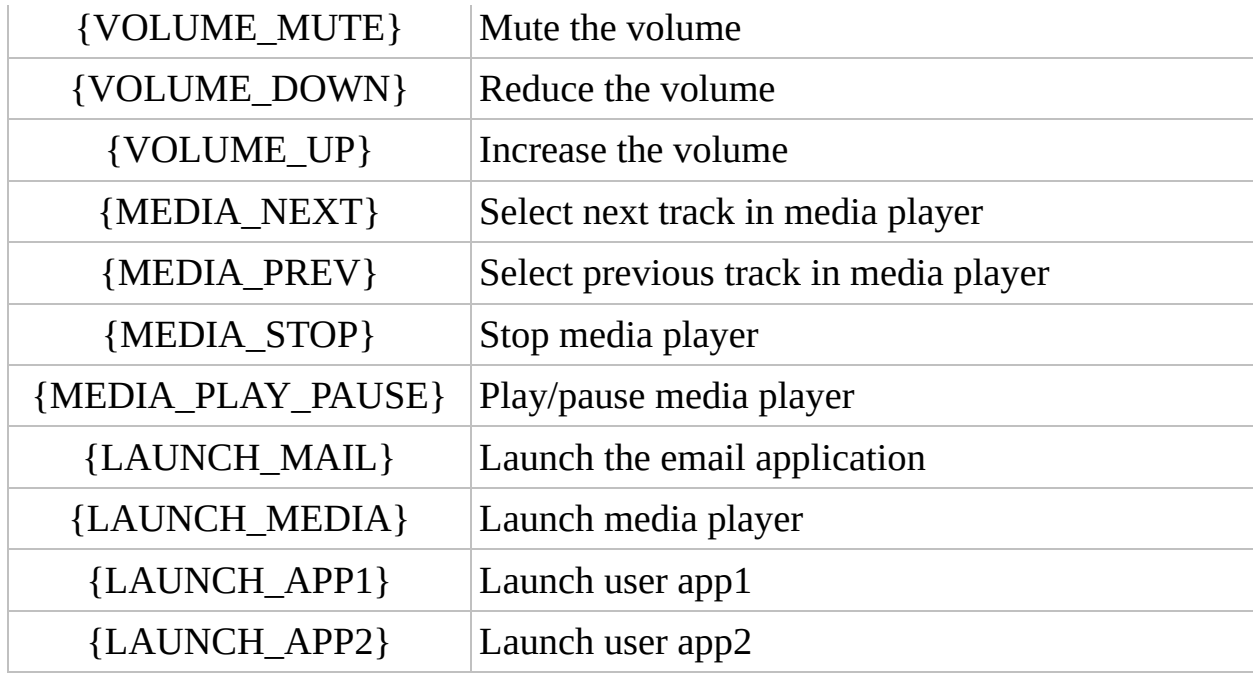

## **Credits**

AutoItX was adapted from the main AutoIt source code by Jonathan Bennett. Please see the main AutoIt help file for full credits.

# **History**

**IMPORTANT:** See [here](#page-629-0) for recent script-breaking changes.

Please see the main AutoIt helpfile which details the history of all components including AutoItX.

# <span id="page-629-0"></span>Script Breaking Changes in Recent **Versions**

This page contains a list of all changes made in recent updates that will almost certainly **break existing scripts/sources**. Please read this list carefully when upgrading if you have not been keeping up with developments in the beta versions. If any of these issues affect you then **you will need to modify your scripts/sources**.

### 23rd December, 2013 - v3.3.10.0

#### **AutoItX:**

- Removed: Removed DevC files and Visual Studio 6 files.
- Removed: ANSI versions of Send/WinWait functions from the native DLL.
- Removed: DLL Imports: AU3\_WinGetPosX, AU3\_WinGetPosY, AU3\_WinGetPosWidth, AU3\_WinGetPosHeight.
- Removed: DLL Imports: AU3\_ControlGetPosX, AU3\_ControlGetPosY, AU3\_ControlGetPosWidth, AU3\_ControlGetPosHeight.
- Removed: DLL Imports: AU3\_MousePosX, AU3\_MouseGetPosY.
- Removed: DLL Imports: AU3\_WinGetClientSizeWidth, AU3\_WinGetClientSizeHeight.
- Removed: DLL Imports: AU3\_WinGetCaretPosX, AU3\_WinGetCaretPosY.
- Removed: DLL Imports: AU3\_CDTray, AU3\_BlockInput.
- Removed: DLL Imports: AU3\_RunAsSet.
- Removed: COM Methods: CDTray, BlockInput.
- Removed: COM Methods: RunAsSet.
- Removed: All registry functions. The support was limited and the host language will certainly have registry functions.
- Removed: All Ini file functions. As per registry functions.
- Changed: Renamed AutoIt3.h to AutoItX3 DLL.h.

## 18th December, 2009 - v3.3.2.0

### **AutoItX:**

Removed: "ColorMode" option removed from AutoItSetOption().

## 24th December, 2008 - v3.3.0.0

#### **AutoItX:**

• The native version of the DLL now exclusively uses Unicode strings (LPWSTR and LPCWTSR). If you really need ANSI strings then continue to use v3.2.12.1. The easiest workaround though is to use a "wrapper" function to simply convert between Unicode and ANSI. A limited selection of functions (WinWait... and Send) have an ANSI version but it is not intended to add ANSI versions for any others unless there is a large demand.